# **Appendix D TRS-80 Computers**

All that's required to connect Radix to your TRS-80 is a cable. It is available at your Radix dealer.

# Setting the Switches

Ş.

When connecting Radix to a TRS-80 we recommend that you set the DIP switches in Radix as shown below. Since you will be using the parallel interface, the settings of switch B have no effect.

| Recommended DIP switch settings for TRS-80 |                |                           |  |  |
|--------------------------------------------|----------------|---------------------------|--|--|
| Switch                                     | <b>Setting</b> | <b>Function</b>           |  |  |
| $A-1$                                      | ON             | 11 inch page size         |  |  |
| $A-2$                                      | ON             | Normal print density      |  |  |
| $A-3$                                      | ON             | 10 CPI pitch              |  |  |
| $A-4$                                      | ON             | Normal characters         |  |  |
| $A-5$                                      | ON             | 1/6 inch line feed        |  |  |
| $A-6$                                      | <b>ON</b>      |                           |  |  |
| $A-7$                                      | ON             | U.S.A. Character set      |  |  |
| $A-8$                                      | ON             |                           |  |  |
| $C-1$                                      | ON             | Paper-out detector active |  |  |
| $C-2$                                      | OFF            | Parallel interface        |  |  |
| $C-3$                                      | OFF            | 8-bit interface           |  |  |
| $C-4$                                      | ON             | Auto line feed            |  |  |

**Table D-l** 

# **TRS-80 BASIC**

You may have to initialize your Model II to direct LPRINT statements to the printer. Use the SYSTEM "FORMS" command to do it.

-

-

-.

| TRS-80 Model I parallel cable |                  |                                                                                                    |                |                  |  |  |
|-------------------------------|------------------|----------------------------------------------------------------------------------------------------|----------------|------------------|--|--|
| <b>Radix</b>                  |                  |                                                                                                    | TRS-80 Model I |                  |  |  |
|                               | Pin No. Function |                                                                                                    |                | Pin No. Function |  |  |
| 1                             | <b>STROBE</b>    |                                                                                                    | 1              | <b>STROBE</b>    |  |  |
| 2                             | D1               |                                                                                                    | 3              | D <sub>1</sub>   |  |  |
| 3                             | D2               |                                                                                                    | 5              | D2               |  |  |
| 4                             | D <sub>3</sub>   |                                                                                                    | 7              | D3               |  |  |
| 5                             | $\mathbf{D4}$    |                                                                                                    | 9              | D4               |  |  |
| 6                             | D5               |                                                                                                    | 11             | D5               |  |  |
| 7                             | D <sub>6</sub>   |                                                                                                    | 13             | D6               |  |  |
| 8                             | D7               | <u> Andreas Andreas Andreas Andreas Andreas Andreas Andreas Andreas Andreas Andreas Andreas Andreas Andreas Andreas Andreas Andreas Andreas Andreas Andreas Andreas Andreas Andreas Andreas Andreas Andreas Andreas Andreas Andr</u> | 15             | D7               |  |  |
| 9                             | D8               |                                                                                                    | 17             | D8               |  |  |
| 11                            | <b>BUSY</b>      |                                                                                                    | 21             | <b>READY</b>     |  |  |

**Table D-2**  TRS-80 Model I parallel cable

**Table D-3 TRS-80 Model II parallel cable** 

|    | <b>Radix</b><br>TRS-80 Model II |                                                                                                    |    |                  |
|----|---------------------------------|----------------------------------------------------------------------------------------------------|----|------------------|
|    | Pin No. Function                | <u> The Communication of the Communication of the Communication of the Communication of the Communication of the Communication of the Communication of the Communication of the Communication of the Communication of the Commun</u> |    | Pin No. Function |
| 1  | <b>STROBE</b>                   |                                                                                                    | 1  | <b>STROBE</b>    |
| 2  | D1                              |                                                                                                    | 3  | D <sub>1</sub>   |
| 3  | D <sub>2</sub>                  |                                                                                                    | 5  | D <sub>2</sub>   |
| 4  | D3                              |                                                                                                    | 7  | D3               |
| 5  | D <sub>4</sub>                  | <u> The Community of the Community of the Community of the Community of the Community of the Community of the Community of the Community of the Community of the Community of the Community of the Community of the Community of</u> | 9  | D4               |
| 6  | D5                              |                                                                                                    | 11 | D5               |
| 7  | D6                              |                                                                                                    | 13 | D6               |
| я  | D7                              |                                                                                                    | 15 | D7               |
| 9  | D <sub>8</sub>                  |                                                                                                    | 17 | D8               |
| 10 | <b>ACK</b>                      |                                                                                                    | 19 | ACK              |
| 11 | <b>BUSY</b>                     |                                                                                                    | 21 | <b>BUSY</b>      |

TRS-80 uses another version of Microsoft Basic. Most of the programs in this book will work just as they are, but the TRS-80 does have a few unique "problem codes." They are 0, 10, 11, and 12. None of these are passed properly to the printer.

You can bypass the TRS-80's BASIC and send these codes directly to the printer with the following short routine. The variable N must be set equal to the code that you wish to pass (in our example it's 0).

#### TRS-80 Computers *215*

I

90N=0 100 IF PEEK(14312)()63 THEN 100 110 POKE 14312,N

Or you can use this special printer driver that will solve all your problems. Just run this program first, and then any codes sent by a BASIC program will be sent directly to the printer. This program is for the TRS-80 Model III.

```
5 REM DRIVER FOR TRS-80 III 
10 AD=16571 
20 FOR I=0 TO 14 
30 READ A:POKE AD+I,A 
40 NEXT I 
50 POKE 16422,187 
60 POKE 16423,64 
70 DATA 33,232,55,203,126,32,252,33,17, 
   jc3,57,126,211,251,201 
80 END
```
And here is a version for the TRS-80 Model I.

5 REM DRIVER FOR THE TRS-80 I 10 AD=16571 20 FOR I=0 TO 15 30 READ A:POKE AD+I,A 40 NEXT I 50 POKE 16422,187 60 POKE 16423,64 70 DATA 33,232,55,203,126,32,252,33,17, 0,57,126,50,232,55,201 80 END

#### **Listing programs**

To list a BASIC program that is in your TRS-80's memory on Radix, type LLIST. This directs the listing to the printer instead of the screen.

# Program Listings

#### **Download character editing utility**

```
10 'Program to allow editing down-load characters. 
20 'for the RADIX printer. 
30 ' 
40 'Initialization. 
45 CLEAR 1000
50 DIM Z(8,12),MM(ll) 
60 AS = 33 : ESC$ = CHR$(27)65 PNS = ESC$ + "X" + CHR$(1):PF$ = ESC$ + "X" + CHR$(0)67 NNS = ESC$ + "$" + CHR$(1):NF$ = ESC$ + "$" + CHR$(<math>\emptyset</math>)80 CS$="C":SC$=CHR$( 143):SS$="@" 
90 GOSUB 1910 
100 ' 
110 'Main loop. 
120 A$=INKEY$:IF A$="" THEN 120 
150 IF A$ = "+" THEN GOSUB 1050 : GOT0 340 'Wider. 
160 IF A$ = "-" THEN GOSUB 1080 : GOTO 340 'Narrower.
170 IF A$ = "T" OR A$="t" THEN GOSUB 1110 : GOTO 340
   'Descender. 
180 IF A\="Q" OR A\="q" THEN CLS : END
190 IF A$="P" OR A$="p" THEN GOSUB 1350 : GOTO 340
210 IF A$="C" OR A$="c" THEN GOSUB 1910 : GOTO 340
220 IF A$="A" OR A$="a" THEN GOSUB 1670 : GOT0 340 
240 IF As="R" OR As="R" THEN GOSUB 2010 : GOTO 340
270 IF A$=CHR$(8) THEN GOSUB 900:GOTO 340 'Left. 
280 IF A$=CHR$(9) THEN GOSUB 920:GOTO 340 'Right. . 
290 IF A$=CHR$(l@) THEN GOSUB 940:GOTO 340 'Down. 
300 IF A$=CHR$(91) THEN GOSUB 960:GOTO 340 'Up. 
310 IF A$="I" OR A$="i" THEN GOSUB 98P:GOTO 340 'Insert. - 
320 IF A$= "D" OR A$="d" THEN GOSUB 1020:GOTO 340
   'Delete. 
340 GOT0 120 
390 ' 
400 'Subroutine to paint screen. 
410 CLS 
420 GOSUB 1770 
430 ' 
440 'Draw grid.
```
#### TRS-80 Computers **217**

 $\mathcal{E}$ -12

```
450 PRINT @2*64+5, "M1 M2 M3 M4 M5 M6 M7 M8 M9
   Ml0 Mll" 
470 PRINT @3*64+4, "!---!---!---!---!---!---!---!---!---
   --!--!" 
480!FOR I=@ TO 6:PRINT @(1+4)*64+1,2[1; 
485 PRINT @(1+4)*64+4,"!";TAB(48);"!";:NEXT I 
,!+90 PRINT @11x64+4,"!---!---!---!---!---!---!---!---!--- 
   1 - -1 - -1 ";
620 '
630 'Put in dots. 
640 FOR H = 1 TO 11 : FOR J = 1 TO 7 : Z(J,H) = \emptyset680 NEXT J : NEXT H 
690 FOR H = 1 TO 11 : GOSUB 1190 : NEXT H 
700 X=l:Y=l:G=l:H=l 
710 GOSUB 1290 
720 ' 
730 'Paint menu. 
732 PRINT @49,"CURSOR MOVEMENT"; 
734 PRINT @1*64+50,"LEFT ARROW"; 
736 PRINT @2*64+50,"RIGHT ARROW"; 
738 PRINT @3*64+50,"UP ARROW"; 
739 PRINT @4*64+50,"DOWN ARROW"; 
745 PRINT @5*64+50,"P)RINT CHAR."; 
750 PRINT @6*64+50,"A)SCII SET"; 
760 PRINT @7*64+50,"C)LEAR DOTS"; 
770 PRINT @8*64+50,"Q)UIT"; 
780 PRINT @9*64+50,"R)OM COPY"; 
790 PRINT @10*64+50,"T)OGGLE DESC."; 
820 PRINT @11*64+50,"I)NSERT DOT"; 
830 PRINT @12*64+50,"D)ELETE DOT"; 
840 PRINT @13*64+50,"+) WIDER CHAR.";
850 PRINT @14*64+50,"-) NARROWER"; 
870 RETURN 
880 ' 
890 'Edit subroutines. 
900 GOSUB 1230: Y=Y-1: H=H-1: IF Y(1 THEN Y=1: H=1
910 GOSUB 1290:RETURN 
920 GOSUB 1230:Y=Y+l:H=H+l:IF Y)ll THEN Y=ll:H=ll 
930 GOSUB 1290:RETURN 
940 GOSUB 1230:X=X+l:G=G+l:IF X)7 THEN X=7:G=7 
950 GOSUB 1290:RETURN 
960 GOSUB 1230:X=X-l:G=G-l:IF X(1 THEN X=l:G=l 
970 GOSUB 1290:RETURN 
980 IF Z(G,H-1)=1 OR Z(G,H+1)=1 THEN RETURN
```

```
990 Z(G,H) = 11000 PRINT @(X+3)*64+Y*4+2,SS$; 
1010 GOSUB 1140 : RETURN 
1020 Z(G,H) = \emptyset1030 PRINT @(X+3)*64+Y*4+2,CS$; 
1040 GOSUB 1140 : RETURN 
1050 IF PROWID = 11 THEN RETURN 
1060 PROWID = PROWID + 1
1070 GOSUB 1770 : RETURN 
1080 IF PROWID = 4 THEN RETURN 
1090 PROWID = PROWID - 1
1100 GOSUB 1770 : RETURN 
1110 IF DESC = 1 THEN DESC = 0 : GOTO 1130
1120 DESC = 1 
1130 GOSUB 1770 : RETURN 
1140 ' 
1150 'Subroutine to calculate a column value and print 
   it.
1160 MM(H) = \emptyset : FOR J=1 TO 7
1170 MM(H)=MM(H)+Z(J,H)*2(J-1)
1180 NEXT J 
1190 ' 
1200 'Subroutine to print a column value. 
1205 PRINT @12*64+H*4+1," "; 
1210 PRINT @12*64+H*4+l,RIGHT$(STR$(MM(H)),3); 
1220 RETURN 
1230 ' 
1240 'Subroutine to remove the cursor. 
1250 PRINT @(X+3)*64+Y*4+2,""; 
126\emptyset IF Z(G,H) = \emptyset THEN PRINT " ";
1270 IF Z(G,H) = 1 THEN PRINT SC$;
1280 RETURN 
1290 ' 
1300 'Subroutine to place the cursor. 
1310 PRINT @(X+3)*64+Y*4+2,""; 
1320 IF Z(G,H)=1 THEN PRINT SS$;
1330 IF Z(G,H)=\emptyset THEN PRINT CS$;
1340 RETURN 
1350 ' 
1360 'Subroutine to print current character. 
1370 GOSUB 2080 
1380 LPRINT "ASCII code =" AS : LPRINT
1400 LPRINT REC$ ; 'Download the character. 
1410 LPRINT CHR$(27) "@" ;
```
#### TRS-80 Computers **219**

```
1460 LPRINT CHR$(27) "B" CHR$(3) "Condensed"
1470 LPRINT NN$ STRING$(21,AS) 
1480 LPRINT NF$ 
1490 LPRINT CHR$(27) "B" CHR$(2) "Elite" 
1500 LPRINT NN$ sTRING$(15,AS) 
1510 LPRINT NF$ 
1520 LPRINT CHR$(27) "B" CHR$(l) "Pica" 
1530 LPRINT NN$ STRING$(12,AS) 
1540 LPRINT NF$ 
1550 LPRINT CHR$(27) "W" CHR$(l) "Expanded" 
1560 LPRINT NN$ STRING$(6,AS) 
1570 LPRING NF$ CHR$(27) "W" CHR$(@ 
1573 LPRINT:LPRINT "CHARACTER SET (NORMAL SPACING) "
1574 LPRINT NN$ 
1575 FOR I=33 TO 126:LPRINT CHR$(I);:NEXT 1:LPRINT 
1576 FOR I=160 TO 254:LPRINT CHR$(I);:NEXT 
   1:LPRINT:LPRINT 
1577 LPRINT NF$ 
1580 LPRINT "Proportional" 
1590 LPRINT PN$ STRING$(15,AS)
1592 LPRINT PF$ 
1595 LPRINT:LPRINT "CHARACTER SET (PROPORTIONAL 
   SPACING)":LPRINT PN$; 
1596 FOR I=33 TO 126: LPRINT CHR$(I);:NEXT I: LPRINT
1597 FOR I=160 TO 254:LPRINT CHR$(I);:NEXT 1:LPRINT 
1600 LPRINT PF$ 
1610 LPRINT : LPRINT : LPRINT 
1620 LPRINT "Use this data statement to download this
   character." 
1630 GOSUB 2080 : LPRINT "DATA 27" ; 
1640 FOR I = 2 TO LEN(REC$)
1650 LPRINT "," STR$(ASC(MID$(REC$,I,l))) ; 
1660 NEXT I : LPRINT : LPRINT : LPRINT : LPRINT : RETURN 
1670 ' 
1680 'Subroutine to input desired character code. 
1690 PRINT @14*64, "";
1700 INPUT "Enter ASCII code (33-126 OR 160-254) --) " ; 
   AS 
1710 GOSUB 2040 
1720 IF AS > 32 AND AS < 127 THEN GOTO 1760
1730 IF AS ) 159 AND AS ( 255 THEN GOT0 1760 
1740 GOT0 1690 
1760 GOSUB 1770 : RETURN 
1770 '
```
-

```
1780 'Subroutine to display header. 
1790 PRINT @l,"ASCII CODE = ";AS;" "; 
1800 PRINT "(" CHR$(AS AND &H7F) ; 
1810 IF AS > 127 THEN PRINT " + 128" ;<br>1820 PRINT ") " :
1820 PRINT ")
1830 PRINT @30, "DESCENDER = "; DESC;
1880 PRINT @1*64+9,STRING$(ll," "); 
1890 PRINT @1*64+1,"WIDTH : ";STRING$(PROWID,"*"); 
1900 RETURN 
1910 ' 
1920 'Subroutine to clear current character. 
1930 PROWID = 11 : DESC = 01940 FOR H = 1 TO 11 : MM(H) = \varnothing : NEXT H
1950 GOSUB 390 : RETURN 
2010 ' 
2020 'Subroutine to perform a ROM copy. 
2030 LPRINT ESC$ "*" CHR$(0): RETURN
2040 f 
2050 'Subroutine to erase query message. 
2060 PRINT @14*64,STRING$(50," "); 
2070 RETURN 
2080 ' 
2090 'Subroutine to build command string. 
2100 REC$ = ESC$ + "*" + CHR$(1)
2110 REC$ = REC$ + CHR$(AS) + CHR$(DESC*16 + PROWID)
2120 FOR I = 1 to 11 : REC$ = REC$ + CHR$(MM(I)) : NEXT
   I 
2130 RETURN
```
### **Piechart program**

```
10 'Program to print a piechart on the RADIX. 
15 CLEAR 4000 
20 CLS 
21 'DIRECT-TO-PRINTER DRIVER FOR TRS-80 MODEL III 
22 AD=16571 
23 FOR I=0 TO 14 
24 READ A : POKE AD + I, A25 NEXT I 
26 POKE 16422,187 
27 POKE 16423,64 
28 DATA 33,232,55,203,126,32,252,33,17,0,57,126, 
   211,251,201 
29 ' 
30 'Initialize program constants.
```
#### TRS-80 Computers 221

t.

```
4\emptyset ESC$ = CHR$(27) : LF$=CHR$(1\emptyset)
50 FF$ = CHR$(12) : VTAB$ = CHR$(ll) 
60 REVFF$ = ESC$ + FF$
70 'Emphasized & expanded modes. 
80 TITLE$ = ESC$ + "E" + ESC$ + "W" + CHR$(1)
90 NTITLE$ = ESC$ + "F" + ESC$ + "W" + CHR$(\alpha)110 DIM BIT%(l90,36),PCT%(25) 
120 DIM TEXT$(48),PIECETEXT$(25) 
130 \text{ MAXK}((1) = 128 : \text{MASK}((4) = 16)140 MASK%(2) = 64 : MASK%(5) = 8
150 MASK%(3) = 32 : MASK%(6) = 4<br>160 LX = 20 : LY = 20
160 LX = 2\emptyset<br>170 LXFAC = 190/LX
                       170 LXFAC = 190/LX : LYFAC = 216/LY 
180 FOR I = \emptyset TO 48
190 TEXT$(I) = STRING$(79," ") 
200 NEXT I 
210 GOSUB 1040 
215 GOSUB 2000 
217 PRINT @64*7,""; 
220 ' 
230 'Plot curve 
240 RAD=8 
250 \text{ X1} = 19 : Y1 = 10270 FOR ANG\% = \% TO 360 STEP 15
280 RNG = ANG%6.28/360290 X2 = RAD*COS(RNG)+1\emptyset : Y2 = RAD*SIN(RNG)+1\emptyset300 GOSUB 640 
310 NEXT ANGX 
315 PRINT @64*9,"";: 
320 FOR PIECE% = 1 To PCNT% 
330 Xl = 10 : Yl = 10 
340 TPCT%=TPCT%+PCT%(PIECE%) 
350 ANG%=360*TPCT%*.Bl 
360 RNG = ANG%*6.28/360370 X2 = RAD*COS(RNG)+1\emptyset : Y2 = RAD*SIN(RNG)+1\emptyset380 GOSUB 640 
390 GOSUB 870 
400 NEXT PIECE% 
410 ' 
420 'Send chart title to printer. 
440 LPRINT ESC$ "A" CHR$(6) REVFF$ VTAB$ j 
450 LPRINT TITLE$ STRING$(l6-LEN(CTITLE$)/2," ") ; 
460 LPRINT CTITLE$ NTITLE$
```
-.

```
470 LPRINT VTAB$ VTAB$ ; 
480 FOR I = \emptyset TO 48
490 LPRINT TEXT$(I) : NEXT I 
500 ' 
510 'Send bit image map to printer. 
515 LPRINT ESC$ "A" CHR$(6) ;
520 LPRINT REVFF$ VTAB$ VTAB$ VTAB$ ; 
530 LPRINT LF$ LF$ LF$ LF$ LF$ LF$ 
540 FOR ROW% = 2 TO 33 
                                     ^{\prime\prime} ;
550 LPRINT " 
560 LPRINT ESC$ "K" CHR$(171) CHR$(g);
570 FOR COL% = 1 TO 171 
580 LPRINT CHR$(BIT%(COL%,ROW%)) j : NEXT 
590 LPRINT 
610 NEXT ROW% 
620 LPRINT ESC$ "2" FF$ 
630 Em 
640 ' 
650 'Subroutine to draw a line from Xl,Yl to X2,Y2. 
660 ' 
670 XL = X2 - Xl : YL = Y2 - Yl 
680 NX = ABS(XL*LXFAC) : NY = ABS(YL*LYFAC)690 IF NX \langle NY THEN NX = NY
700 NS% = INT(NX+l) 
710 DX = XL/NS% : DY = YL/NS% 
720 FOR IZ = 1 TO NS%
730 Xl = Xl + DX : Yl = Yl + DY 
740 GOSUB 780 
750 NEXT 1% 
760 PRINT "*'I; 
770 RETURN 
780 ' 
790 'Subroutine to plot a point at Xl,Yl. 
800 ' 
810 XX = X1 * LXFAC : YY = Y1 * LYFAC
820 COL% = INT(XX) + 1830 ROW% = INT(YY/6)840 XIT% = INT(YY - ROW% * 6)+1850 BIT%(COL%,ROW%) = BIT%(COL%,ROW%) OR MASK%(XIT%)
860 RETURN 
870 ' 
880 'Subroutine to arrange field descriptions. 
890 ' 
900 MIDANG%=(ANG%+PREVANG%)/2
```
.

'\*

```
910 RNG = MIDANG%*6.28/360 
920 X3 = INT(24*SIN(RNG)+.5) : Y3 = INT(20*COS(RNG))
930 X4 = 24 + X3: Y4 = 42 + Y3940 IF (MIDANG%) 70 AND MIDANG% ( 110) THEN 990
950 IF (MIDANGX > 250 AND MIDANGX ( 290) THEN 990 
960 IF MIDANG%) 270 OR MIDANG% <00 THEN 1010
970 MID$(TEXT$(X4), Y4-LEN(PIECETEXT$(PIECE%))) =
   PIECETEXT$(PIECE%) 
980 GOT0 1020 
990 MID$(TEXT$(X4),Y4-INT(LEN(PIECETEXT$(PIECE%))/ 
   2))=PIECETEXT$(PIECE%) 
1000 GOT0 1020 
1010 MID$(TEXT$(X4), Y4) = PIECETEXT$(PIECE%)
1020 PREVANG%=ANG% 
1030 RETURN 
1040 1 
1050 'Subroutine to query user for data. 
1060 ' 
1070 CLS: PRINT : PRINT : PRINT : 
1080 PRINT "ENTER TITLE FOR CHART"; 
1085 INPUT CTITLE$ 
1090 IF LEN(CTITLE$) (= 32 THEN 1110 
1100 PRINT "TITLE TOO LONG - 32. CHAR. MAX" : GOT0 1080 
1110 SOFAR%=0 : LFT%=100
1120 FOR I=1 TO 24 
1130 CLS
1140 PRINT " ENTER PARAMETERS FOR PIE-CHART" 
1150 PRINT " TOTAL SO FAR : ";
1160 PRINT USING "###";SOFAR% 
1170 PRINT " TOTAL REMAINING: ";
1180 PRINT USING "###";LFT% 
1190 PRINT :PRINT :PRINT :PRINT 
1200 PRINT "ENTER PERCENTAGE FOR FIELD: "; 
1205 INPUT PCT%(I) 
1210 IF PCT\% (I))LFT% OR PCT\% (I)=0 THEN PCT\% (I)=LFT%
1220 LFT%=LFT%-PCT%(I) 
1230 SOFAR%=SOFAR%+PCT%(I) 
1240 PRINT :PRINT 
1250 PRINT "ENTER DESCRIPTION OF FIELD: ";
1255 INPUT PIECETEXT$(I) 
1260 IF LEN(PIECETEXT$(1))(16 THEN 1280
1270 PRINT "FIELD TOO LONG - 15 CHAR. MAX": GOT0 1250 
1280 IF LFT%=p GOT0 1300 
1290 NEXT I
```

```
1300 Pcm%=I 
1310 IF PCNT%=1 THEN 1110
1320 CLS
1330 RETURN 
2000 REM 
2g1g CLS 
2020 PRINT:PRINT:PRINT 
2030 PRINT "THIS PROGRAM TAKES ABOUT TWO MINUTES TO RUN" 
2040 PRINT "PLEASE TURN ON YOUR PRINTER AND STAND BY..."
2050 PRINT:PRINT 
2060 PRINT ":::::::::::::::::::::::::" 
2070 PRINT<br>2080 FOR I=1 TO PCNT%:PRINT ":"; : NEXT I
2090 RETURN
```
#### **Printer setup utility**

```
10 'Program to setup RADIX printer as directed. 
20 ' 
30 'Initialize. 
35 CLEAR 1000 
40 ESC$ = CHR$(27) : TB = 15 : DIM TBS(256)
60 ' 
70 'Display MAIN menu. 
80 CLS 
90 TITLES = "MAIN MENU" 
100 GOSUB 2560 
110 PRINT TAB(TB) "0. Exit." 
120 PRINT TAB(TB) "1. Select CHARACTER SET." 
130 PRINT TAB(TB) "2. Select PRINTING MODES." 
140 PRINT TAB(TB) "3. Select PITCH." 
150 PRINT TAB(TB) "4. Select LINE SPACING." 
160 PRINT TAB(TB) "5. Set MARGINS, TABS & FORMS." 
170 GOSUB 2650 
180 IF S(0 OR S)5 THEN 170 
190 IF S = \emptyset THEN END
200 ON S GOSUB 220,490,360,1410,650 
210 GOT0 60 
220 ' 
230 'Subroutine to display CHARACTER SET menu. 
240 TITLE$ = "CHARACTER SET MENU" 
250 GOSUB 2560 
260 PRINT TAB(TB) "0. Return to main menu." 
270 PRINT TAB(TB) "1. Select NLQ character set." 
280 PRINT TAB(TB) "2. Cancel NLQ character set."
```

```
290 PRINT TAB(TB) "3. Select ITALIC character set." 
300 PRINT TAB(TB) "4. Cancel ITALIC character set." 
310 GOSUB 2650 
320 IF S(0 OR S)4 THEN 310
330 IF S = \emptyset THEN RETURN
340 ON S GOSUB 1310,1360,1800,1840
350 GOT0 220 
360 ' 
370 'Subroutine to display PITCHES menu. 
380 TITLE$ = "PITCHES MENU" 
390 GOSUB 2560 
400 PRINT TAB(TB) "0. Return to main menu."
410 PRINT TAB(TB) "1. Select PICA pitch." 
420 PRINT TAB(TB) "2. Select ELITE pitch." 
430 PRINT TAB(TB) "3. Select CONDENSED pitch." 
440 GOSUB 2650 
450 IF S(0 OR S)3 THEN 440
460 IF S = 0 THEN RETURN
470 ON S GOSUB 830,880,930 
480 GOT0 360 
490 ' 
500 'Subroutine to display PRINTING MODES menu. 
510 TITLE$ = "PRINTING MODES MENU" 
520 GOSUB 2560 
530 PRINT TAB(TB) "0. Return to main menu." 
540 PRINT TAB(TB) "1. Select EXPANDED mode." 
550 PRINT TAB(TB) "2. Cancel EXPANDED mode." 
560 PRINT TAB(TB) "3. Select EMPHASIZED mode." 
570 PRINT TAB(TB) "4. Cancel EMPAHASIZED mode." 
580 PRINT TAB(TB) "5. Select DOUBLE-STRIKE mode." 
590 PRINT TAB(TB) "6. Cancel DOUBLE-STRIKE mode." 
600 GOSUB 2650 
610 IF S(0 OR S)6 THEN 600 
620 IF S = \emptyset THEN RETURN
630 ON S GOSUB 1700,1750,2400,2440,2480,2520 
640 GOT0 490 
650 ' 
660 'Subroutine to display MARGINS, TABS & FORMS menu. 
670 TITLE$ = "MARGINS, TABS & FORMS MENU" 
680 GOSUB 2560 
690 PRINT TAB(TB) "0. Return to main menu." 
700 PRINT TAB(TB) "1. Set HORIZONTAL TABS." 
710 PRINT TAB(TB) "2. Set VERTICAL TABS." 
720 PRINT TAB(TB) "3. Set LEFT MARGIN."
```

```
730 PRINT TAB(TB) "4. Set RIGHT MARGIN." 
740 PRINT TAB(TB) "5. Set TOP MARGIN." 
750 PRINT TAB(TB) "6. Set BOTTOM MARGIN." 
760 PRINT TAB(TB) "7. Cancel TOP AND BOTTOM MARGINS." 
770 PRINT TAB(TB) "8. Set PAGE LENGTH." 
780 GOSUB 2650 
790 IF S(p! OR S)8 THEN 780 
800 IF S = \emptyset THEN RETURN
810 ON S GOSUB 2050,2360,980,1060,1130,1210,1280,1880
820 GOT0 650 
830 ' 
840 'Subroutine to select PICA pitch. 
850 S\ = ESC$ + "B" + CHR$(1)
860 GOSUB 2730 
870 RETURN 
880 ' 
890 'Subroutine to select ELITE pitch. 
900 S$ = ESC$ + "B" + CHR$(2)
910 GOSUB 2730 
920 RETURN 
930 ' 
940 'Subroutine to select CONDENSED pitch. 
950 S\ = ESC\ + "B" + CHR\ (3)
960 GOSUB 2730 
970 RETURN 
980 ' 
990 'Subroutine to set LEFT MARGIN. 
1000 GOSUB 2770
1010 INPUT "Enter new left margin (l-255)" ; X 
1020 IF X ( 1 OR X ) 255 THEN GOTO 1000
1030 S$ = ESC$ + "M" + CHR$(X)1040 GOSUB 2730 
1050 RETURN 
1060 ' 
1070 'Subroutine to set RIGHT MARGIN. 
1080 GOSUB 2770 
1090 INPUT "Enter new right margin (l-255)" ; X 
1100 IF X ( 1 OR X ) 255 THEN GOT0 1080 
1110 S\ = ESC$ + "Q" + CHR$(X)1120 GOSUB 2730 : RETURN 
1130 ' 
1140 'Subroutine to set TOP MARGIN.
1150 GOSUB 2770 
1160 INPUT "Enter new top margin (l-16)" ; X
```
e<br>E

```
1170 IF X ( 1 OR X > 16 THEN GOT0 1150 
1180 S\ = ESC$ + "R" + CHR$(X)1190 GOSUB 2730 
1200 RETURN 
1210 ' 
1229 'Subroutine to set BOTTOM MARGIN. 
1230 GOSUB 2778 
1240 INPUT "Enter new bottom margin (1-127)" ; X 
1250 IF x ( 1 OR x ) 127 THEN GOTO 1230 
1260 SS = ESC$ + "N" + CHR$(X)1270 GOSUB 2730 : RETURN 
1280 ' 
1290 'Subroutine to cancel TOP & BOTTOM MARGINS. 
1300 S$ = ESC$ + "0" : GOSUB 2730 : RETURN 
1310 ' 
1320 'Subroutine to select NLQ character set. 
1330 S$ = \text{ESC\$} + \text{''B''} + \text{CHR\$}(4)1340 GOSUB 2730 : RETURN 
1360 ' 
1370 'Subroutine to cancel NLQ character set. 
1380 S$ = ESC$ + "B" + CHR$(5)
1390 GOSUB 2730 
1400 RETURN 
1410 ' 
1420 'Subroutine to select LINE SPACING. 
1430 TITLE$ = "LINE SPACING MENU" 
1440 GOSUB 2560 
1450 PRINT TAB(TB) "0. Return to main menu." 
1460 PRINT TAB(TB) "1. Select l/6 inch line spacing." 
1470 PRINT TAB(TB) "2. Select l/8 inch line spacing." 
1480 PRINT TAB(TB) "3. Select 7 dot graphics spacing." 
1490 PRINT TAB(TB) "4. Select n/l44 inch spacing." 
1500 GOSUB 2650 
1510 IF S(0 OR S)4 THEN 1500
152\emptyset IF S = \emptyset THEN RETURN
1530 ON S GOSUB 1550,1580,1610,1640
1540 GOT0 1410 
1550 ' 
1560 'Subroutine to select l/6 inch line spacing. 
1570 S$ = ESC$ + "2" : GOSUB 2730 : RETURN 
1580 ' 
1590 'Subroutine to select l/8 inch line spacing. 
1600 S$ = ESC$ + "0" : GOSUB 2730 : RETURN
```
-

```
1610 ' 
1620 'Subroutine to select 7 dot graphics spacing. 
1630 S$ = ESC$ + "1" : GOSUB 2730 : RETURN 
1640 ' 
1650 'Subroutine to select n/l44 inch line spacing. 
1660 GOSUB 2770 
1670 INPUT "Enter line space in n/l44 ths of an inch"; X 
1680 IF X ( 0 OR X ) 255 THEN 1660
1690 S$ = ESC$ + "3" + CHR$(X) : GOSUB 2730 : RETURN
1700 1 
1710 'Subroutine to select EXPANDED print. 
172\emptyset S$ = ESC$ + "W" + CHR$(1)
1730 GOSUB 2730 
1740 RETURN 
1750 ' 
1760 'Subroutine to cancel EXPANDED print. 
1770 S$ = ESC$ + "W" + CHR$(\emptyset)1780 GOSUB 2730 
1790 RETURN 
1800 ' 
1810 'Subroutine to select ITALIC character set. 
1820 S$ = ESC$ + "4" : GOSUB 2730 
1830 RETURN 
1840 ' 
1850 'Subroutine to cancel ITALIC character set. 
1860 S$ = ESC$ + "5" : GOSUB 2730
1870 RETURN 
1880 ' 
1890 'Subroutine to set PAGE LENGTH. 
1900 GOSUB 2770 
1910 PRINT "Page length in Inches or Lines (I,L)?" 
1920 PRINT TAB(TB) ; 
1930 A$ = INKEY$ : IF A$ = "" THEN 1930 
1940 IF A$ = "I" OR A$ ="i" THEN 1970
1950 IF A$ = "L" OR A$ ="1" THEN 2010
1960 GOT0 1930 
1970 INPUT "Length of page in inches (1-32)"; X
1980 IF X ( 1 OR X ) 32 THEN 1900 
1990 S$ = ESC$ + "C" + CHR$(\emptyset) + CHR$(X)2000 GOSUB 2730 : RETURN 
2010 INPUT "Length of page in lines (1-127)"; X
2020 IF X ( 1 OR X ) 127 THEN 1900 
2030 S$ = ESC$ + "C" + CHR$(X)2040 GOSUB 2730 : RETURN
```
#### TRS-80 Computers 229

**: L.** 

L

```
2050 ' 
2060 'Subroutine to set HORIZONTAL TABS. 
2070 S$ = ESC$ + "D" : MAX = 255 : GOSUB 2080 : RETURN 
2080 '<br>2090 'Subroutine to set tabs, either horiz or vert.
2100 GOSUB 2770 
2110 PRINT "Would you like to set the tabs in"
2120 PRINT TAB(TB) "Regular intervals, or specify" 
2130 PRINT TAB(TB) "each one Individually (R,I)"
2140 A$ = INKEY$ : IF A$ = "" THEN 2140 
2150 IF A$ = "R" OR A$ = "r" THEN 2300
2160 IF A$ = "I" OR A$ = "i" THEN 2180 
2170 GOT0 2080 
2180 PRINT : I = 2 : TBS(1) = -1
2190 PRINT TAB(TB) "Enter the list of tabs, in" 
2200 PRINT TAB(TB) "ascending order. No more than" MAX
   'I II 
2210 PRINT TAB(TB) : INPUT "Enter a tab" ; TBS(I)
2220 IF TBS(I) (9 \t{OR} TBS(1) > 255 THEN 2170
2230 IF TBS(I) = \emptyset THEN I = 1 : GOTO 2270
2240 IF TBS(1) (= TBS(I-1) THEN 2170 
2250 I = I + 1 : IF I  MAX THEN 2170
2260 GOT0 2210 
2270 I = I + 12280 S$ = S$ + CHR$(TBS(I)) : IF TBS(I) \langle \rangle 0 THEN 2270
2285 S$=S$+CHR$(0):GOSUB 2730 
2290 RETURN 
2300 PRINT : PRINT TAB(TB) ; : INPUT "Enter interval" ; 
   X
2310 IF X ( 0 OR X ) 255 THEN 2080
2320 FOR I = 1 TO 255 STEP X 
2330 MAX = MAX -1 : IF MAX = \emptyset THEN 235\emptyset2340 S S = S + CHR (I) : NEXT I
2350 S$ = S$ + CHR$(0) : GOSUB 2730 : RETURN
2360 ' 
2370 'Subroutine to set VERTICAL TABS. 
2380 S$ = ESC$ + "P" : MAX = 20 : GOSUB 20802390 RETURN 
2400 1 
2410 'Subroutine to select EMPHASIZED printing. 
2420 S$ = ESC$ + "E" : GOSUB 2730
2430 RETURN 
2440 ' 
2450 'Subroutine to cancel EMPHASIZED printing.
```

```
2460 S$ = ESC$ + "F" : GOSUB 2730 
2470 RETURN 
2480 ' 
2490 'Subroutine to select DOUBLE-STRIKE printing. 
2500 S$ = ESC$ + "G" : GOSUB 2730 
2510 RETURN 
2520 ' 
2530 'Subroutine to cancel DOUBLE-STRIKE printing. 
2540 S$ = ESC$ + "H" : GOSUB 2730 
2550 RETURN 
2560 ' 
2570 'Subroutine to print a menu title. 
2580 CLS 
2600 PRINT TAB(18) "--- RADIX PRINTER SETUP ---" 
2610 PRINT 
2620 PRINT TAB((64-LEN(TITLE$))/2) TITLE$ 
2630 PRINT 
2640 RETURN 
2650 ' 
2660 'Subroutine to input menu selection. 
2670 PRINT @960+TB,"Enter selection. or hit P for a 
   print out"; 
2680 C$ = INKEY$ : IF C$ = "" THEN 2680 
2685 IF C$="P" OR C$="p" THEN GOSUB 3000:GOTO 2660 
2690 IF C$ ( "0" OR C$ ) "9" THEN GOT0 2680 
2700 S = VAL(C$)2710 PRINT @960,STRING$(63,' "); 
2720 RETURN 
2730 ' 
2740 'Subroutine to output command string. 
2750 LPRINT S$ ; 
2760 RETURN 
2770 ' 
2780 'Subroutine to clear screen & position cursor. 
2790 CLS : PRINT @320+TB, "" ; : RETURN 
3000 FOR I=1 TO 4: FOR J=32 TO 126: LPRINT CHR$(J);:NEXT J
3010 FOR J=l60 TO 254:LPRINT CHR$(J);: NEXT J 
3015 LPRINT 
3020 NEXT I:RETURN
```
## **Appendix E**

# **Kaypro, Osborne**  and Other CP/M Computers

All that you need to connect Radix to an Osborne 1 or Kaypro computer is a cable. Your Radix dealer can provide the cable that you need.

# Setting the Switches

When connecting Radix to an Osborne 1, Kaypro, or other CPlM computer, we recommend that you set the DIP switches in Radix as shown below. (Although our chart indicates switch C-2 set for a parallel interface, a serial interface will work also.)

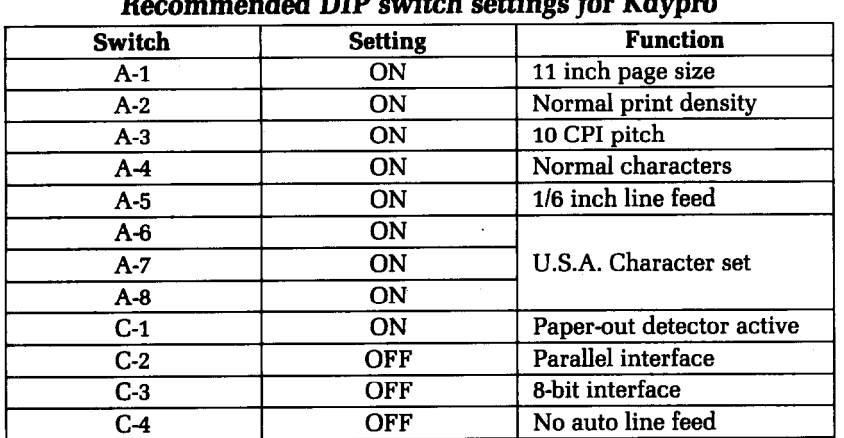

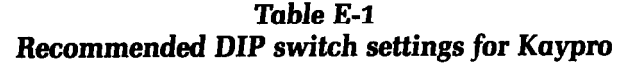

When you connect your printer to your Osborne 1 you must use the SETUP program to tell the computer whether Radix is connected to the Osborne l's serial or parallel interface (either will work).

|                | <b>Radix</b>            |                                                                                                    | <b>Kaypro</b>  |                         |
|----------------|-------------------------|----------------------------------------------------------------------------------------------------|----------------|-------------------------|
|                | <b>Pin No. Function</b> |                                                                                                    |                | <b>Pin No. Function</b> |
| 1              |                         | $STROBE$ $\longrightarrow$                                                                                                    | 1              | <b>STROBE</b>           |
| $\overline{2}$ | DATA <sub>1</sub>       |                                                                                                    | $\overline{2}$ | DATA1                   |
| 3              | DATA <sub>2</sub>       | <u> The Communication of the Communication of the Communication of the Communication of the Communication of the Co</u>                                                                                                    | 3              | DATA <sub>2</sub>       |
| 4              | DATA3                   |                                                                                                    | 4              | DATA <sub>2</sub>       |
| 5              | DATA4                   | <u> The Communication of the Communication of the Communication of the Communication of the Communication of the Communication of the Communication of the Communication of the Communication of the Communication of the Commun</u> | 5              | DATA <sub>2</sub>       |
| 6              | DATA <sub>5</sub>       |                                                                                                    | 6              | DATA <sub>2</sub>       |
| 7              | DATA6                   |                                                                                                    | 7              | DATA <sub>2</sub>       |
| 8              | DATA7                   |                                                                                                    | 8              | DATA <sub>2</sub>       |
| 9              | DATA8                   |                                                                                                    | 9              | DATA8                   |
| 11             | <b>BUSY</b>             |                                                                                                    | 11             | <b>BUSY</b>             |
| 16             | <b>SIG GND</b>          |                                                                                                    | 16             | <b>SIG GND</b>          |

**Table E-2 Kaypm parallel cable** 

**Table E-3 Osborne I parallel cable** 

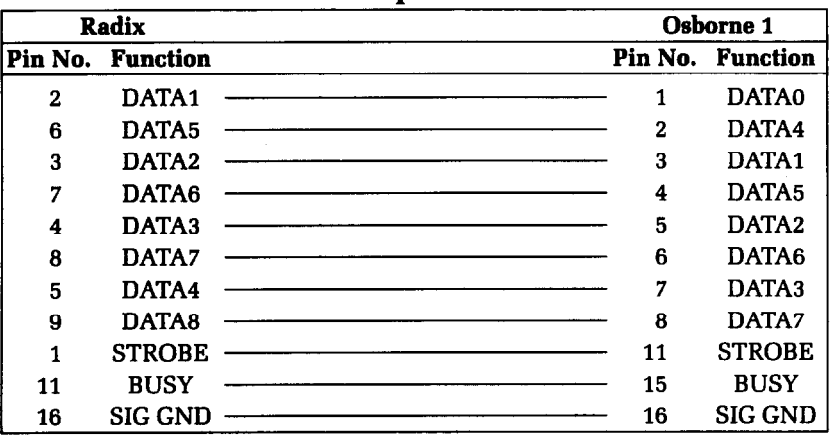

# Using MBASIC

ъĩ.

Many CPlM computers use Microsoft BASIC (called MBASIC). If you have a CPIM-80 computer that uses Microsoft BASIC the program listings given here should work with your computer also.

MBASIC is a very close relative of the IBM-Microsoft BASIC used in this book. The only difference is that MBASIC "interprets" CHR\$(9) and substitutes a group of spaces to simulate a tab. You can send a horizontal tab to Radix by using CHR\$(137) instead of CHR\$(9).

Some versions of Microsoft BASIC will add a carriage return and line feed at the end of every 80 (or sometimes 132) characters. To print lines longer than 80 (or 132) characters (as when doing dot graphics) you must define a wider printer width. The following statement will prevent the computer from inserting unwanted codes.

18 WIDTH LPRINT 255

#### **Listing programs**

Microsoft BASIC uses the "L" prefix on several commands to direct them to the printer. To list programs on the printer, just type LLIST. To direct program output to the printer, use LPRINT in place of PRINT.

## **Program Listings**

The following programs are in Microsoft BASIC for the Kaypro.

#### **Download character editing utility**

```
18 'Program to allow editing down-load characters. 
29 'for the RADIX printer. 
30'40 'Initialization.
50 DIM Z(8,12), MM(11)
60 WIDTH 255 
70 AS=33 :
```

```
80 CS$=CHR$(9l)+CHR$(93):SC$=STRING$(2,159): 
   CR$=STRING$(2,127) 
90 RAMNML$ = CHR$(27) + "$" + CHR$(1)100 RAMNMLOFF$ = CHR$(27) + "$" + CHR$(0)110 RAMPRO$ = CHR$(27) + "X" + CHR$(1)120 RAMPROOFF$ = CHR$(27) + "X" + CHR$(0)130 DEF FNL$(ROW, COL) = CHR$(27) + "=' + CHR$(ROW + 32) +CHR$(COL+32) 
140 LPRINT CHR$(27) "@" ; : WIDTH "LPT1:",255 
150 GOSUB 1660 
160 ' 
170.'Main loop. 
180 A$=INKEY$:IF A$="" THEN 180 
190 IF A$ = "+" OR A$ = "=" THEN GOSUB 820 : GOTO 340
   'Wider. 
200 IF A$ = "-" OR A$ = CHR$(95) THEN GOSUB 850 : GOTO
   340 'Narrower. 
210 IF A$ = "D" OR A$ = "d" THEN GOSUB 880 : GOTO 340
   'Descender. 
22\emptyset IF A$="Q" OR A$="q" THEN GOSUB 35\emptyset : END
230 IF A$="P" OR A$="p" THEN GOSUB 1120 : GOTO 340
240 IF A$="C" OR A$="c" THEN GOSUB 166\alpha : GOTO 34\alpha250 IF A$="A" OR A$="a" THEN GOSUB 1480 : GOTO 340260 IF A$="R" OR A$="r" THEN GOSUB 1710 : GOTO 340
270 IF A$=CHR$(8) THEN GOSUB 670:GOTO 340 'Left.
28\emptyset IF A$=CHR$(12) THEN GOSUB 69\emptyset:GOTO 34\emptyset 'Right.
290 IF A\=CHR\$(1\emptyset) THEN GOSUB 710:GOTO 340 'Down.
300 IF A$=CHR$(11) THEN GOSUB 730:GOTO 340 'Up.
310 IF A$=CHR$(13) THEN GOSUB 750:GOTO 340 'Insert. 
320 IF A$=CHR$(127) THEN GOSUB 790:GOTO 340 'Delete. 
330 PRINT CHR$(7); 
340 GOT0 180 
350 PRINT CHR$(26);<br>360 RETURN
370 ' 
380 ' Subroutine to paint screen. 
390 PRINT CHR$(26); 
400 GOSUB 1560 
410 ' 
420 'Draw grid. 
430 FOR I=0 TO 6: PRINT FNL$(5+1*2,6); 2<sup>^</sup>I;:NEXT I
440 ' 
450 'Put in dots. 
460 FOR H = 1 TO 11 : FOR J = 1 TO 7 : Z(J,H) = \emptyset
```

```
470 NEXT J : NEXT H 
480 FOR H = 1 TO 11 : GOSUB 960 : NEXT H 
490 X=l:Y=l:G=l:H=l 
500 GOSUB 1060
510 ' 
520 'Paint menu. 
530 PRINT FNL$(6,47) "P -- Print the character." 
540 PRINT FNL$(7,47) "A -- Set ASCII code." 
550 PRINT FNL$(8,47) "C -- Clear all dots."
560 PRINT FNL$(9,47) "Q -- Quit." 
570 PRINT FNL$(l0,47) "R -- Perform ROM copy." 
580 PRINT FNL$(ll,45) "Arrow keys move cursor" 
590 PRINT FNL(12, 45) "RET -- place a dot.";
600 PRINT FNL$(13,45) "DEL -- remove a dot.";
610 PRINT FNL(14, 47) "+ -- make character wider.";
620 PRINT FNL$(15,47) "- -- make character narrower.";
630 PRINT FNL(16, 47) "D -- Toggle descender mode.";
640 RETURN<br>650 '
660 'Edit subroutines.
670 GOSUB 1000:Y=Y-3:H=H-1:IF Y(1 THEN PRINT CHR$(7);:Y=l:H=l 
680 GOSUB 1060:RETURN
690 GOSUB l@j@:Y=Y+3:H=H+l:IF Y)31 THEN PRINT CHR$(7); 
   :Y=31:H=ll 
700 GOSUB 1060:RETURN 
710 GOSUB l@j@:X=X+2:G=G+l:IF X)13 THEN PRINT CHR$(7); 
   :X=13:G=7 
720 GOSUB 1060:RETURN 
730 GOSUB 1000:X=X-2:G=G-l:IF X(1 THEN PRINT CHR$(7); 
   :X=l:G=l 
740 GOSUB 1060:RETURN
750 IF Z(G,H-1)=1 OR Z(G,H+1)=1 THEN PRINT CHR$(7);
   :RETURN 
760 \text{ Z(G,H)} = 1770 PRINT FNL$(X+4,Y+l@) CR$ ; 
780 GOSUB 910 : RETURN 
790 Z(G,H) = 0800 PRINT FNL$(X+4,Y+10) CSS;
810 GOSUB 910 : RETURN 
82\emptyset IF PROWID = 11 THEN PRINT CHR$(7); : RETURN
830 PROWID = PROWID +1840 GOSUB 1560 : RETURN 
850 IF PROWID = 4 THEN PRINT CHR$(7); : RETURN
```

```
860 PROWID = PROWID - 1 
870 GOSUB 1560 : RETURN 
880 IF DESC = 1 THEN DESC = \varnothing : GOTO 900
890 DESC = 1 
900 GOSUB 1560 : RETURN 
910 ' 
920 'Subroutine to calculate a column value & print it. 
930 MM(H) = \emptyset : FOR J=1 TO 7
940 MM(H)=MM(H)+Z(J,H)*2^(J-1)
950 NEXT J : GOSUB 960 : RETURN
960 ' 
970 'Subroutine to print a column value. 
980 PRINT FNL$(19,7+3*H); RIGHT$(" "+STR$(MM(H)),3) j
990 RETURN 
1000 ' 
1010 'Subroutine to remove the cursor.
1020 PRINT FNL$(X+4, Y+la); 
1030 IF Z(G,H) = \emptyset THEN PRINT "
1040 IF Z(G,H) = 1 THEN PRINT SC$;
1050 RETURN 
1060 ' 
1070 'Subroutine to place the cursor. 
1080 PRINT FNL$(X+4,Y+l0); 
1090 IF Z(G,H)=1 THEN PRINT CR$;
1100 IF Z(G,H)=0 THEN PRINT CS$;
1110 RETURN 
1120 ' 
1130 'Subroutine to print current character.
1140 GOSUB 1780 
1150 LPRINT "ASCII code =" AS : LPRINT 
1160 LPRINT REC$ j 'Download the character. 
1170 LPRINT CHR$(27) "B" CHR$(3) "Condensed" 
1180 LPRINT RAMNML$ STRING$(21,AS) 
1190 LPRINT RAMNMLOFF$ 
1200 LPRINT CHR$(27) "B" CHR$(2) "Elite"
1210 LPRINT RAMNML$ STRING$(15,AS)
1220 LPRINT RAMNMLOFF$ 
1230 LPRINT CHR$(27) "B" CHR$(l) "Pica" 
1240 LPRINT RAMNML$ STRING$(12,AS) 
1250 LPRINT RAMNMLOFF$ 
1260 LPRINT CHR$(27) "W" CHR$(1) "Expanded"
1270 LPRINT RAMNML$ STRING$(6,AS) 
1280 LPRINT RAMNMLOFF$ CHR$(27) "W" CHR$(@) 
1290 LPRINT "Character set (normal width)"
```
.

휴는

```
1300 LPRINT RAMNML$; 
1310 FOR I=33 TO 126 : LPRINT CHR$(I); : NEXT : LPRINT 
1320 FOR I=160 TO 254 : LPRINT CHR$(I); : NEXT : LPRINT 
1330 LPRINT RAMNMLOFF$ 
1340 LPRINT "Proportional" 
1350 LPRINT RAMPRO$ STRING$(15,AS)
1360 LPRINT RAMPROOFF$ 
1370 LPRINT "Character set (proportional)"
1380 LPRINT RAMPRO$; 
1390 FOR I=33 TO 126 : LPRINT CHR$(I); : NEXT : LPRINT 
1400 FOR I=160 TO 254 : LPRINT CHR$(I); : NEXT : LPRINT
1410 LPRINT RAMPROOFF$ 
1.420 LPRINT : LPRINT : LPRINT 
1430 LPRINT "Use this data statement to download this
   character." 
1440 GOSUB 1780 : LPRINT "DATA 27" j 
1450 FOR I = 2 TO LEN(REC$)
1460 LPRINT "," STR$(ASC(MID$(REC", I, 1)));
1470 NEXT I : LPRINT : LPRINT : LPRINT : LPRINT : RETURN' 
.^ 1480 ' 
1490 'Subroutine to input desired character code. 
1500 PRINT FNL$(23,5); 
1510 INPUT; "Enter ASCII code (33-126 OR 160-254) --) " 
   ; AS 
1520 GOSUB 1740 
1530 IF AS ( 33 OR AS ) 254 THEN PRINT CHR$(7); : 
   GOT0 1500 
1540 IF AS ( 160 AND AS ) 126 THEN PRINT CHR$(7); : 
   GOT0 1500 
1550 GOSUB 1560 : RETURN 
1560 ' 
1570 'Subroutine to display header. 
1580 PRINT FNLS(1,1) "ASCII CODE =" AS ;
1590 PRINT "(" CHR$(AS AND &H7F) ; 
1600 IF AS \big\} 127 THEN PRINT " + 128";<br>1610 PRINT ") ";
1610 PRINT ")
162\emptyset PRINT FNL$(1,3\emptyset) "DESCENDER =" DESC;
1630 PRINT FNL$(3,10) STRING$(33, " ") ; 
1640 PRINT FNL$(3,2) "WIDTH : " STRING$ 
   (PROWID*3, "**");
1650 RETURN 
1660 ' 
1670 'Subroutine to clear current character. 
168\emptyset PROWID = 11 : DESC = \emptyset
```

```
1690 FOR H = 1 TO 11 : MM(H) = \beta : NEXT H
1700 GOSUB 370 : RETURN 
1710 ' 
1720 'Subroutine to perform a ROM copy. 
1730 LPRINT CHR$(27) "*" CHR$(0); : RETURN
1740 ' 
1750 'Subroutine to erase query message. 
1760 PRINT FNL$(23,5) STRING$(70," "> ; 
1770 RETURN 
1780 ' 
1790 'Subroutine to build command string. 
1800 REC$ = CHR$(27) + "*" + CHR$(1)
181\emptyset REC$ = REC$ + CHR$(AS) + CHR$(DESC*16 + PROWID)
1820 FOR I = 1 TO 11 : REC$ = REC$ + CHR$(MM(I)) : NEXT
   I 
1830 RETURN
```
#### **Piechart program**

```
p 'Program to print a piechart on the RADIX. 
20 ' 
30 'Initialize program constants. 
40 ESC$ = CHR$(27) : LF$ =CHR$(l@) 
50 FF$ = CHR$(12) : VTAB$ = CHR$(ll) 
60 REVFF$ = ESC$ + FF$
70 'Emphasized & expanded modes. 
80 TITLE.ON$ = ESC$ + "E" + ESC$ + "W" + CHR$(1)90 TITLE.OFF$ = ESC$ + "F" + ESC$ + "W" + CHR$(0)100 ' 
110 DIM BIT%(190,36), A$(36), PCT%(25)
120 DIM TEXT$(48),PIECETEXT$(25) 
130 MASK%(l) = 128 : MASK%(4) = 16 
140 MASKX(2) = 64 : MASK%(5) = 8 
15\cancel{0} MASK\cancel{0}(3) = 32 : MASK\cancel{0}(6) = 4<br>16\cancel{0} LX = 20 : LY = 20
160 LX = 20
170 LXFAC = 190/LX : LYFAC = 216/LY
180 FOR I = 0 TO 48
190 TEXT$(I) = SPACE$(79) 
200 NEXT I 
210 GOSUB 1040
220 ' 
230 1 Plot curve 
240 RAD = 9
250 X1 = 19 : Y1 = 10
270 FOR ANG% = 0 TO 360 STEP 12
```
設定

 $\mathbf{I}$ 

```
280 RANG = ANG%*6.28/360290 X2 = RAD*COS(RANG)+1\emptyset : Y2 = RAD*SIN(RANG)+1\emptyset300 GOSUB 640 
310 NEXT ANG%
320 FOR PIECE% = 1 TO NUMBER.PIECES%<br>330 X1 = 10 \qquad \qquad : Y1 = 10
330 X1 = 10340 TOTAL.PCT%=TOTAL.PCT%+PCT%(PIECE%) 
350 ANG%=36g*TOTAL.PCT%*.pll 
360 RANG = ANG%*6.28/36037\beta X2 = RAD*COS(RANG)+1\beta : Y2 = RAD*SIN(RANG)+1\beta1 ; 
450 LPRINT TITLE.ON$ SPACE$(20-LEN(TITLE$)/2 
j, GOSUB 640 
390 GOSUB 870 
400 NEXT PIECE% 
410 ' 
420 'Send chart title to printer. 
440 LPRINT ESC$ "A" CHR$(6) REVFF$ VTAB$ i 
460 LPRINT TITLE$ TITLE.OFF$ 
470 LPRINT VTAB$ VTAB$ ; 
480 FOR I = \emptyset TO 48
490 LPRINT TEXT$(I) : NEXT I 
500 ' 
510 'Send bit image map to printer. 
520 LPRINT REVFF$ VTAB$ VTAB$ VTAB$ ; 
530 LPRINT LF$ LF$ LF$ LF$ LF$ LF$ 
54\emptyset FOR ROW\emptyset = \emptyset TO 35
550 LPRINT "
560 LPRINT ESC$ "K" CHR$(190) CHR$(0) ;
570 FOR COL% = 1 TO 190 
580 LPRINT CHR$(BIT%(COL%,ROW%)) ; : NEXT 
590 LPRINT 
600 PRINT CHR$(l27) CHR$(127); 
610 NEXT ROW% 
620 LPRINT ESC$ "2" FF$ 
630 END 
640 ' 
650 'Subroutine to draw a line from Xl,Yl to X2,Y2. 
660 ' 
670 XL = X2 - X1 : YL = Y2 - Y168\emptyset NX = ABS(XL*LXFAC) : NY = ABS(YL*LYFAC)
690 IF NX \langle NY THEN NX = NY
700 NS\% = INT(NX+1)
710 DX = XL/NS% : DY = YL/NS% 
720 FOR IZ = 1 TO NS%
```
-

```
730 X1 = X1 + DX : Y1 = Y1 + DY
740 GOSUB 780 
750 NEXT 1% 
760 PRINT CHR$(8) "==\rangle";
770 RETURN 
780 ' 
790 'Subroutine to plot a point at Xl,Yl. 
800' 
81\emptyset XX = X1 * LXFAC : YY = Y1 * LYFAC
820 COLx = INT(XX) + 1830 ROW% = INT(YY/6)840 XIT% = INT(YY - ROW% * 6)+1
850 BIT%(COL%,ROW%) = BIT%(COL%,ROW%) OR MASK%(XIT%)
860 RETURN 
870 ' 
880 'Subroutine to arrange field descriptions. 
890 '
900 MIDANG%=(ANG%+PREVANG%)/2
910 RANG = MIDANG%*6.28/360 
92\emptyset X3 = INT(24*SIN(RANG)+.5) : Y3 = INT(2\emptyset*COS(RANG))<br>930 X4 = 24 + X3 : Y4 = 42 + Y3
930 X4 = 24 + X3940 IF (MIDANG%) 70 AND MIDANG% ( 110) THEN 990
950 IF (MIDANGZ > 250 AND MIDANG% ( 290) THEN 990 
960 IF MIDANG%)270 OR MIDANGX(90 THEN 1010 
970 MID$(TEXT$(X4),Y4-LEN(PIECETEXT$(PIECE%))) 
   =PIECETEXT$(PIECE%) 
980 GOT0 1020 
990 MID$(TEXT$(X4),Y4-LEN(PIECEPTEXT$(PIECE))\&2)=PIECETEXT$(PIECE%) 
1000 GOT0 1020 
1010 MID$(TEXT$(X4), Y4) = PIECETEXT$(PIECE%)
1020 PREVANG%=ANG% 
1030 RETURN 
1040 1 
1050 'Subroutine to query user for data. 
1060' 
1070 PRINT CHR$(26) : PRINT : PRINT : 
1080 INPUT "ENTER TITLE FOR CHART: ",TITLE$ 
1090 IF LEN(TITLE$) \langle = 40 THEN 1110
1100 PRINT "TITLE TOO LONG - 40 CHAR. MAX" : GOT0 1080 
1110 AMT.SOFAR%=0 : AMT.LEFT%=100
1120 FOR I=1 TO 24 
1130 PRINT CHR$(26);
```
-30

 $\mathbf{u}$ 

```
1140 PRINT ' 
   PIECHART" 
                           ENTER PARAMETERS FOR 
1150 PRINT " TOTAL SO FAR : ";
1160 PRINT USING "###";AMT.SOFAR% 
1170 PRINT " TOTAL REMAINING: ";
1180 PRINT USING "###";AMT.LEFT% 
1190 PRINT :PRINT :PRINT :PRINT 
1200 INPUT "ENTER PERCENTAGE FOR FIELD: ",PCT%(I) 
1210 IF PCTZ(I) AMT. LEFTZ OR PCTZ(I)=\emptyset THEN
   PCT% (I) = AMT. LEFT%
1220 AMT.LEFT%=AMT.LEFT%-PCT%(I) 
1230 AMT.SOFAR%=AMT.SOFAR%+PCT%(I) 
1240 PRINT :PRINT 
1250 INPUT "ENTER DESCRIPTION OF FIELD: 
   ",PIECETEXT$(I) 
1260 IF LEN(PIECETEXT$(I))(16 THEN 1280 
1270 PRINT "FIELD TOO LONG - 15 CHAR. MAX": GOT0 1250 
1280 IF AMT.LEFT%=0 GOT0 1300 
1290 NEXT I 
1300 NUMBER.PIECES%=I 
1310 IF NUMBER. PIECES% = 1 THEN 1110
1320 PRINT CHR$(26);1330 RETURN
```
#### **Printer setup utility**

```
10 'Program to setup RADIX printer as directed. 
20 ' 
30 'Initialize. 
40 ESC$ = CHR$(27) : TB 
= 25 : DIM TBS(256) 
50 ' 
60 'Display MAIN menu. 
70 TITLE$ = "MAIN MENU" 
80 GOSUB 2280 
90 PRINT TAB(TB) "0. Ex it." 
100 PRINT TAB(TB) "1. Select CHARACTER SET." 
110 PRINT TAB(TB) "2. Select PRINTING MODES." 
120 PRINT TAB(TB) "3. Select PITCH." 
130 PRINT TAB(TB) "4. Select LINE SPACING." 
140 PRINT TAB(TB) "5. Set MARGINS, TABS & FORMS." 
150 GOSUB 2370 
160 IF S(O OR S)5 THEN PRINT CHR$(7) : GOT0 150 
170 IF S = 0 THEN PRINT CHR$(26); : END
180 ON S GOSUB 200,470,340,1230,630 
190 GOT0 50
```

```
200 ' 
210 'Subroutine to display CHARACTER SET menu. 
220 TITLE$ = "CHARACTER SET MENU" 
230 GOSUB 2280 
24\varnothing PRINT TAB(TB) "\varnothing. Return to main menu."
250 PRINT TAB(TB) "1. Select NLQ character set." 
260 PRINT TAB(TB) "2. Cancel NLQ character set." 
270 PRINT TAB(TB) "3. Select ITALIC character set." 
280 PRINT TAB(TB) "4. Cancel ITALIC character set." 
290 GOSUB 2370 
300 IF S(0 OR S)4 THEN PRINT CHR$(7) : GOT0 290 
310 IF S = 0 THEN RETURN
320 ON S GOSUB 1170,1200,1580,1610
330 GOTO 200
340 '
350 'Subroutine to display PITCHES menu. 
360 TITLE$ = "PITCHES MENU" 
370 GOSUB 2280 
380 PRINT TAB(TB) "0. Return to main menu." 
390 PRINT TAB(TB) "1. Select PICA pitch." 
400 PRINT TAB(TB) "2. Select ELITE pitch.*' 
410 PRINT TAB(TB) "3. Select CONDENSED pitch." 
420 GOSUB 2370 
430 IF S(p OR S)3 THEN PRINT CHR$(7) : GOT0 420 
440 IF S = 0 THEN RETURN
450 ON S GOSUB 810,840,870
460 GOT0 340 
470 ' 
480 'Subroutine to display PRINTING MODES menu. 
490 TITLE$ = "PRINTING MODES MENU" 
500 GOSUB 2280 
510 PRINT TAB(TB) "0. Return to main menu."
520 PRINT TAB(TB) "1. Select EXPANDED mode." 
530 PRINT TAB(TB) "2. Cancel EXPANDED mode." 
540 PRINT TAB(TB) "3. Select EMPHASIZED mode." 
550 PRINT TAB(TB) "4. Cancel EMPHASIZED mode." 
560 PRINT TAB(TB) "5. Select DOUBLE-STRIKE mode." 
570 PRINT TAB(TB) "6. Cancel DOUBLE-STRIKE mode." 
580 GOSUB 2370 
590 IF S(0 \text{ OR } S)6 THEN PRINT CHR$(7): GOTO 580
600 IF S = \emptyset THEN RETURN
610 ON S GOSUB 1520,1550,2160,2190,2220,2250
620 GOT0 470 
630 '
```
52

 $\mathbf{z}$ 

```
640 'Subroutine to display MARGINS, TABS & FORMS menu. 
650 TITLE$ = "MARGINS, TABS & FORMS MENU" 
660 GOSUB 2280 
670 PRINT TAB(TB) "Ø. Return to main menu."
680 PRINT TAB(TB) "1. Set HORIZONTAL TABS." 
690 PRINT TAB(TB) "2. Set VERTICAL TABS." 
700 PRINT TAB(TB) "3. Set LEFT MARGIN." 
710 PRINT TAB(TB) "4. Set RIGHT MARGIN." 
720 PRINT TAB(TB) "5. Set TOP MARGIN." 
730 PRINT TAB(TB) "6. Set BOTTOM MARGIN." 
740 PRINT TAB(TB) "7. Cancel TOP & BOTTOM MARGINS." 
750 PRINT TAB(TB) "8. Set PAGE LENGTH." 
760 GOSUB 2370 
770 IF S(\emptyset) OR S(0) THEN PRINT CHR$(7) : GOTO 760
780 IF S = 0 THEN RETURN
790 ON S GOSUB 1810,2120,900,960,1020,1080,1140,1640 
800 GOT0 630 
810 ' 
820 'Subroutine to select PICA pitch. 
830 S$ = ESCS + "B" + CHRS(1) : GOSUB 2460 : RETURN840 ' 
850 'Subroutine to select ELITE pitch. 
860 S$ = ESC$ + "B" + CHR$(2) : GOSUB 2460 : RETURN
870 ' 
880 'Subroutine to select CONDENSED pitch. 
890 S$ = ESC$ + "B" + CHR$(3) : GOSUB 2460 : RETURN
900 ' 
910 'Subroutine to set LEFT MARGIN. 
920 GOSUB 2500 
930 INPUT "Enter new left margin (1-255)" ; X
940 IF X ( 1 OR X ) 255 THEN PRINT CHR$(7) : GOTO 92095\% S$ = ESC$ + "M" + CHR$(X) : GOSUB 246\emptyset : RETURN
960 ' 
970 'Subroutine to set right MARGIN 
980 GOSUB 2500 
990 INPUT "Enter new right margin (l-255)" ; X 
1000 IF X ( 1 OR X ) 255 THEN PRINT CHR$(7) : GOTO 980
1010 S$ = ESC$ + "Q" + CHR$(X) : GOSUB 2460 : RETURN
1020 ' 
1030 'Subroutine to set TOP MARGIN. 
1040 GOSUB 2500 
1050 INPUT "Enter new top margin (l-16)" ; X 
1060 IF X < 1 OR X > 16 THEN PRINT CHR$(7) : GOTO 1040
1070 S S$ = ESC$ + "R" + CHR$(X) : GOSUB 2460 : RETURN
```
i : .,. ,,

1080 ' 1090 'Subroutine to set BOTTOM MARGIN. 1100 GOSUB 2500 1110 INPUT "Enter new bottom margin (1-127)" ; X 1120 IF X  $(1)$  OR X  $(1)$  127 THEN PRINT CHR\$(7) : GOTO 1100  $1130$  S\$ = ESC\$ + "N" + CHR\$ $(X)$  : GOSUB 2460 : RETURN  $1140$   $'$ 1150 'Subroutine to CANCEL TOP & BOTTOM MARGINS. 1160 S\$ = ESC\$ + "0" : GOSUB 2460 : RETURN 1170 ' 1180 'Subroutine to select NLQ character set. 1190 S\$ = ESC\$ + "B" + CHR\$(4) : GOSUB 2460 : RETURN 1200 **'**  1210 'Subroutine to cancel NLQ character set.  $1220$  S\$ = ESC\$ + "B" + CHR\$(5) : GOSUB 2460 : RETURN 1230 **'**  1240 'Subroutine to select LINE SPACING. 1250 TITLE\$ = "LINE SPACING MENU" 1260 GOSUB 2280 1270 PRINT TAB(TB) "Ø. Return to main menu." 1280 PRINT TAB(TB) "1. Select l/6 inch line spacing." 1290 PRINT TAB(TB) "2. Select l/8 inch line spacing." 1300 PRINT TAB(TB) "3. Select 7 dot graphics spacing." 1310 PRINT TAB(TB) "4. Select n/l44 inch spacing." 1320 GOSUB 2370 1330 IF S( $\emptyset$  OR S)4 THEN PRINT CHR\$(7) : GOTO 1320 1340 IF  $S = 0$  THEN RETURN 1350 ON S GOSUB 1370,1400,1430,1460 1360 GOT0 1230 1370 **'**  1380 'Subroutine to select l/6 inch line spacing. 1390 S\$ = ESC\$ + "2" : GOSUB 2460 : RETURN 1400 I 1410 'Subroutine to select l/8 inch line spacing. 1420 S\$ = ESC\$ + "0" : GOSUB 2460 : RETURN 1430 ' 1440 'Subroutine to select 7 dot graphics spacing.  $1450$  S\$ = ESC\$ + "1" : GOSUB 2460 : RETURN 1460 ' 1470 'Subroutine to select n/l44 inch line spacing. 1480 GOSUB 2500 1490 INPUT "Enter line space in l/144 ths of an inch"; X 1500 IF X ( 0 OR X ) 255 THEN PRINT CHR\$(7) : GOTO 1480  $1510$  S\$ = ESC\$ + "3" + CHR\$ $(X)$  : GOSUB 2460 : RETURN

#### Kaypro, Osborne & Other CP/M Computers 245

 $\chi^2 \to \gamma$ k.

```
1520 ' 
1530 'Subroutine to select EXPANDED print. 
1540 S$ = ESC$ + "W" + CHR$(1) : GOSUB 2460 : RETURN
1550 ' 
1560 'Subroutine to cancel EXPANDED printing. 
1570 S$ = ESC$ + "W" + CHR$(0) : GOSUB 2460 : RETURN
1580 ' 
1590 'Subroutine to select ITALIC character set. 
1600 S$ = ESC$ + "4" : GOSUB 2460 : RETURN
1610 ' 
1620 'Subroutine to cancel ITALIC character set. 
1630 S$ = ESC$ + "5" : GOSUB 2460 : RETURN 
1640 ' 
1650 'Subroutine to set PAGE LENGTH. 
1660 GOSUB 2500 
1670 PRINT "Page length in Inches or Lines 
(I,L)?" 
1680 PRINT TAB(TB) ; 
1690 A$ = INKEY$ : IF A$ = "" THEN 1690 
1700 IF A$ = "I" OR A$ ="i" THEN 1730 
1710 IF A$ = "L" OR A$ ="1" THEN 1770
1720 PRINT CHR$(7) : GOT0 1690 
1730 INPUT "Length of page in inches (1-32)" ; X
1740 IF X ( 1 OR X > 32 THEN PRINT CHR$(7) 
: GOT0 1660 
1750 S$ = ESC$ + "C" + CHR$(\emptyset) + CHR$(X)
1760 GOSUB 2460 : RETURN 
1770 INPUT "Length of page in lines (1-127)" ; X 
1780 IF X ( 1 OR X ) 127 THEN PRINT CHR$(7) : GOT0 1660 
1790 S\ = ESC\ + "C" + CHR\(X)1800 GOSUB 2460 : RETURN 
1810 ' 
1820 'Subroutine to set HORIZONTAL TABS. 
1830 S$ = ESC$ + "D" : MAX = 255 : GOSUB 1840 : RETURN 
1840 ' 
1850 'Subroutine to set tabs, either horiz or vert. 
1860 GOSUB 2500 
1870 PRINT "Would you like to set the tabs in"
1880 PRINT TAB(TB) "Regular intervals, or specify" 
1890 PRINT TAB(TB) "each one Individually (R,I)" 
1900 A$ = INKEY$ : IF A$ = "" THEN 1900 
1910 IF A$ = "R" OR A$ = "r" THEN 2060
1920 IF A$ = "I" OR A$ = "i" THEN 1940 
1930 PRINT CHR$(7) : GOT0 1840 
1940 PRINT : I = 2 : TBS(1) = -1
1950 PRINT TAB(TB) "Enter the list of tabs, in"
```
.-

-

-

-

```
1960 PRINT TAB(TB) "ascending order. No more than" MAX 
   II II 
1970 PRINT TAB(TB); : INPUT "Enter a tab" ; TBS(I)
1980 IF TBS(I) ( \beta OR TBS(I) ) 255 THEN 1930
1990 IF TBS(I) = 0 THEN I = 1 : GOTO 2030
2000 IF TBS(1) (= TBS(I-1) THEN 1930 
2010 I = I + 1 : IF I > MAX THEN 1930
2020 GOT0 1970 
2030 \text{ I} = \text{I} + 12040 S$ = S$ + CHR$(TBS(I)) : IF TBS(I) \langle \rangle \beta THEN 2030
2050 S S$ = S$ + CHR$(\emptyset) : GOSUB 2460 : RETURN
2060 PRINT : PRINT TAB(TB) ; : INPUT "Enter interval" ; X2070 IF X ( 0 OR X ) 255 THEN 1930
2080 FOR I = 1 TO 255 STEP X 
2090 MAX = MAX - 1 : IF MAX = \emptyset THEN 211\emptyset2100 S$ = S$ + CHR$(I) : NEXT I
2110 S$ = S$ + CHR$(0) : GOSUB 2460 : RETURN
2120 ' 
2130 'Subroutine to set VERTICAL TABS. 
2140 S$ = ESC$ + "P" : MAX = 20 : GOSUB 1840
2150 RETURN 
2160 ' 
2170 'Subroutine to select EMPHASIZED printing. 
2180 S$ = ESC$ + "E" : GOSUB 2460 : RETURN
2190 ' 
2200 'Subroutine to cancel EMPHASIZED printing. 
2210 S$ = ESC$ + "F" : GOSUB 2460 : RETURN 
2220 ' 
2230 'Subroutine to select DOUBLE-STRIKE printing. 
2240 S S = ESC$ + "G" : GOSUB 2460 : RETURN
2250 ' 
2260 'Subroutine to cancel DOUBLE-STRIKE printing. 
2270 S$ = ESC$ + "H" : GOSUB 2460 : RETURN 
2280 ' 
2290 'Subroutine to print a menu title. 
2300 PRINT CHR$(26); 
2310 PRINT : PRINT : PRINT 
2320 PRINT TAB(27) "--- RADIX PRINTER SETUP ---"
2330 PRINT 
2340 PRINT TAB((80-LEN(TITLE$))/2) TITLE$
2350 PRINT : PRINT 
2360 RETURN 
2370 ' 
2380 'Subroutine to input menu selection.
```
 $\frac{4}{5}$ Ì.

```
2390 PRINT ESC$ "=" "CHR$(20+32) CHR$(18+32);2400 PRINT "Enter selection or press P for print 
   sample." 
2410 \text{ C}\ = INKEY$ : IF C$ = "" THEN 24102429 IF C$ = "P" OR C$ = "p" THEN GOSUB 2539 : GOTO 23792430 IF C$ ( "0" OR C$ ) "9" THEN PRINT CHR$(7) : GOT0 
   2390 
2440 S = VAL(C$)2450 RETURN 
2460 '. 2470 'Subroutine to output command string. 
2480 LPRINT S$ ; 
2490 RETURN 
2500 ' 
2510 'Subroutine to clear screen & position cursor. 
2520 PRINT CHR$(26) ESC$ "=" "CHR$(10+32) CHR$(TB+32); :
   RETURN 
2530 ' 
2540 ' Subroutine to print sample
2550 FOR I = 1 TO 4 : FOR J = 33 TO 127 
2560 LPRINT CHR$(J);
2570 NEXT : LPRINT : NEXT 
2580 RETURN
```
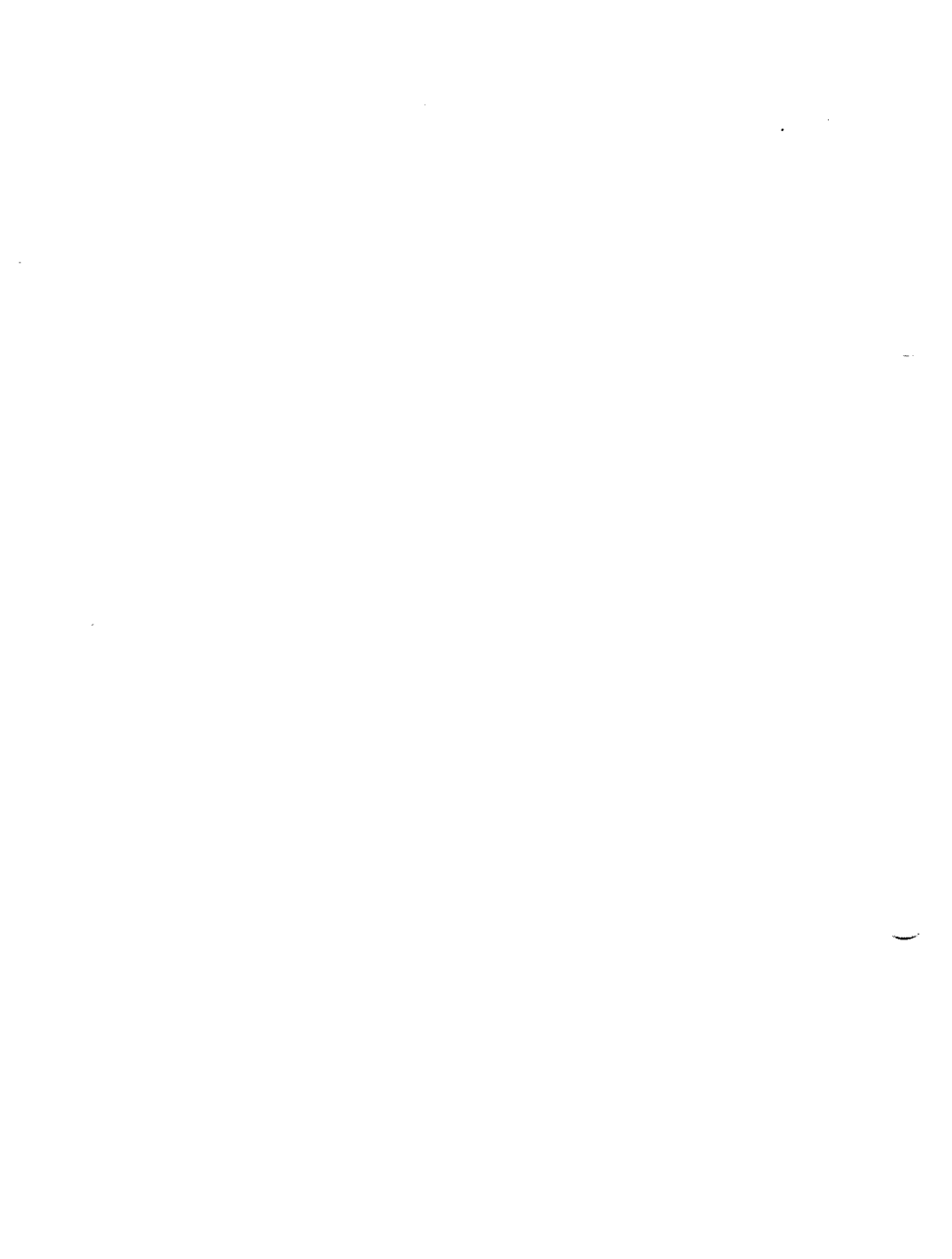
# Appendix F **The Parallel Interface**

**c** 

**I i** 

i

Radix has both a parallel interface and a serial interface to communicate with the computer that it is connected to. The operating specifications of the parallel interface are as follows:

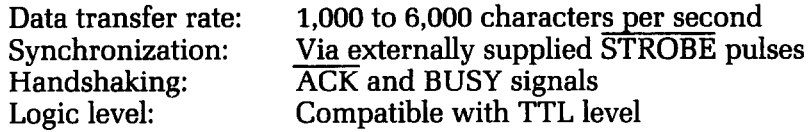

Radix's parallel interface connects to the computer by a 36 pin connector on the back of the printer. This connector mates with an Amphenol 57-30360 connector. The functions of the various pins are summarized in Table F-l.

### **Functions of the Connector Signals**

Communications between the computer and the Radix use many of the pins of the connector. To understand how the system of communications works we need to look at the functions of the various signals carried by the pins of the interface connector.

Pin 1 carries the STROBE pulse signal from the computer to the printer. This signal is normally held high by the computer. When the computer has data ready for the printer it sets this signal to a low value for at least 0.5 microseconds. When the printer sees this pulse on the strobe pin, it reads the data that the computer supplies on pins 2 through 9. Each of these lines carries one bit of information. A logical "1" is represented by a high signal level, and a logical "0" is represented by a low signal level. The computer must maintain these signals for a period beginning at least 0.5 microseconds before the strobe pulse starts and continuing for at least 0.5 microseconds after the strobe pulse ends.

When the Radix has successfully received the byte of data from the computer it sets pin 10 low for approximately 9 microseconds. This signal acknowledges the receipt of the data and so is called the  $\overline{ACK}$  (for "acknowledge") signal.

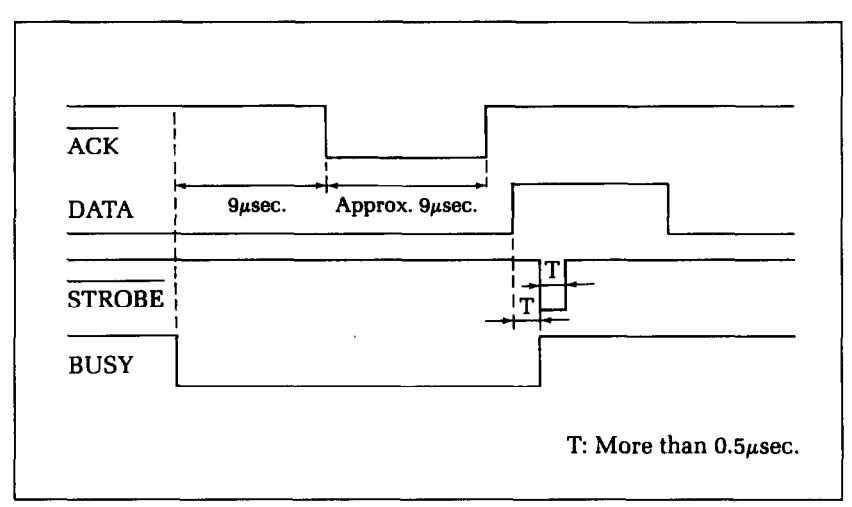

Figure F-l. Radix interface timing diagram.

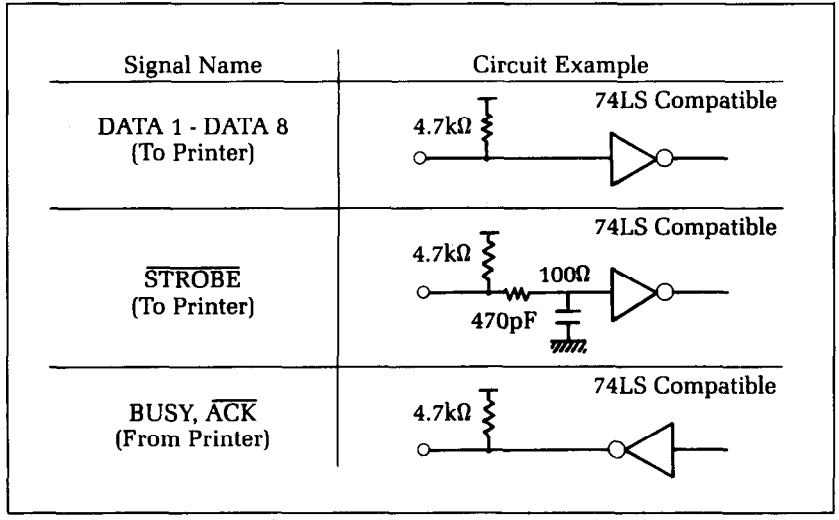

Figure F-2. Typical interface circuit.

y. 髱.

i.

| Pin No.        | <b>Signal</b><br>Name       | <b>Direction</b> | <b>Function</b>                                                                                                    |  |  |  |  |
|----------------|-----------------------------|------------------|----------------------------------------------------------------------------------------------------|--|--|--|--|
| $\mathbf{1}$   | <b>STROBE</b>               | IN               | Signals when data is ready to be read. Sig-<br>nal goes from HIGH to LOW (for at least 0.5<br>microseconds) when data is available.                          |  |  |  |  |
| $\overline{2}$ | DATA1                       | IN               |                                                                                                    |  |  |  |  |
| 3              | DATA2                       | IN               |                                                                                                    |  |  |  |  |
| 4              | DATA3                       | IN               | These signals provide the information of                                                                                                    |  |  |  |  |
| 5              | DATA4                       | IN               | the first to eighth bits of parallel data. Each<br>signal is at a HIGH level for a logical 1 and                                                             |  |  |  |  |
| 6              | DATA <sub>5</sub>           | IN               | at a LOW level for a logical 0.                                                                                                    |  |  |  |  |
| 7              | DATA6                       | IN               |                                                                                                    |  |  |  |  |
| 8              | DATA7                       | IN               |                                                                                                    |  |  |  |  |
| 9              | DATA8                       | IN               |                                                                                                    |  |  |  |  |
| 10             | $\overline{\text{ACK}}$     | <b>OUT</b>       | A 9 microsecond LOW pulse acknowledges<br>receipt of data.                                                                                                   |  |  |  |  |
| 11             | <b>BUSY</b>                 | OUT              | When this signal goes LOW the printer is<br>ready to accept data.                                                                                            |  |  |  |  |
| 12             | PAPER OUT OUT               |                  | This signal is normally LOW. It will go<br>HIGH if Radix runs out of paper. This sig-<br>nal can be held LOW permanently by turn-<br>ing DIP switch C-1 off. |  |  |  |  |
| 13             | <b>SELECTED</b>             | <b>OUT</b>       | This signal is HIGH when the printer is on-<br>line.                                                                                                    |  |  |  |  |
| 14-15          | N/C                         |                  | Unused.                                                                                                    |  |  |  |  |
| 16             | <b>SIGNAL</b><br><b>GND</b> |                  | Signal ground.                                                                                                    |  |  |  |  |
| 17             | <b>CHASSIS</b><br>GND       |                  | Printer's chassis ground, isolated from<br>logic ground.                                                                                                    |  |  |  |  |
| 18             | $+5VDC$                     | <b>OUT</b>       | External supply of +5VDC.                                                                                                    |  |  |  |  |
| 19-30          | <b>GND</b>                  |                  | Twisted pair return signal ground level.                                                                                                    |  |  |  |  |
| 31             | <b>RESET</b>                | IN               | When this signal goes LOW the printer is<br>reset to its power-on condition.                                                                                 |  |  |  |  |
| 32             | <b>ERROR</b>                | <b>OUT</b>       | This signal is normally HIGH. This signal<br>goes LOW to signal that the printer cannot<br>print due to an error condition.                                  |  |  |  |  |
| 33             | <b>EXT GND</b>              |                  | External ground.                                                                                                    |  |  |  |  |
| 34-36          | N/C                         |                  | Unused.                                                                                                    |  |  |  |  |

**Table F-l Parallel interface pin functions** 

Pin 11 reports when the Radix is not able to receive data. The signal is called BUSY. When this signal is high, Radix cannot receive data. This signal will be high during data transfer, when the printer is off-line and when an error condition exists.

-

Radix will report that it has run out of paper by making the PAPER OUT signal on pin 12 high. This pin can be held low by turning DIP switch C-l off. When the printer is in the on-line state pin 13 is held high. This signal (SELECTED) tells the computer that the printer is ready to receive data.

Pins 14, 15, and 34-36 are not used, while pins 16, 17, 19-30 and 33 are grounded. Pin 18 is connected to the + 5VDC supply in the printer.

Pin 31 can be used to reset the printer. If this signal (RESET) goes low the printer will reinitialize. Pin 32 is used to report error conditions in the printer. This signal (ERROR) is high during normal operation and goes low to report that the printer cannot print due to an error condition.

### Appendix G

# **Serial Interface Specifications**

Radix provides a very flexible RS232C serial interface. It can communicate at rates from 150 to 19,200 baud (bits per second) and supports four different kinds of handshaking. This interface can also function as a 20mA current loop interface. The operating specifications of the interface are as follows:

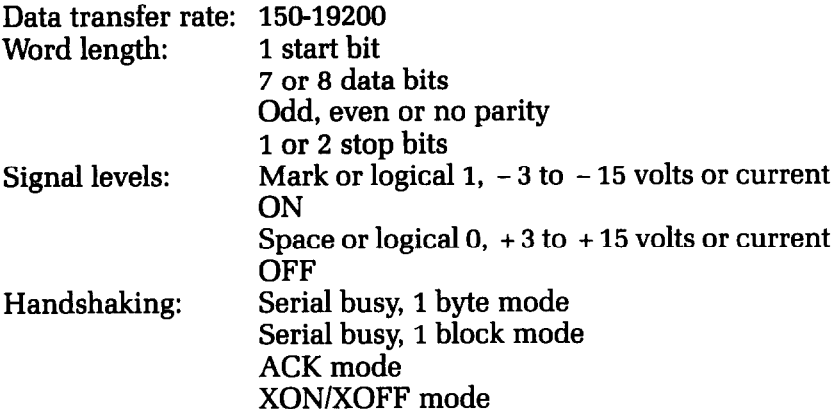

Note: 19200 baud can be used only with a RS232C interface; it cannot be used with a 2OmA current loop interface.

Radix has a DB-25 female connector on the back to connect to a computer. The functions of the pins are summarized in Table G-1.

### **Configuring the Serial Interface**

DIP switch B controls the configuration of the serial interface. Switch B is located under Radix's front cover. Table G-2 describes the functions of the individual switches in DIP switch B.

W

| oeriar meeriaae hiir taunmani |                       |                  |                                                                                                    |  |  |  |
|-------------------------------|-----------------------|------------------|----------------------------------------------------------------------------------------------------|--|--|--|
| Pin No.                       | Signal<br><b>Name</b> | <b>Direction</b> | <b>Function</b>                                                                                                    |  |  |  |
| 1                             | <b>GND</b>            |                  | Printer's chassis ground.                                                                                                    |  |  |  |
| 2                             | <b>TXD</b>            | <b>OUT</b>       | This pin carries data from the printer.                                                                                                    |  |  |  |
| 3                             | <b>RXD</b>            | IN               | This pin carries data to the printer.                                                                                                    |  |  |  |
| 4                             | <b>RTS</b>            | <b>OUT</b>       | This is ON when the printer is ready to<br>receive data.                                                                                                    |  |  |  |
| 5                             | <b>CTS</b>            | IN               | This pin is ON when the computer is<br>ready to send data.                                                                                                    |  |  |  |
| 6                             | <b>DSR</b>            | IN               | This pin is ON when the computer is<br>ready to send data. Radix does not check<br>this pin.                                                                                                    |  |  |  |
| 7                             | GND                   |                  | Signal ground.                                                                                                    |  |  |  |
| 8                             | DCD                   | IN               | This pin is ON when the computer is<br>ready to send data.                                                                                                    |  |  |  |
| 9                             | <b>TTY TXDR</b>       |                  | This pin is the return path for data trans-<br>mitted from the printer on the 20mA cur-<br>rent loop.                                                                                                    |  |  |  |
| 10                            | <b>TTY TXD</b>        | <b>OUT</b>       | This pin carries data from the printer on<br>the 20mA current loop.                                                                                                    |  |  |  |
| 11                            | <b>RCH</b>            | <b>OUT</b>       | This is the signal line for the serial busy<br>protocols. This pin goes OFF when<br>Radix's buffer fills, and ON when Radix is<br>ready to receive data. In the busy proto-<br>cols this line carries the same signal as pin<br>20. |  |  |  |
| 12                            | N/C                   |                  | Unused                                                                                                    |  |  |  |
| 13                            | <b>GND</b>            |                  | Signal ground                                                                                                    |  |  |  |
| 14-16                         | N/C                   |                  | Unused                                                                                                    |  |  |  |
| 17                            | <b>TTY TXDR</b>       |                  | This pin is the return path for data trans-<br>mitted from the printer on the 20mA cur-<br>rent loop.                                                                                                    |  |  |  |
| 18                            | <b>TTY RXDR</b>       |                  | This pin is the return path for data trans-<br>mitted to the printer on the 20mA current<br>loop.                                                                                                    |  |  |  |
| 19                            | <b>TTY RXD</b>        | IN               | This pin carries data to the printer on the<br>20mA current loop.                                                                                                    |  |  |  |
| 20                            | <b>DTR</b>            | <b>OUT</b>       | Radix turns this pin ON when it is ready to<br>receive data.                                                                                                    |  |  |  |
| 21-22                         | N/C                   |                  | Unused.                                                                                                    |  |  |  |
| 23                            | <b>TTY RXDR</b>       |                  | This pin is the return path for data trans-<br>mitted to the printer on the 20mA current<br>loop.                                                                                                    |  |  |  |
| 24                            | <b>TTY TXD</b>        | <b>OUT</b>       | This pin carries data from the printer on<br>the 20mA current loop.                                                                                                    |  |  |  |
| 25                            | <b>TTY RXD</b>        | IN               | This pin carries data to the printer on the<br>20mÁ current loop.                                                                                                    |  |  |  |

**Table G-1 Serial interface pin functions** 

 $\frac{\sum_{i=1}^{n} x_i}{\sum_{i=1}^{n} x_i}$ 

| <b>Switch</b> | <b>ON</b>                           | OFF         |  |  |
|---------------|-------------------------------------|-------------|--|--|
| $B-1$         | 2 stop bits                         | 1 stop bit  |  |  |
| $B-2$         | 7 data bits                         | 8 data bits |  |  |
| $B-3$         | Parity checked                      | No parity   |  |  |
| $B-4$         | Handshaking protocols-see Table G-3 |             |  |  |
| $B-5$         |                                     |             |  |  |
| $B-6$         | Odd parity                          | Even parity |  |  |
| $B-7$         |                                     |             |  |  |
| $B-8$         | Data transfer rate—see Table G-4    |             |  |  |
| $B-9$         |                                     |             |  |  |
| $B-10$        | Not used                            |             |  |  |

**Table G-2 DIP switch B** 

**Table G-3 Handshaking pratocols** 

| Protocol                  | <b>Switch B-4</b> | <b>Switch B-5</b> |
|---------------------------|-------------------|-------------------|
| Serial busy, 1 byte mode  | OFF               | OFF               |
| Serial busy, 1 block mode | ON                | OFF               |
| ACK mode                  | OFF               | ON                |
| XON/XOFF mode             | ЭN                | OΝ                |

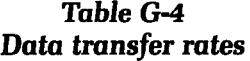

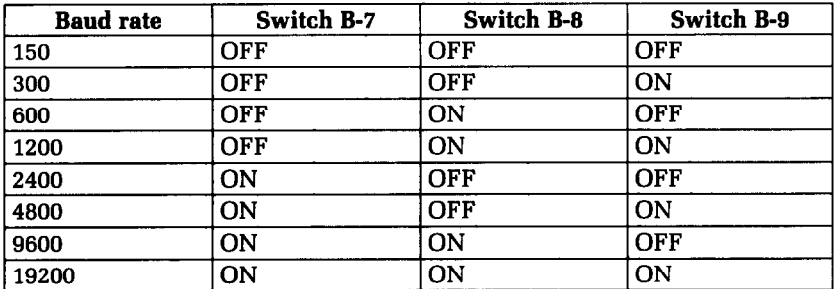

### **Radix's Serial Protocols**

Radix has four serial protocols selected by DIP switches B-4 and B-5. Figure G-2 shows a typical byte of serial data and Figure G3 shows timing charts for the 4 protocols.

-

-

#### **Serial busy protocols**

In the serial busy protocols, Radix uses DTR (pin 20) and RCH (pin 11) to signal to the computer when it is able to accept data. These two pins go ON when Radix is ready to accept data. In the 1 byte mode they go OFF after each character is received. In the 1 block mode they only go OFF when Radix's buffer approaches capacity. In both cases they will stay OFF if the buffer is too full to accept more data.

#### $XON/XOFF$  protocol

The XON/XOFF protocol uses the ASCII characters  $\langle DC1 \rangle$ and (DC3) (sometimes called XON and XOFF, respectively) to communicate with the computer. When Radix's buffer approaches capacity Radix will send a DC3 (ASCII 19) on TXD (pin 2) to tell the computer that it must stop sending data. When Radix is able to receive more data it sends a DC1 (ASCII 17) on TXD. The computer can then send more data until Radix sends another DC3.

#### **ACK** protocol

In the ACK protocol, Radix sends an ACK (ASCII 6) on TXD (pin 2) each time that it is prepared to receive a byte of data.

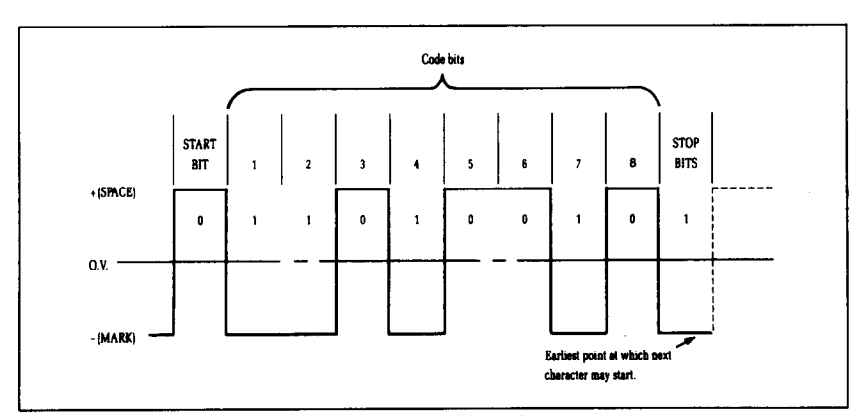

**Figure G-1.** Typical data byte on the serial interface.

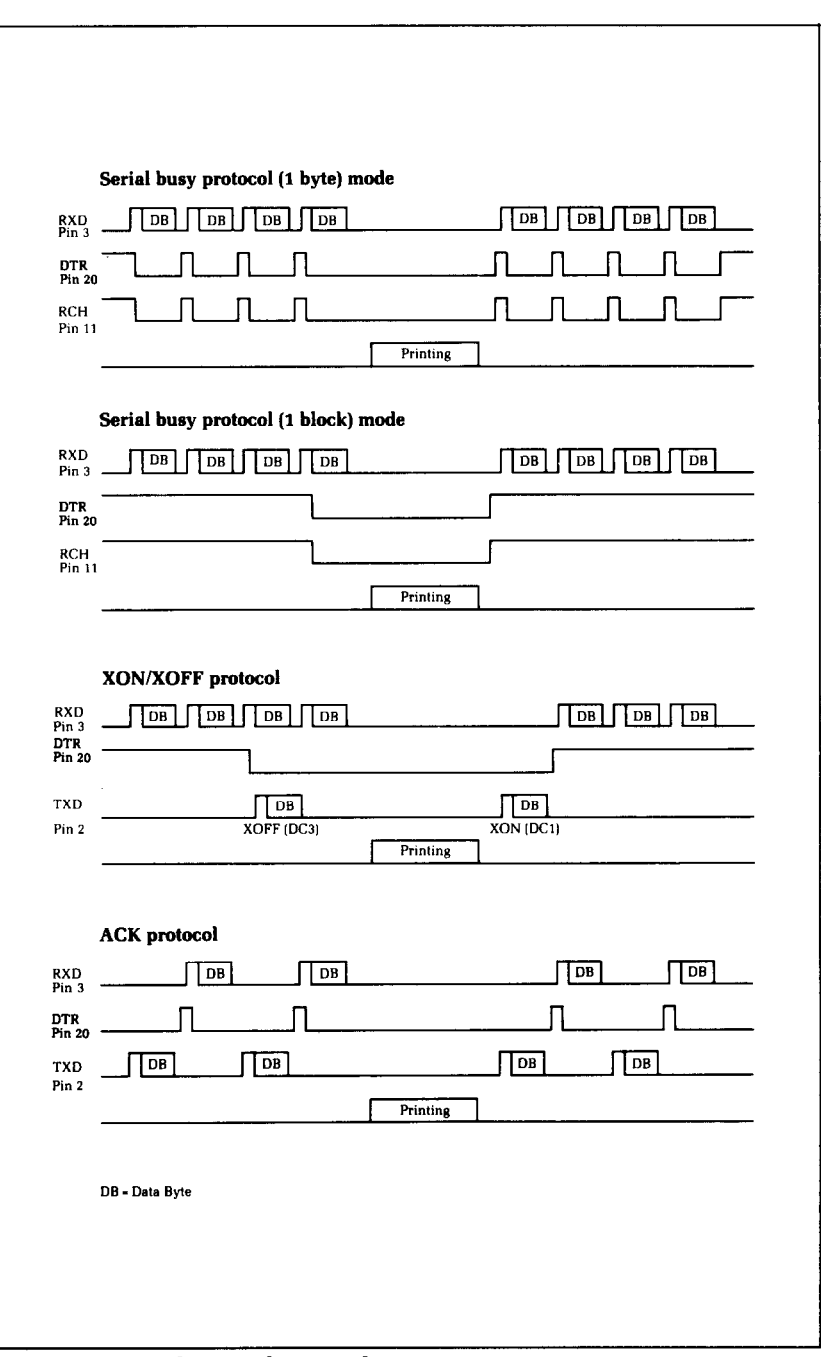

Figure G-2. Serial protocol timing charts.

ly<br>2

## Appendix H **DIP Switch Settings**

The DIP (dual in-line package) switches control some of the functions of Radix. A DIP switch actually contains several individual switches. Radix has one DIP switch with 8 individual switches in it, one with 10 individual switches, and one DIP switch with 4 individual switches. Figure H-l is a drawing of a typical DIP switch.

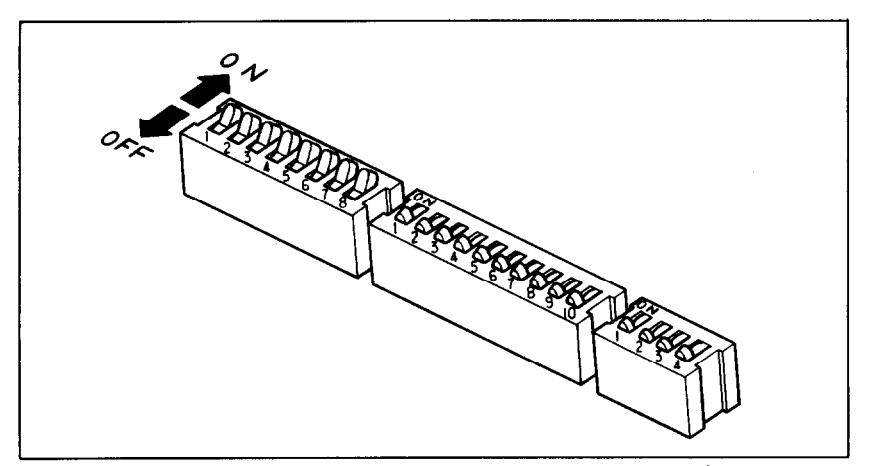

Figure H-1. A DIP switch is actually a series of several small switches.

All three DIP switches are readily accessible from the top. They are located in the compartment with the print head, and can be seen by opening the front cover. To change the setting of a switch, use a ballpoint pen or a similar object. The "on" position for a switch is towards the back of the printer; "off' is towards the front.

Never change the settings of any of the DIP switches when the power is on. Turn off both the printer and your computer.

Table H-l summarizes the functions of DIP switches A and C.

DIP switch B controls the serial interface and is covered in Appendix G. The individual switches on DIP switch A are called A-l through A-8; those on switch C are C-l through C-4.

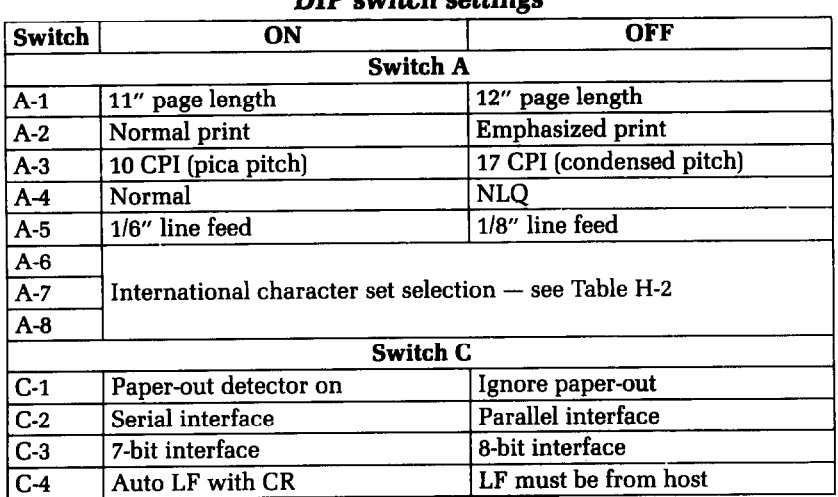

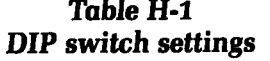

DIP switch A controls the default settings for printing functions. DIP switch C controls the interface.

### **Switch Functions**

#### **Switch Function**

- A-l Switch A-l sets the default page length for Radix. If switch A-l is ON, the page length is set to 11". When switch A-l is OFF the page length is set to 12". This switch is set ON at the factory.
- A-2 This switch selects either normal or emphasized print for the default. If this switch is ON then Radix will print normal type when the power is turned on. If this switch is OFF then Radix will print emphasized type when the power is turned on. This switch is set ON at the factory. This switch has no effect if switch A-4 is off.

#### DIP Switch Settings 261

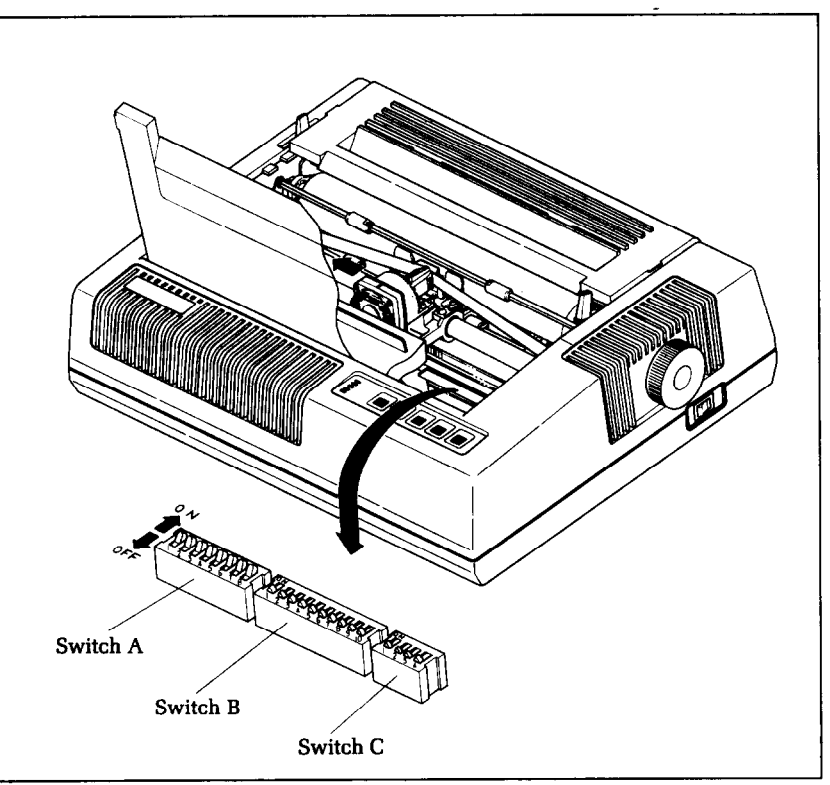

Figure H-2. Radix's DIP switches are located under the front cover.

A-3

This switch selects the default character pitch. If this switch is ON the default pitch is 10 CPI. If this switch is OFF the default pitch is 17 CPI. This switch is set ON at the factory. This switch has no effect if switch A-4 is off.

- A-4 Switch A-4 selects the default character style. If this switch is ON then the default character style is normal characters. If this switch is OFF then the default character style is near letter quality. If this switch is OFF then switches A-2 and A-3 have no effect. This switch is set ON at the factory.
- A-5 This switch sets the default line spacing. When this switch is ON the default line spacing is set to 1/6 inch. This means that Radix will advance the paper  $1/6$ inch each time it receives a line feed. When this switch is OFF the default line spacing is  $1/8$  inch. This switch is set ON at the factory.

A-6 - A-8 These three switches determine the default international character set as shown in Table H-2. These switches are all set ON at the factory.

| <b>Switch</b> | USA | <b>England</b> |           | Germany   Denmark | <b>France</b> | Sweden | Italy | <b>Spain</b> |
|---------------|-----|----------------|-----------|-------------------|---------------|--------|-------|--------------|
| A-6           | ON  | OFF            | <b>ON</b> | OFF               | ON            | OFF    | ON    | OFF          |
| $A-7$         | ON  | <b>ON</b>      | OFF       | OFF               | ON            | OΝ     | OFF   | OFF          |
| $A-8$         | ON  | ON             | ON        | ON                | OFF           | OFF    | OFF   | OFF          |

**Table H-2 Intemationd chamcter sets** 

- **c-1**  This switch disables the paper-out sensor. If this switch is ON the printer will signal the computer when it runs out of continuous paper and will stop printing. If this switch is OFF the printer will ignore the paper-out sensor and will continue printing. This switch is set ON at the factory.
- $C-2$ This switch selects the active interface. Turn this switch ON to use the serial interface. Turn this switch OFF to use the parallel interface. This switch is set OFF at the factory.
- c-3 C-4 This switch controls the eighth bit of the parallel interface. If this switch is ON the printer will only read the first seven bits on the parallel interface and ignores the eighth bit. If this switch is OFF all eight bits will be read. This switch is set OFF at the factory. When this switch is ON, Radix will automatically advance the paper one line every time it receives a carriage return. When this switch is OFF, the computer must send a line feed command every time the paper is to advance. (Most BASICs send a line feed with every carriage return, therefore, this switch should usually be off.) This switch is set OFF at the factory.

# **Appendix I ASCII Codes**

### **Standard and Italic Characters**

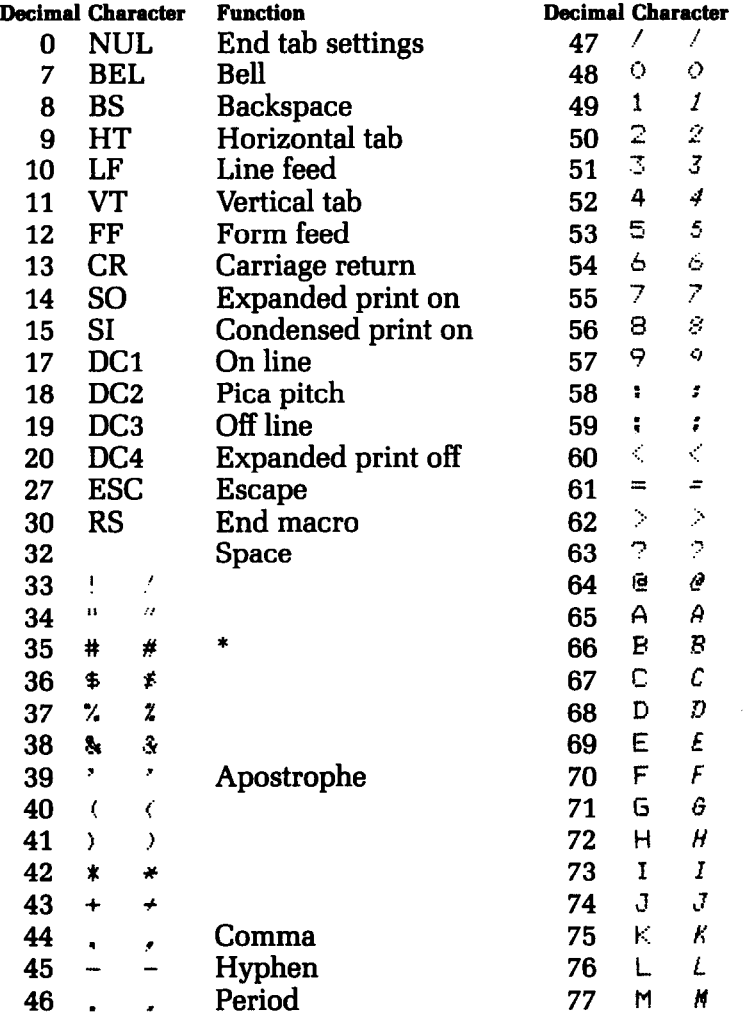

 $\ddot{\phantom{1}}$ 

\*These characters may be different if you are using an international character set other than the USA set. The characters for each set are shown on the next page.

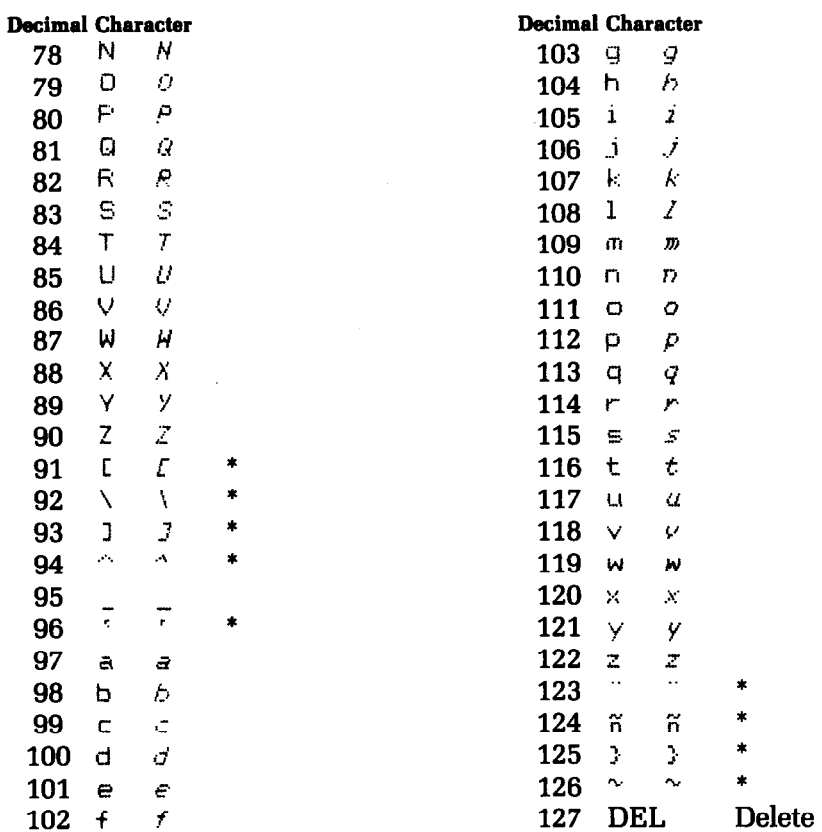

\*These characters may be different if you are using an international character set other than the USA set. The characters for each set are shown below.

### **International Character Sets**

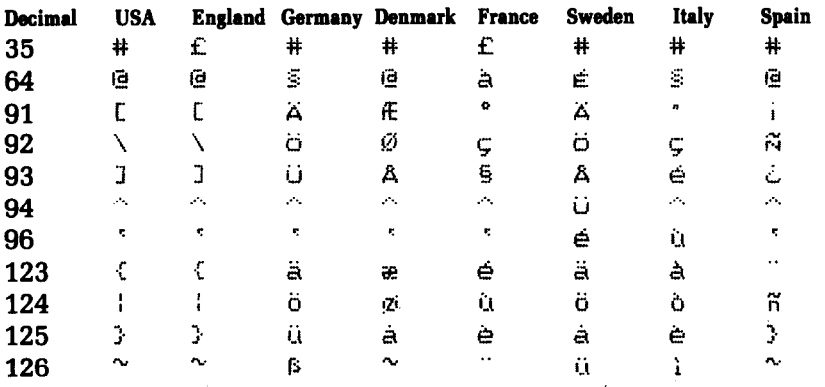

 $\tilde{f}_{\rm max}$ 

 $\overline{\phantom{a}}$ 

 $\bullet$ 

 $\Delta\omega$  .

 $\overline{a}$ 

 $\frac{1}{2}$ j.

 $\begin{bmatrix} 1 & 0 \\ 0 & 0 \\ 0 & 0 \end{bmatrix}$  $\hat{\mathbf{z}}$  $\overline{\phantom{a}}$ 

.<br>Bans

### **Special Characters**

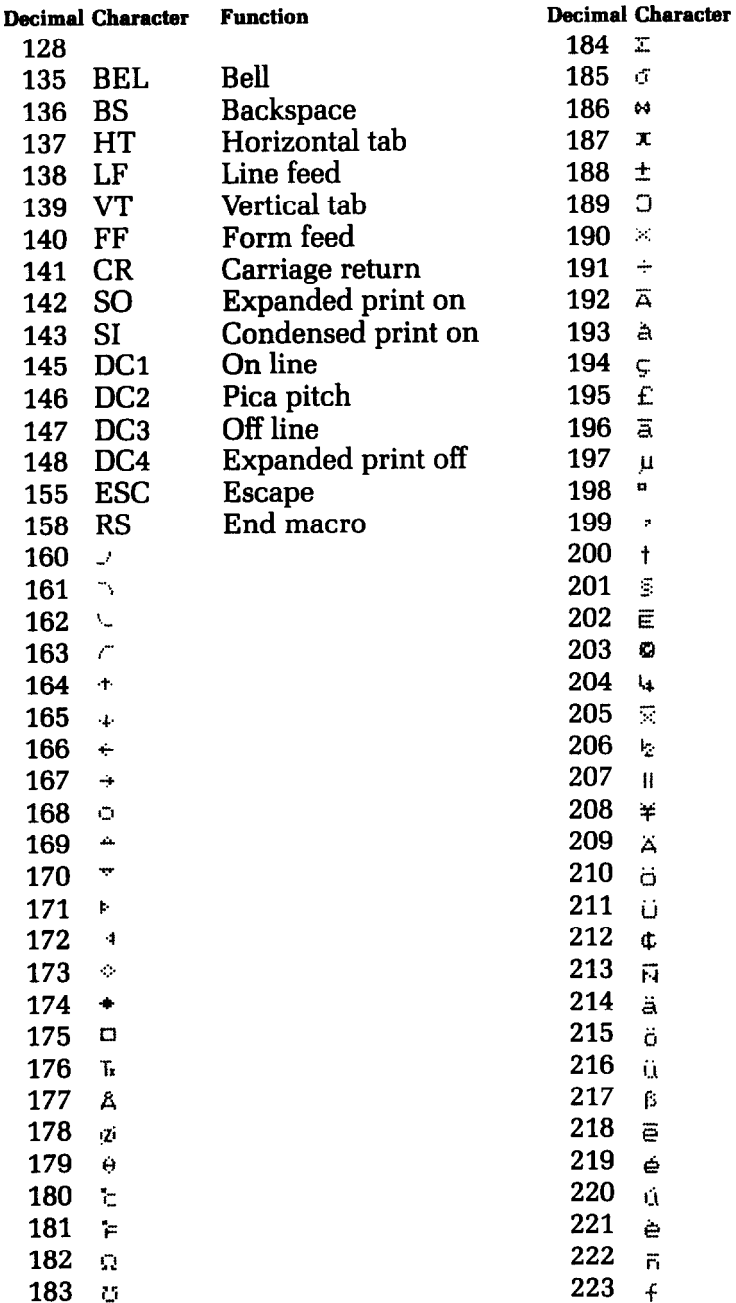

k

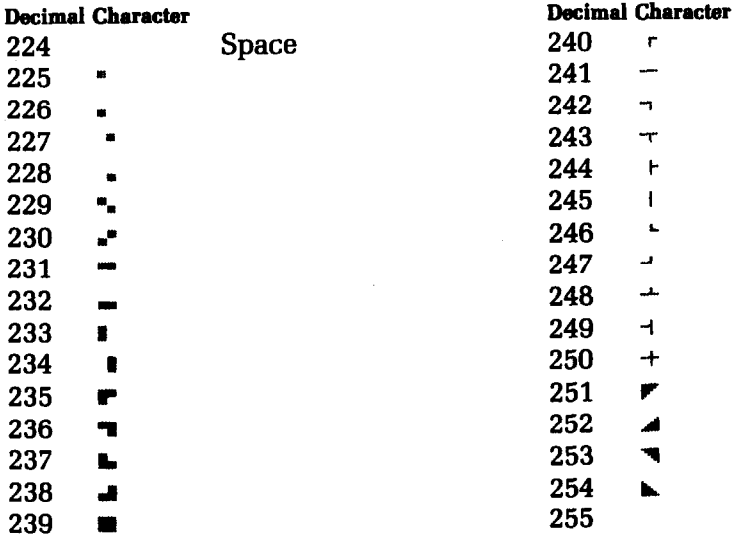

# **Block Graphics Characters**

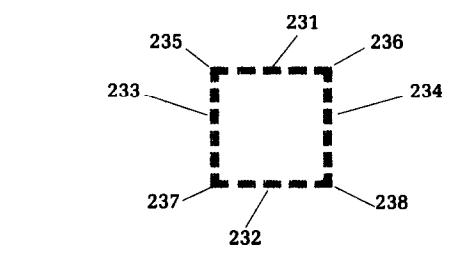

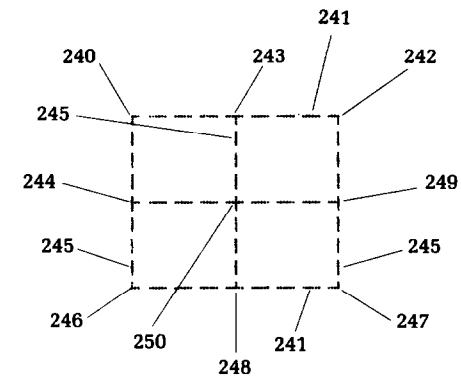

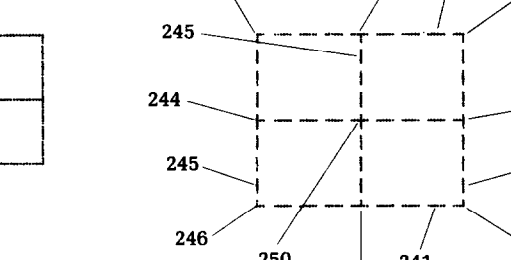

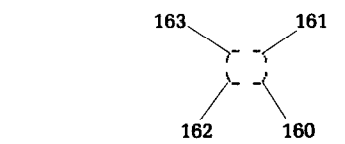

 $\bigcirc$ 

an<br>S

# **Appendix J Character Style Charts**

### **Standard Chamcters**

 $\mathbf{R}$ 

îщ.

 $\mathcal{L}_1$ 

j.

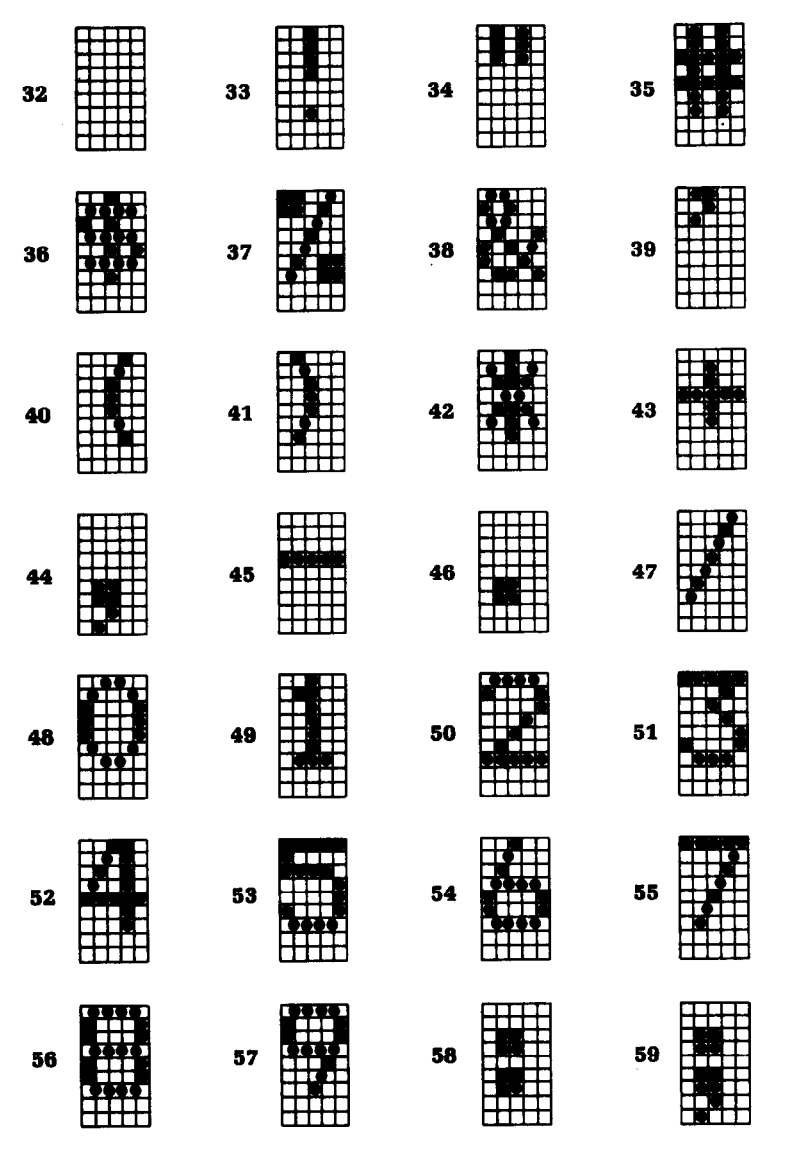

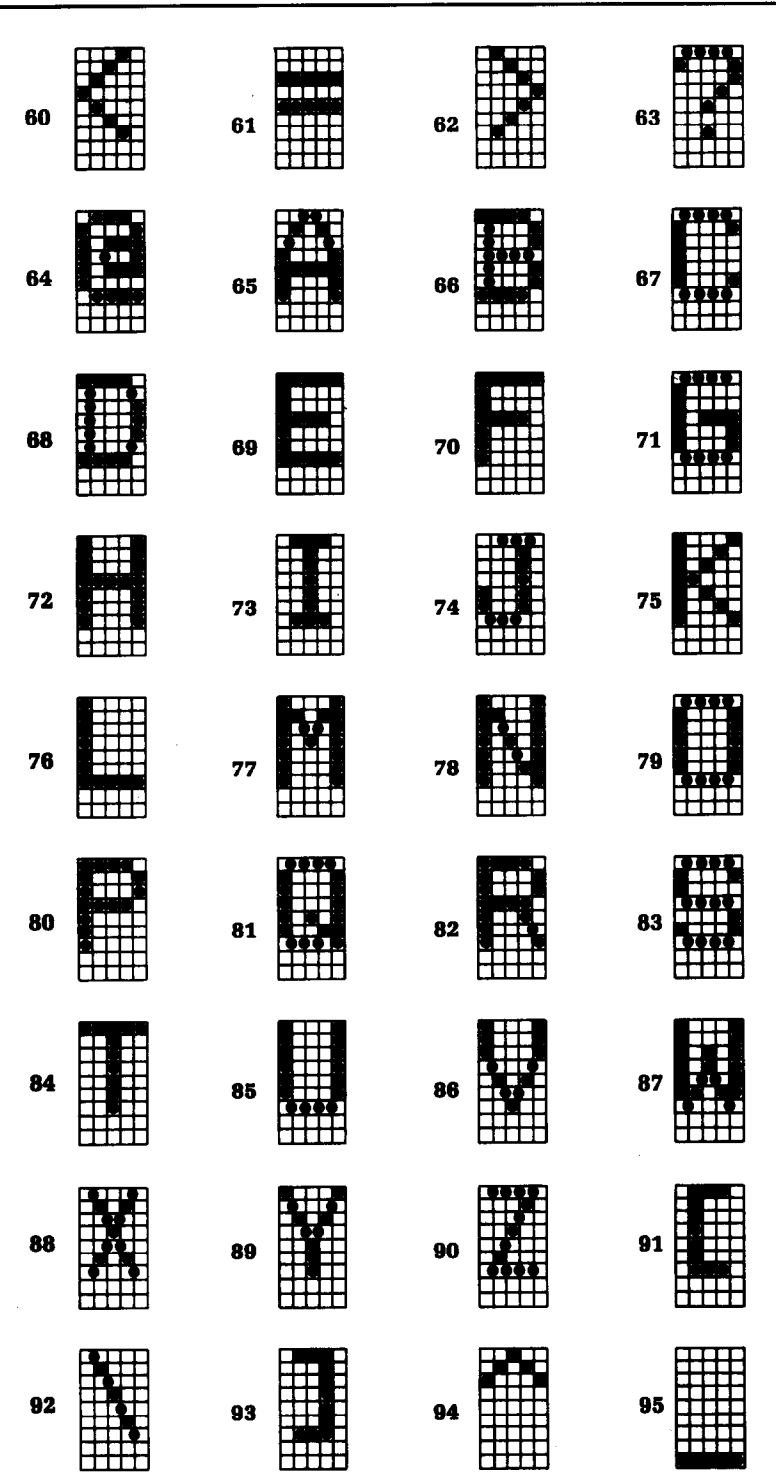

U.

--

-

#### **Character Style Charts**

È

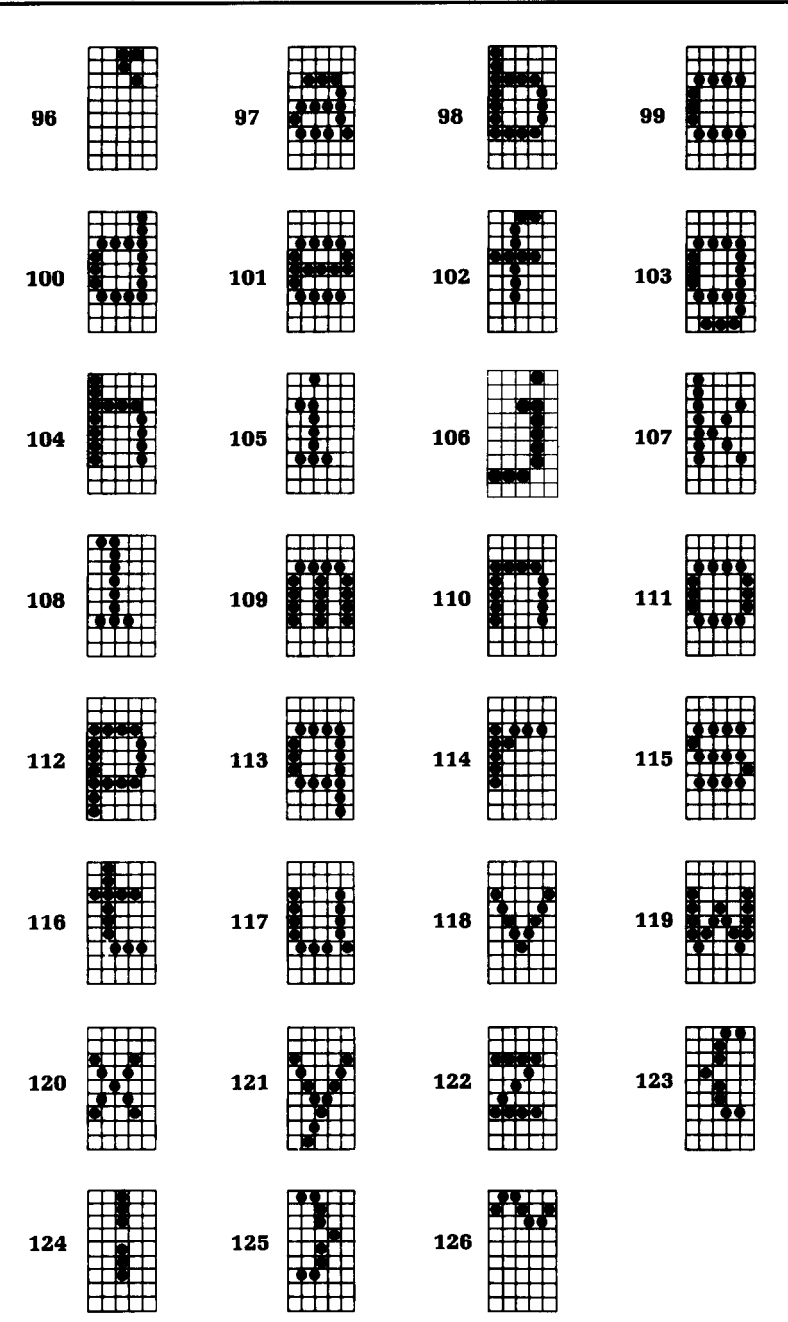

 $\bar{\bar{z}}$ 

### **Italic Characters**

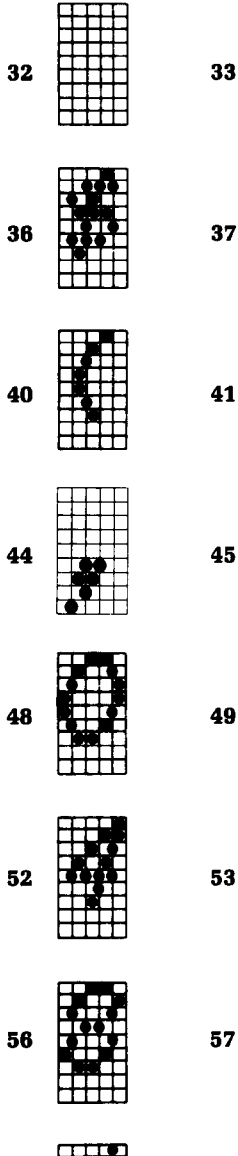

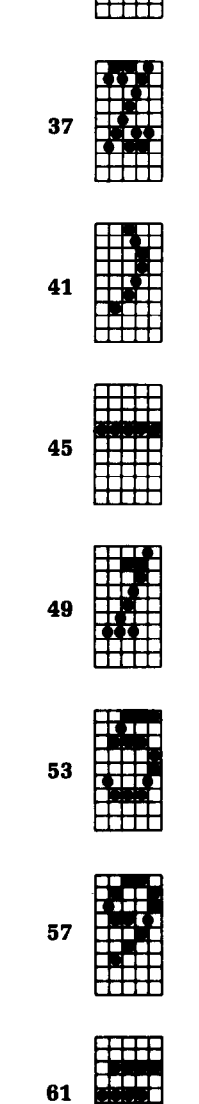

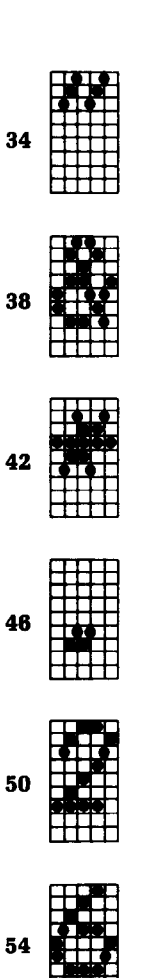

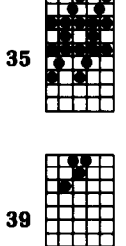

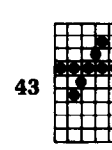

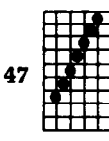

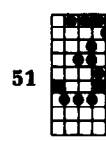

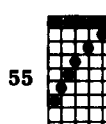

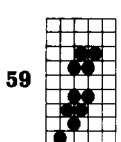

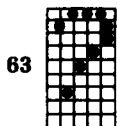

 $\sim$   $\sim$ 

-

 $\sum_{k=1}^{n-1}$ 

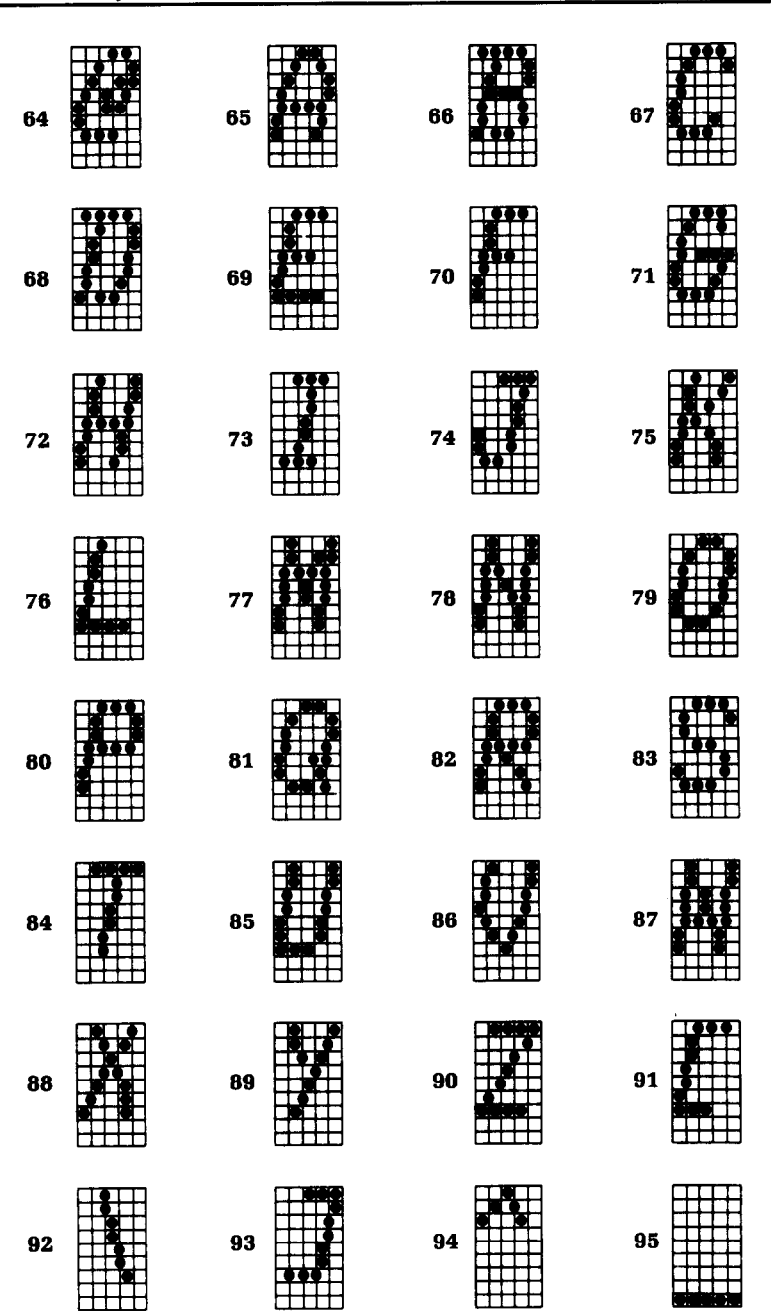

-

--

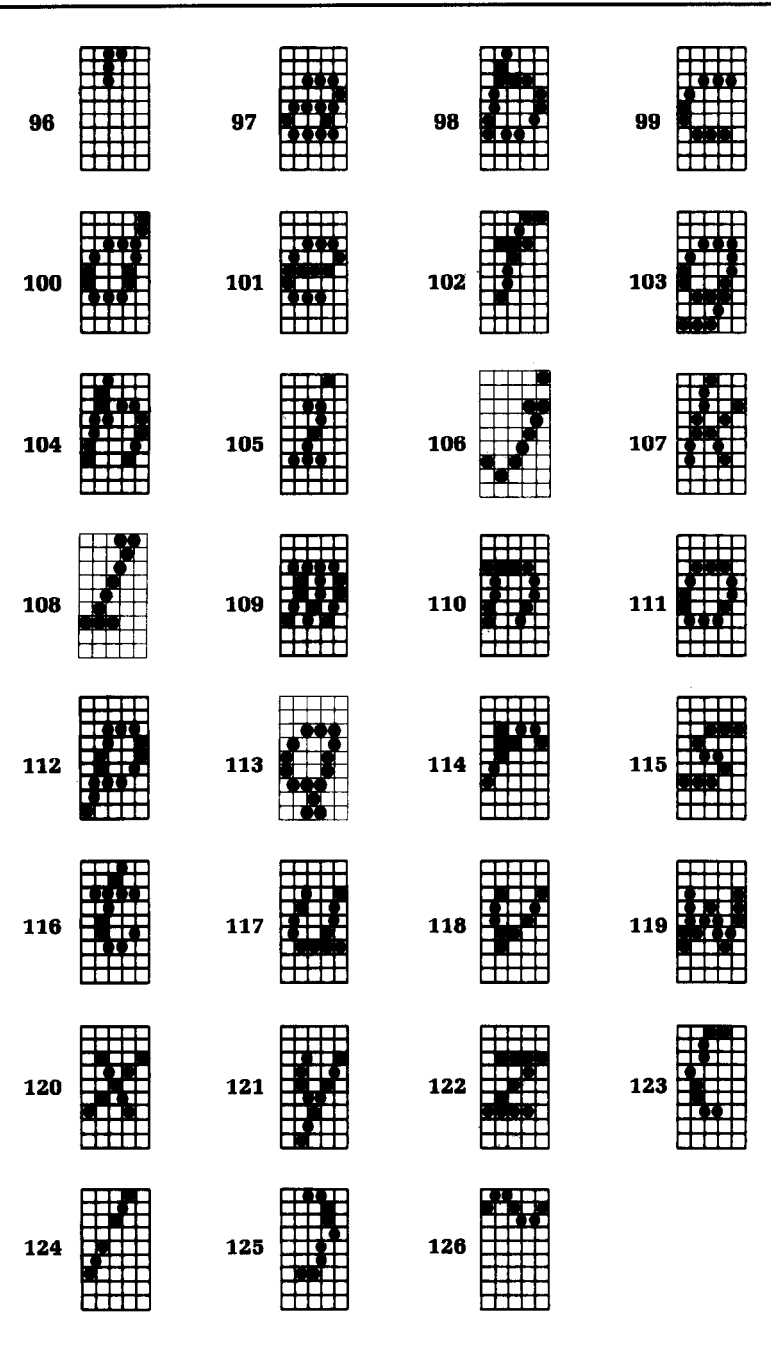

### **International Characters**

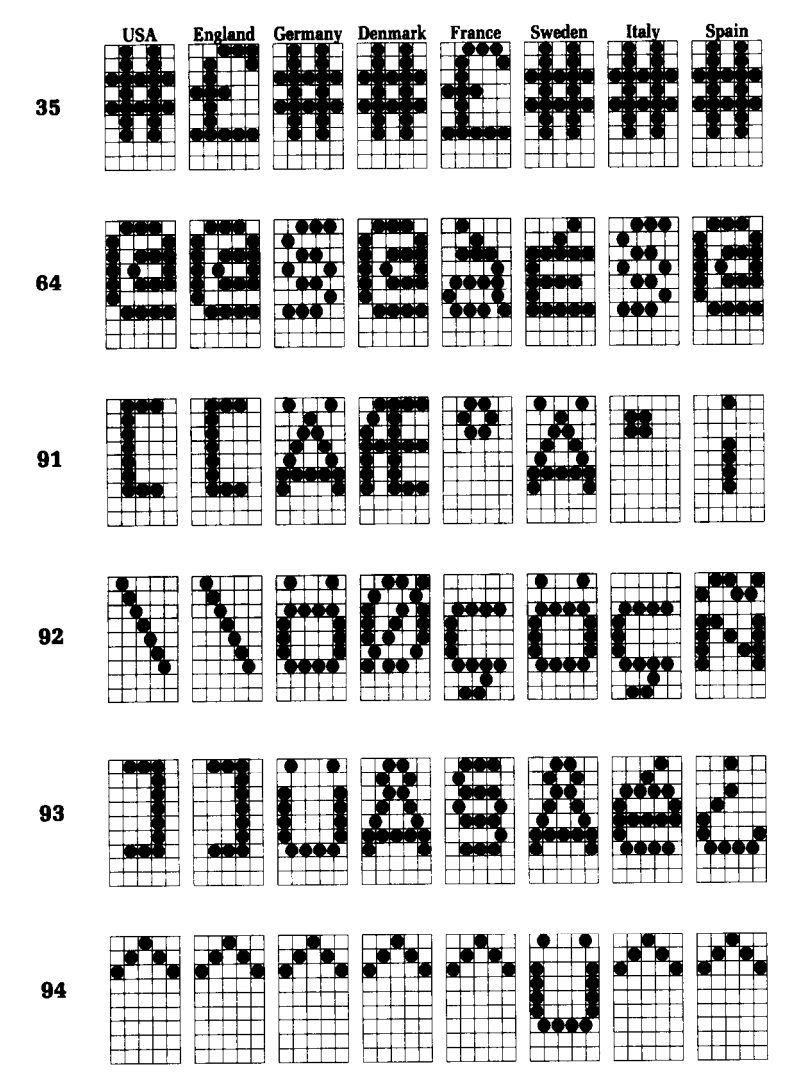

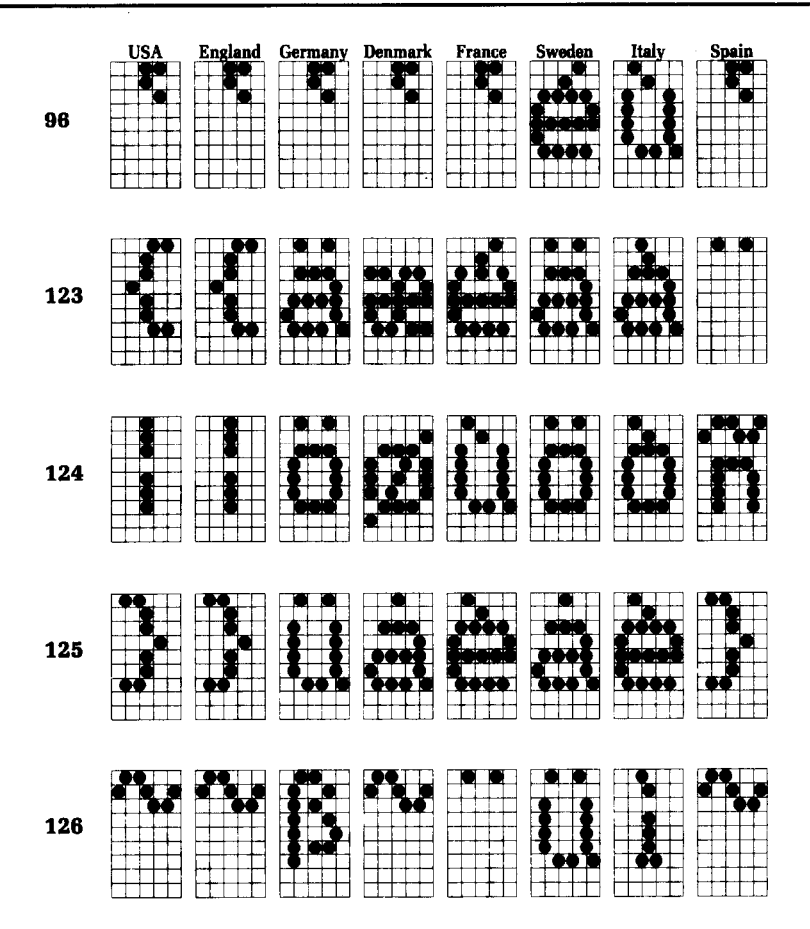

P.

### **Specid Characters**

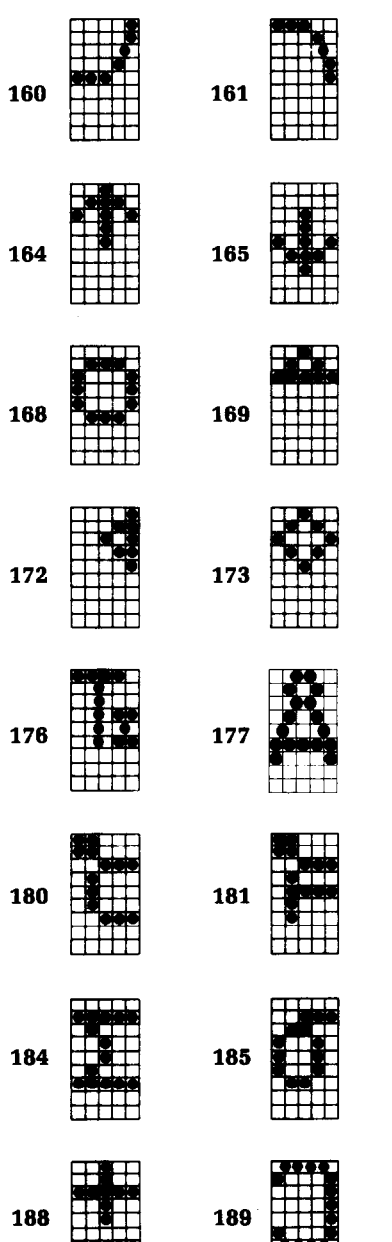

 $\ddot{\phantom{0}}$ 

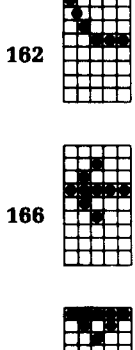

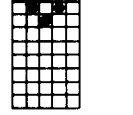

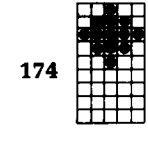

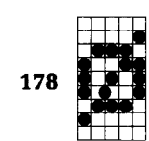

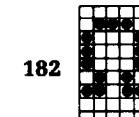

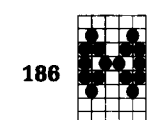

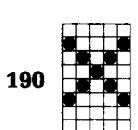

 $\ddot{\phantom{0}}$ 

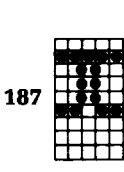

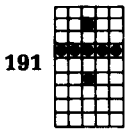

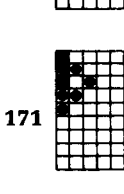

Æ

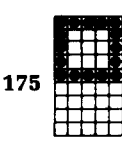

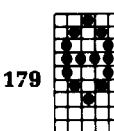

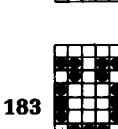

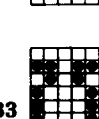

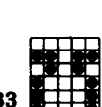

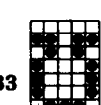

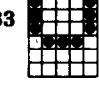

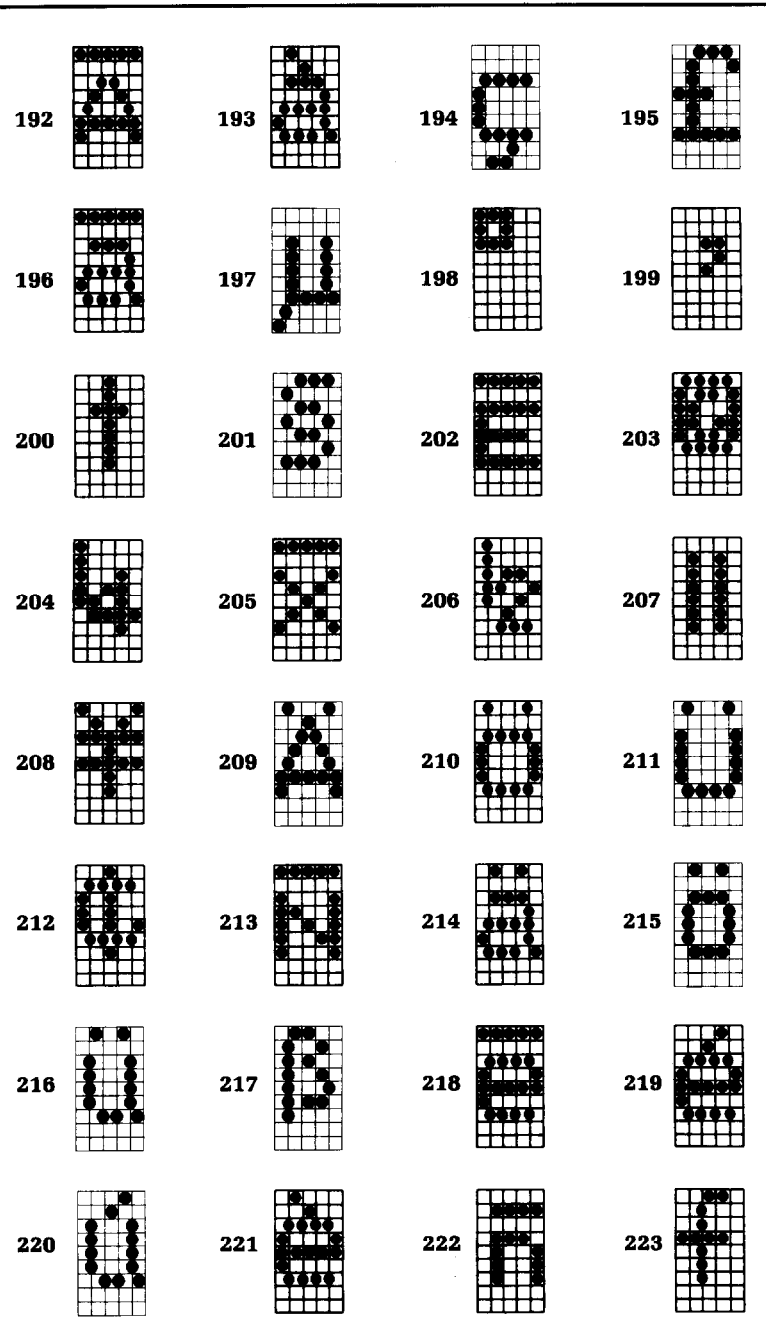

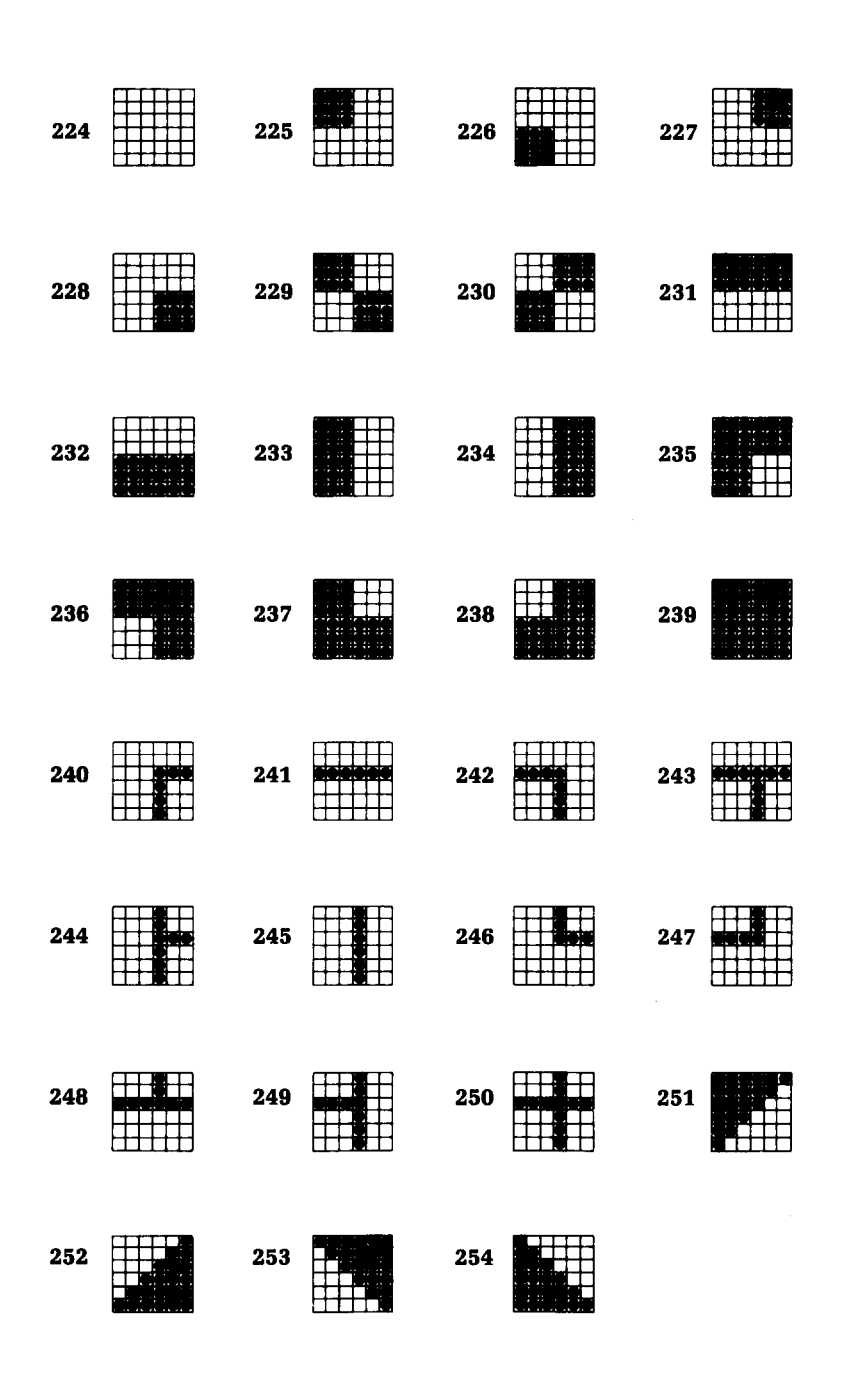

 $\mathbb{A}^{(1)}_{\mathbb{Z}_p}$ ú,

÷

# **Appendix K Function Code Reference**

The purpose of this Appendix is to provide a quick reference for the various functions available on the Radix-10 and Radix-15. The descriptions of the codes appear in the following format:

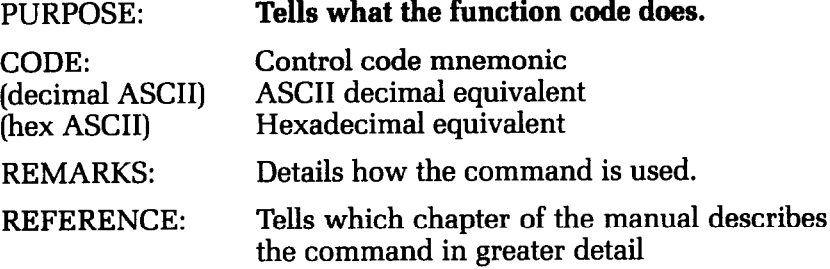

There are several commands that require that you specify a value (or values) to Radix. In these cases, we have used an italic "n" or "m" to indicate a variable. You should insert the ASCII code for proper value here.

### **Commands to Control Print Style**

These commands are used to control the font style, the print pitch, and special effects.

练 ü.

# **Font style controls**

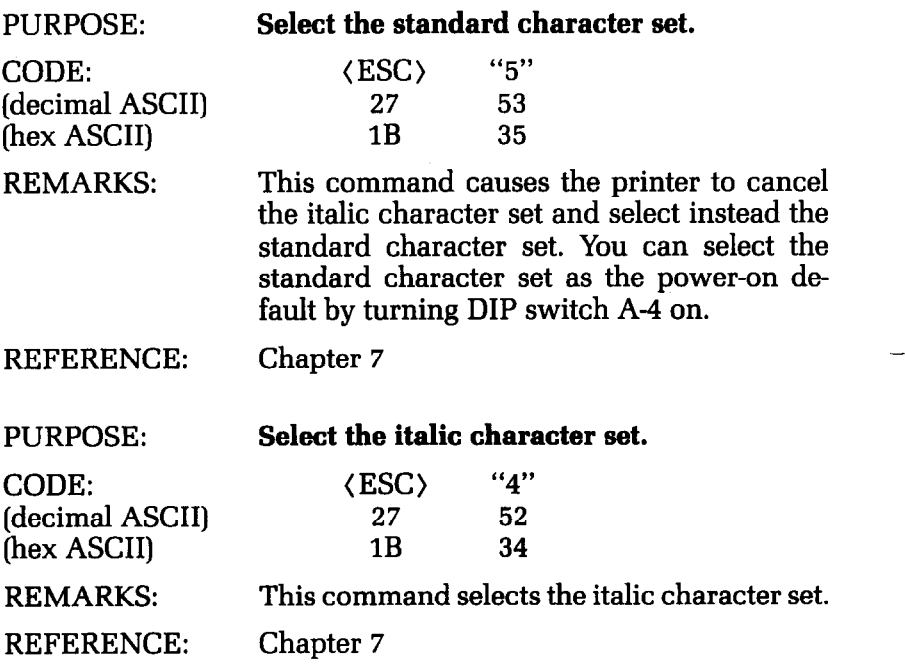

 $\widetilde{\mathbb{R}}$ 

J,

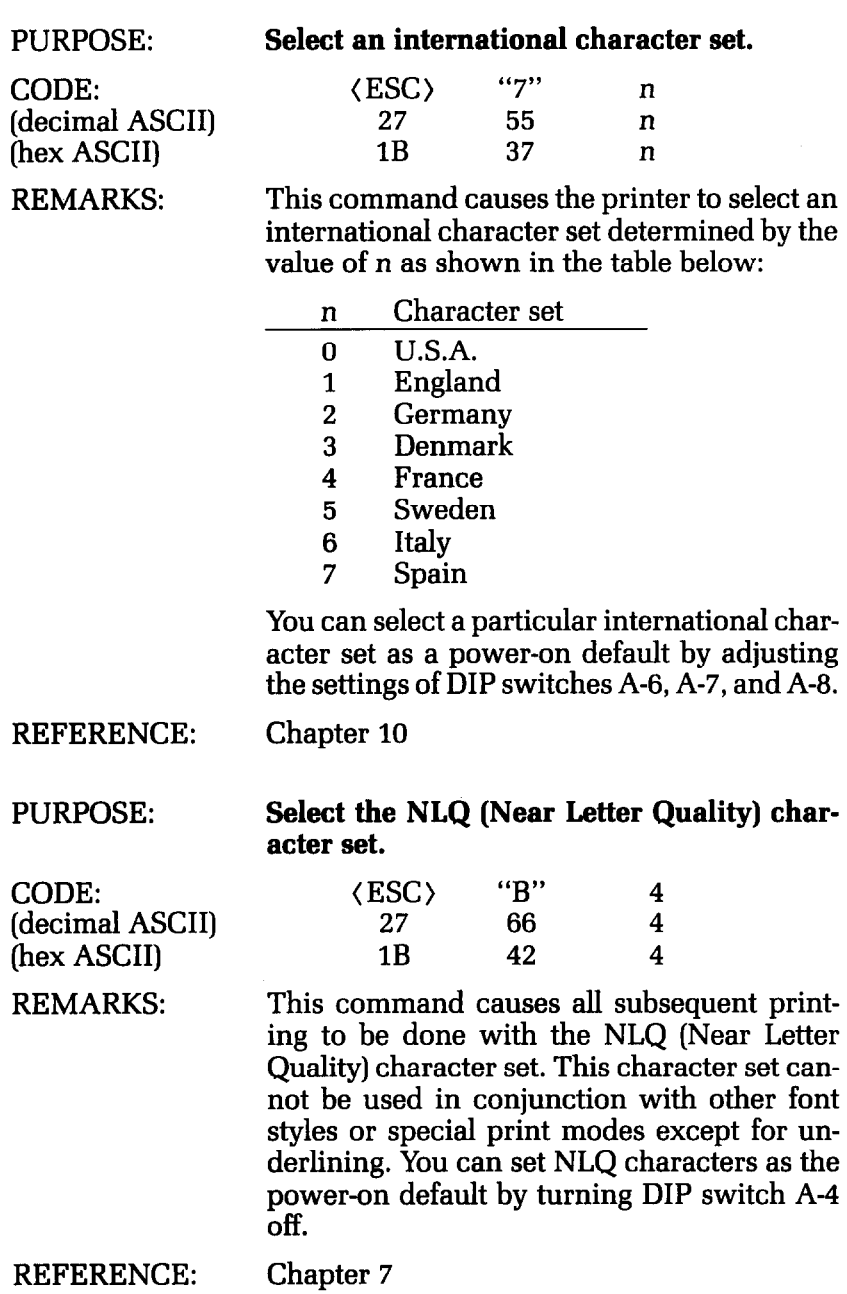

 $\ddot{\phantom{0}}$ 

-

-

--

-

-

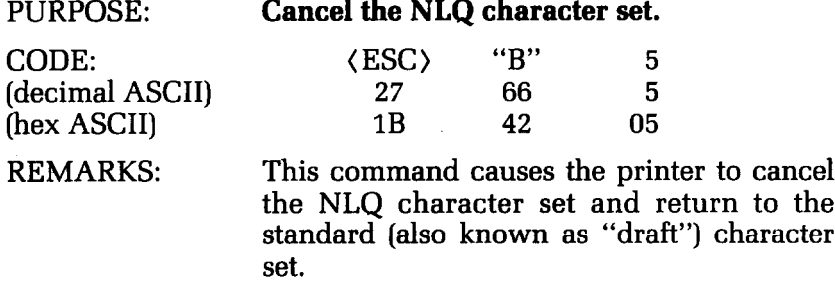

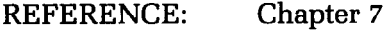

### **Font pitch controls**

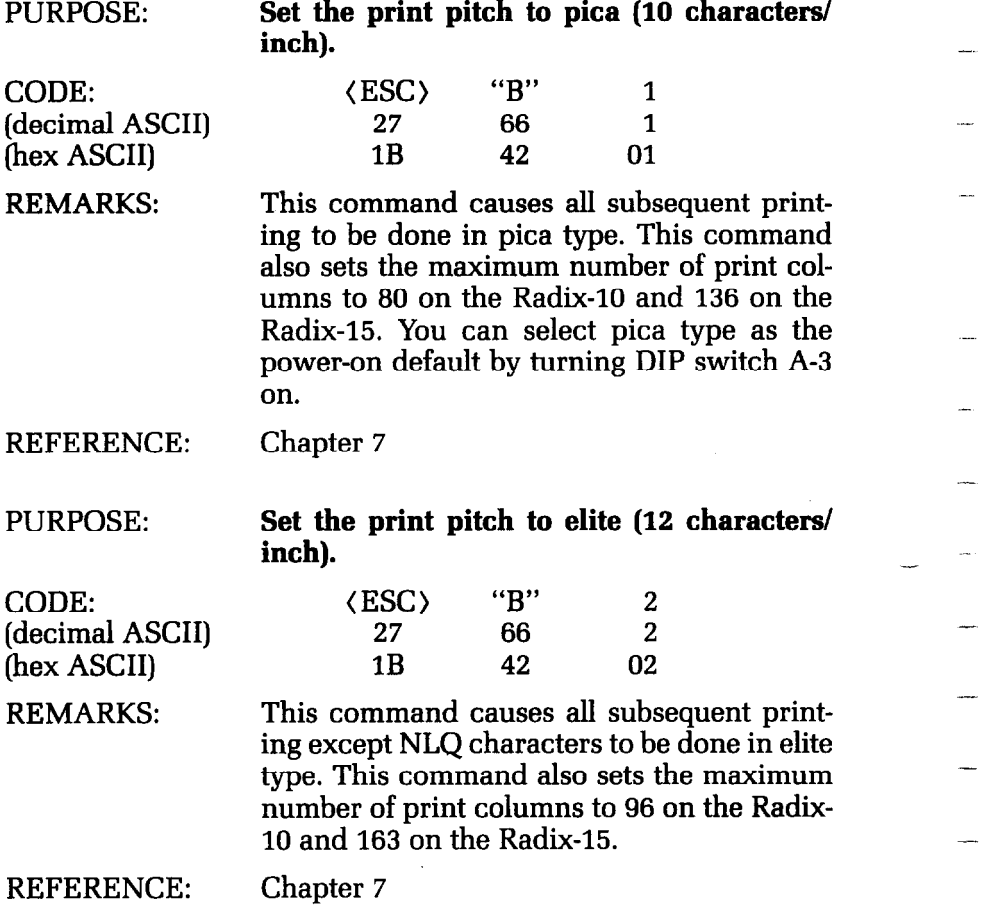
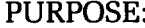

#### **Set the print pitch to condensed (17 characters/inch).**

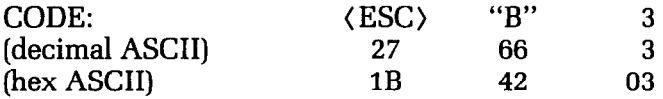

REMARKS: This command causes all subsequent printing except NLQ characters to be done in condensed type of 17 characters per inch. This command also sets the maximum number of print columns to 136 on the Radix-10 and 233 on the Radix-15. You can select condensed type as the power-on default by turning DIP switch A-3 off.

REFERENCE: Chapter 7

#### **Set the print pitch to pica** (10 **characters/ inch).**

CODE: (decimal ASCII) (hex ASCII)

REMARKS:

PURPOSE:

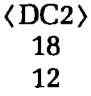

This command is the same as (ESC) "B" 1, but can be used in applications where a single-character command is required.

REFERENCE: Chapter 7

PURPOSE: **Set the print pitch to condensed (17 characters/inch).** 

gle-character command is required.

CODE: (decimal ASCII) (hex ASCII)

**(SI)**  15 OF

REMARKS: This command is the same as  $\langle$  ESC $\rangle$  "B" 3, but can be used in applications where a sin-

REFERENCE: Chapter 7 PURPOSE:

REMARKS:

PURPOSE:

REMARKS:

Set the **print pitch to condensed (17 characters/inch).** 

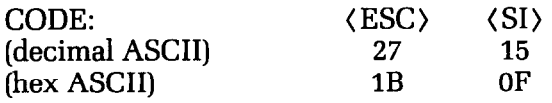

Same as (SI), above.

REFERENCE: Chapter 7

**Set the printer to expanded print.** 

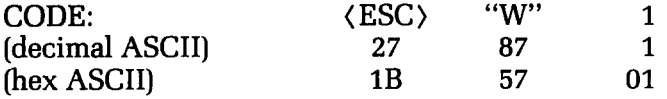

This command causes all subsequent printing except NLQ characters to be in expanded type. The size of the type is determined by the normal type size at the time the command is sent:

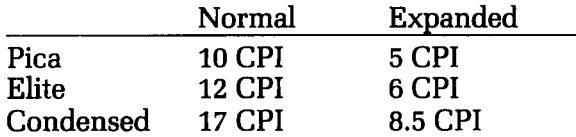

REFERENCE:

Chapter 7

**(SO)**  14 OE

PURPOSE:

#### Set the **printer to expanded print for the remainder of the current line.**

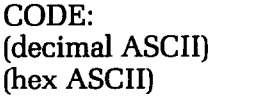

REMARKS:

This command causes the printer to print expanded characters until a carriage return is sent. It can also be cancelled with (DC4). The character widths are shown above in the description of the (ESC) "W" 1 command.

REFERENCE: Chapter 7

 $\frac{\partial}{\partial x}$ 

 $\ddot{\phantom{a}}$ 

 $\ddot{\phantom{a}}$ 

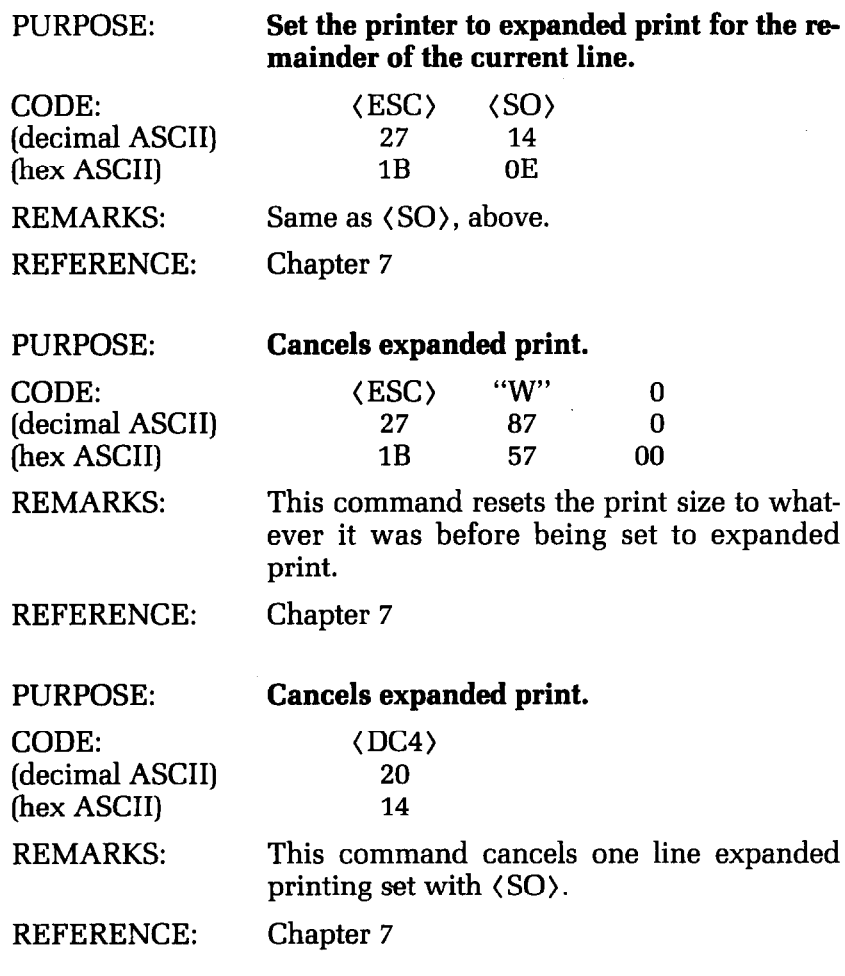

-.

Ýÿ.

# **Special print modes**

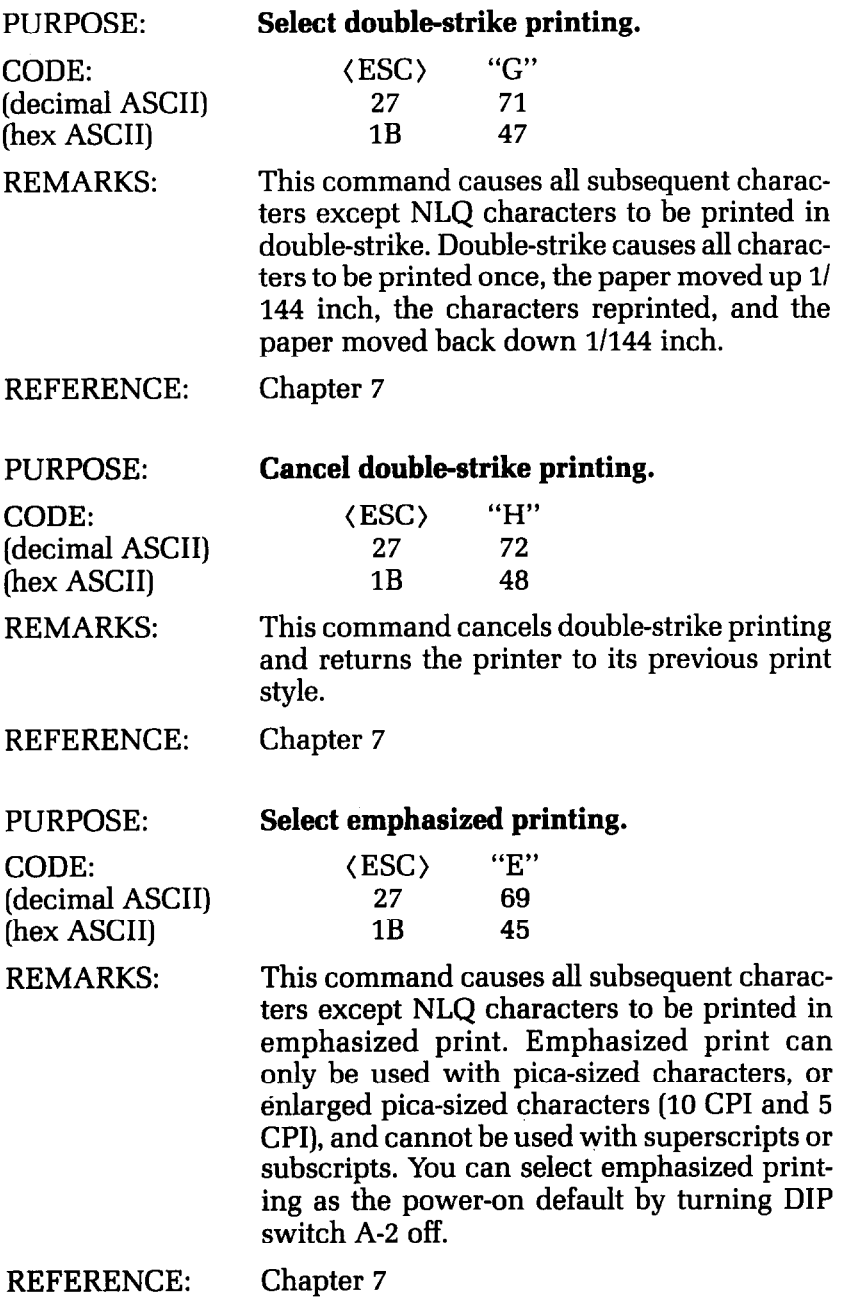

ES<sub>2</sub>

ŀ,

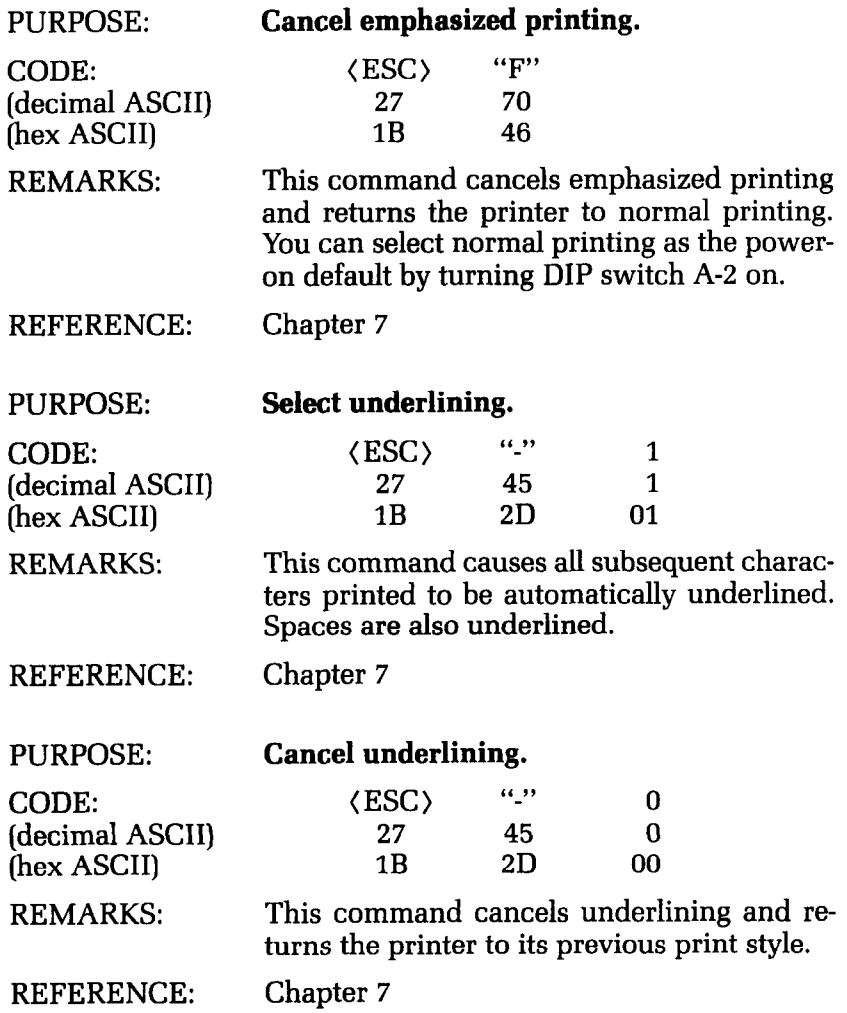

.-

-.

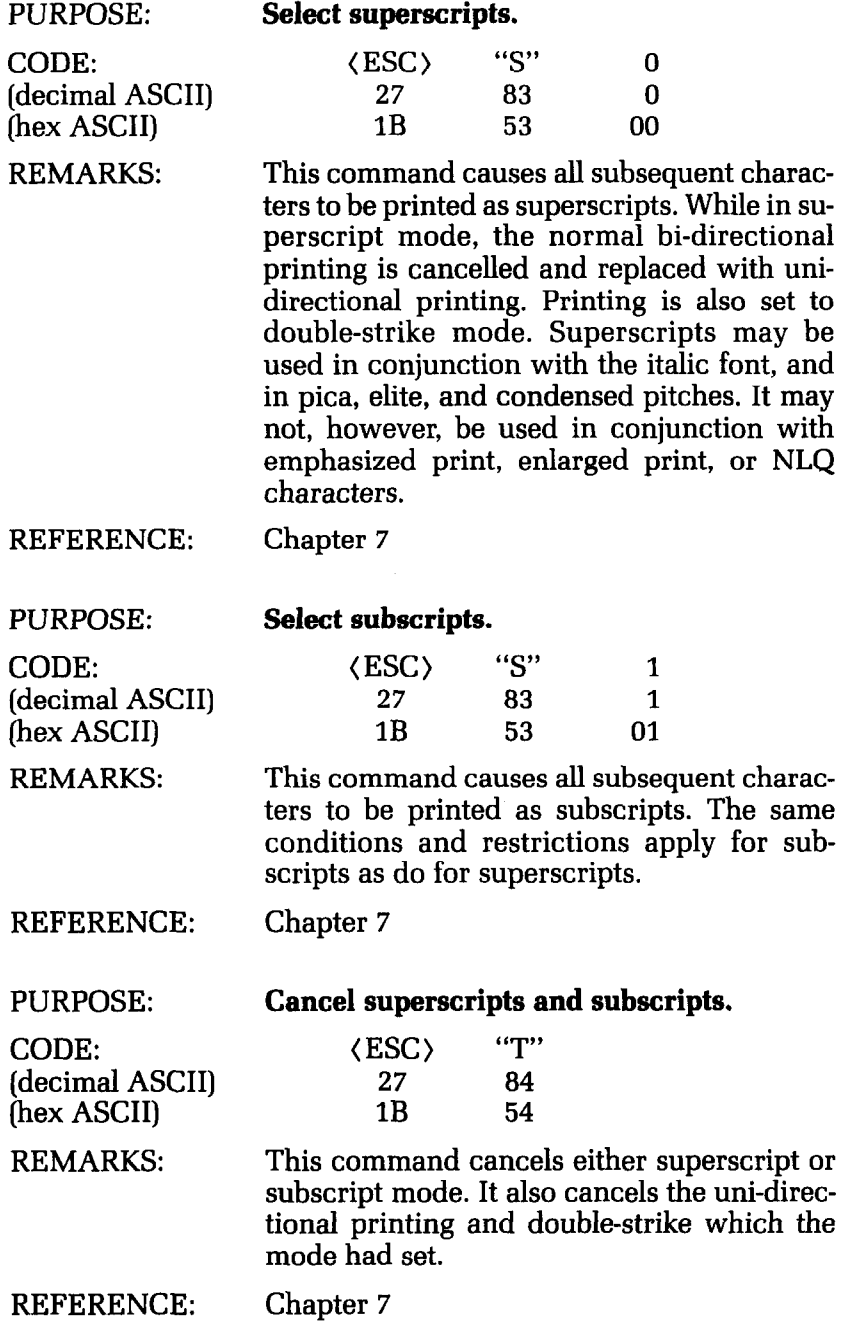

Ã.

## **Commands to Control Vertical Position of Print Head**

These commands are used to move the paper relative to the location of the print head. By moving the paper up or down, the print head, in effect, moves the opposite direction (down or up) on the page.

### **Line feed controls**

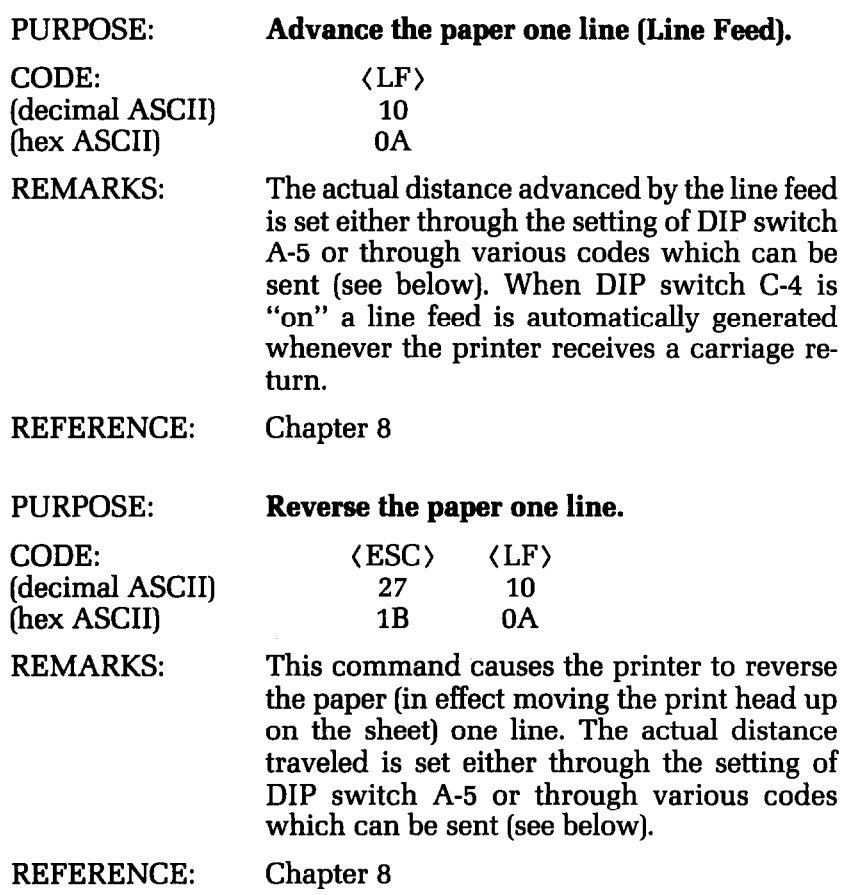

-

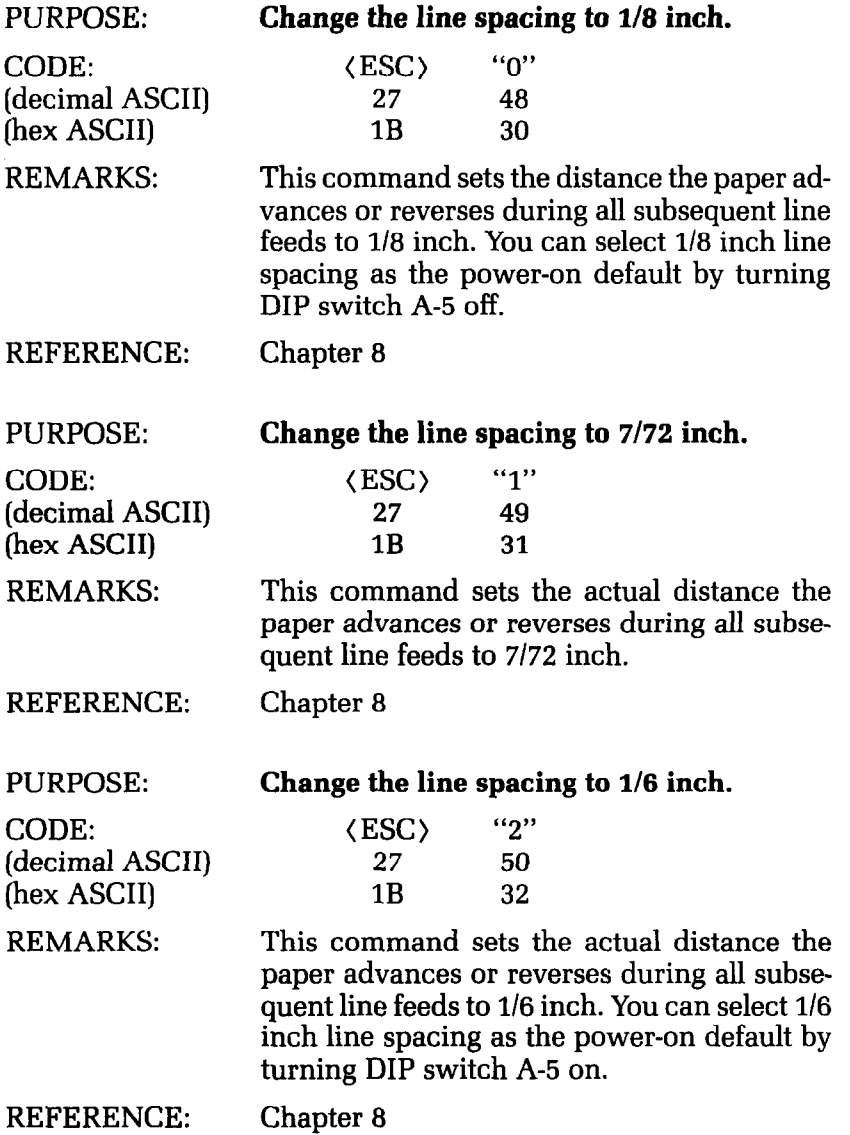

### Function Code Reference 293

 $\begin{bmatrix} 1 & 0 \\ 0 & 1 \end{bmatrix}$ 

 $\frac{1}{\sqrt{2}}$ 

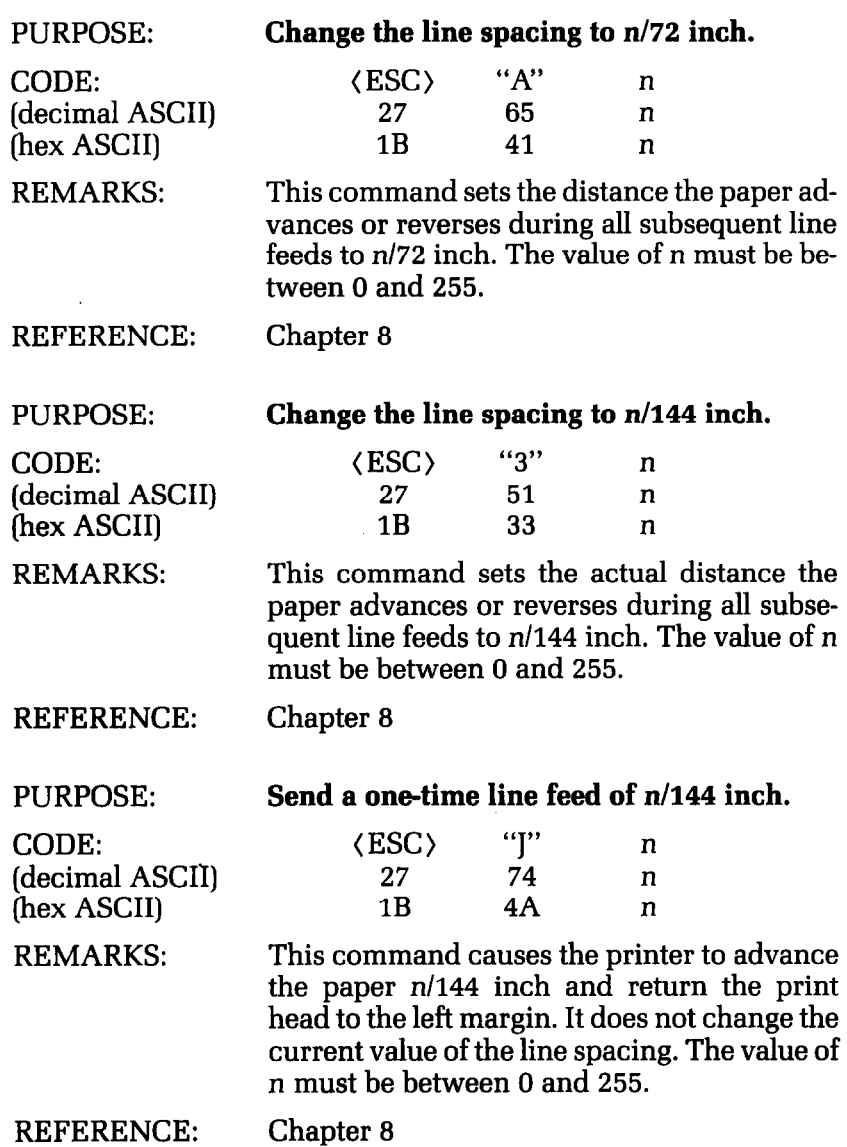

**--** 

. .

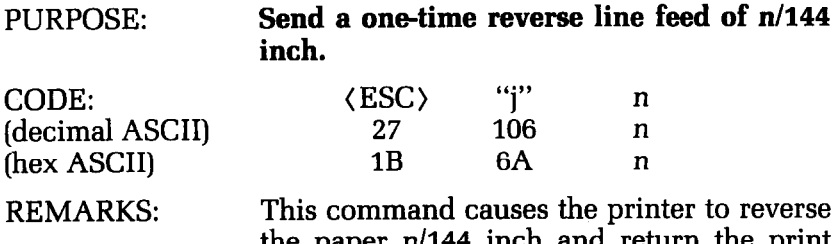

the paper n/144 inch and return the print head to the left margin. It does not change the current value of the line spacing. The value of n must be between 0 and 255.

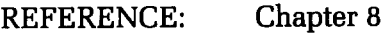

### **Form feed controls**

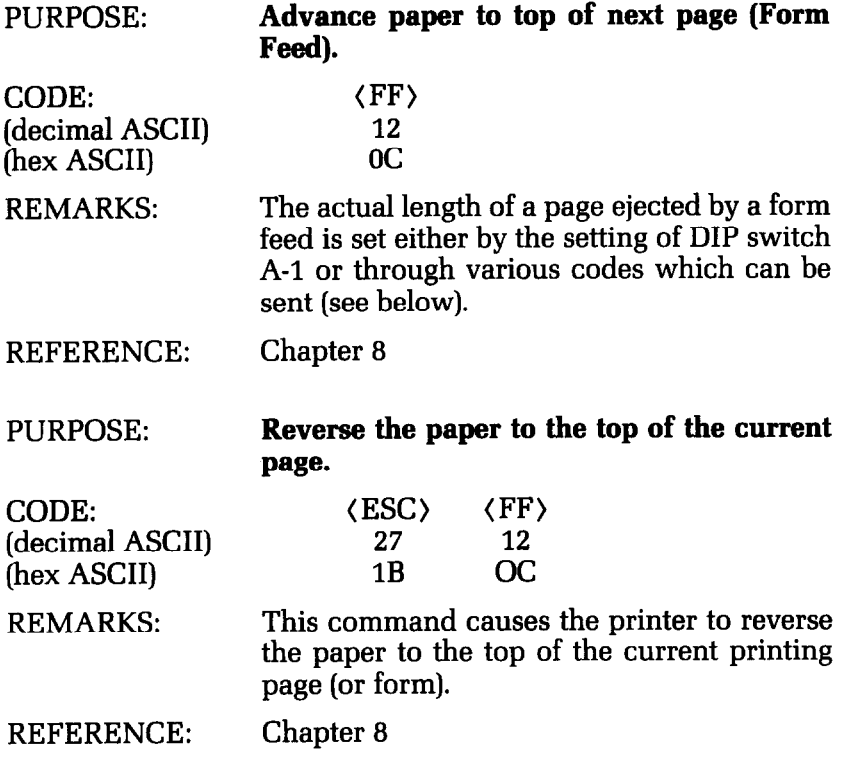

ş

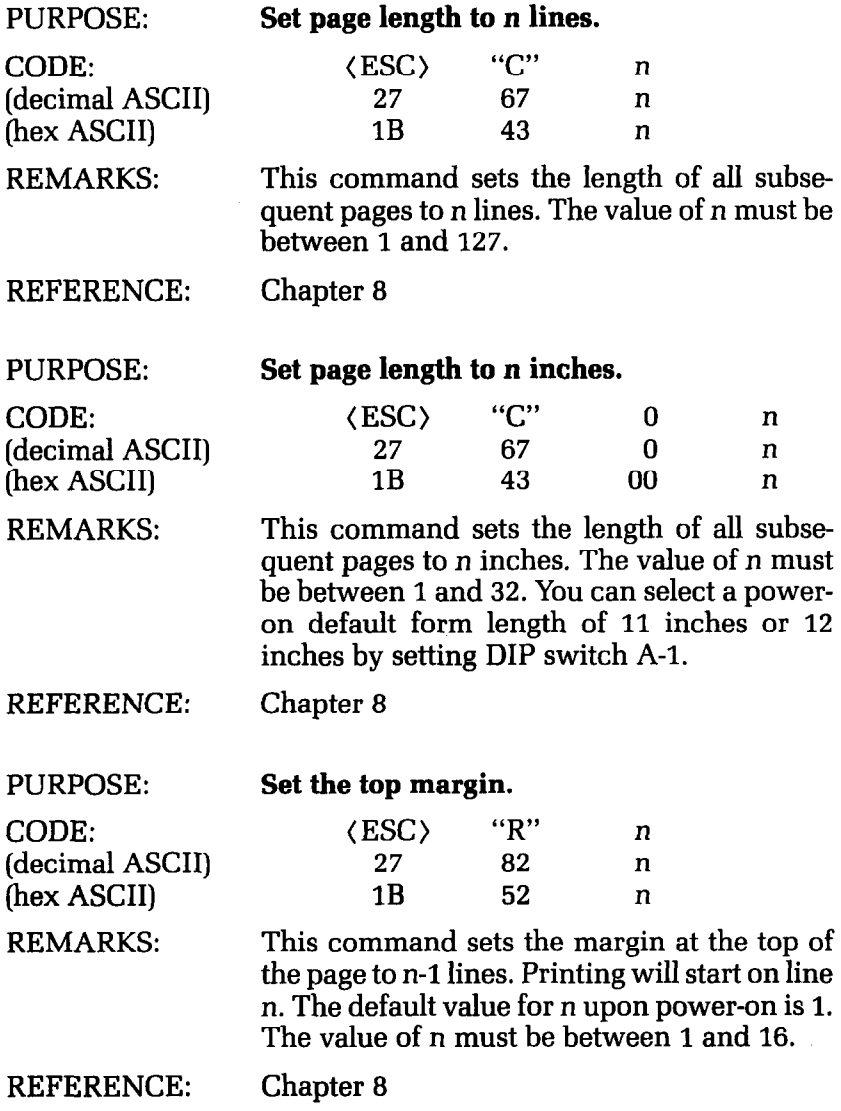

**.-\_** 

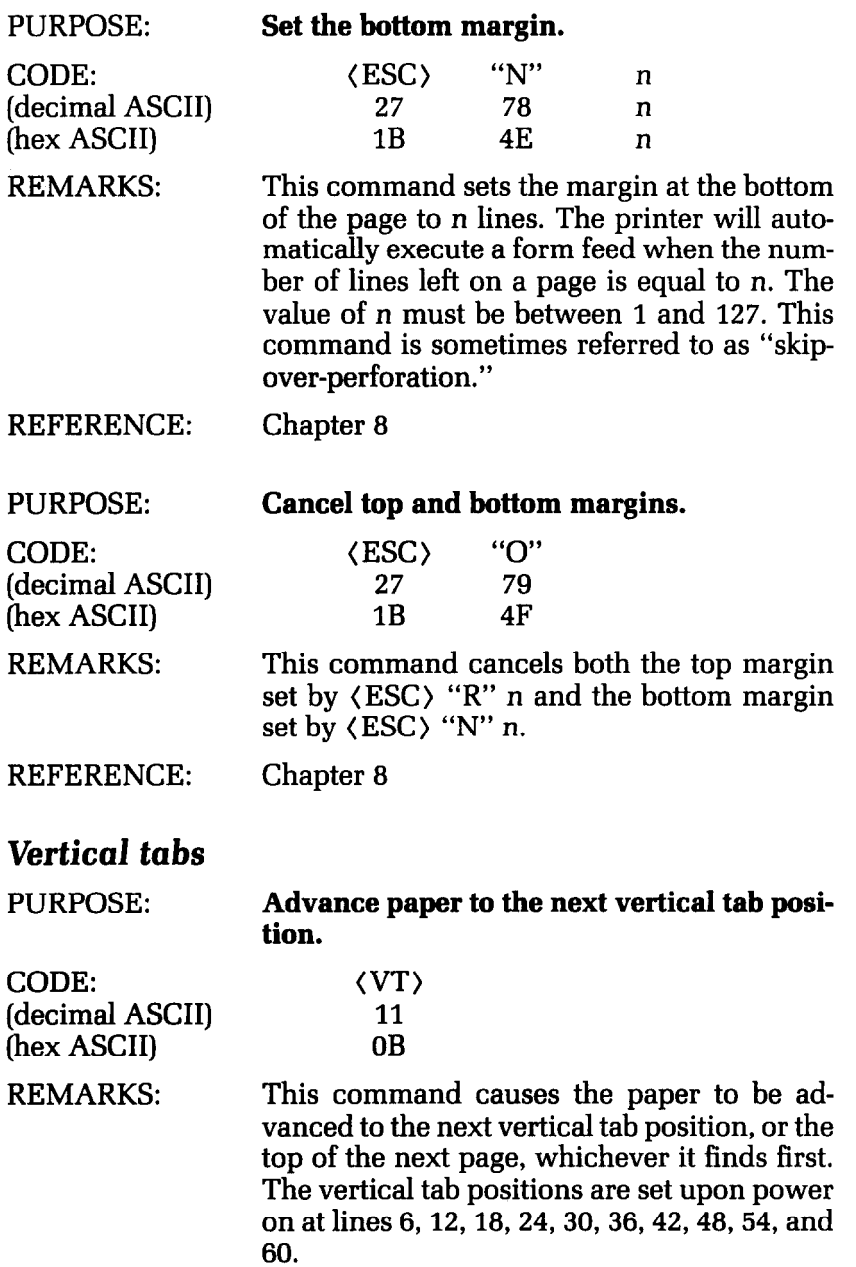

REFERENCE: Chapter 9

i,

í,

 $\overline{\phantom{a}}$ 

 $\mathbf{k}$  .

 $\mathbb{L}_{\mathbf{u}\times\mathbf{y}}$ 

 $\mathbf{r}_{\mathrm{max}}$ 

i.

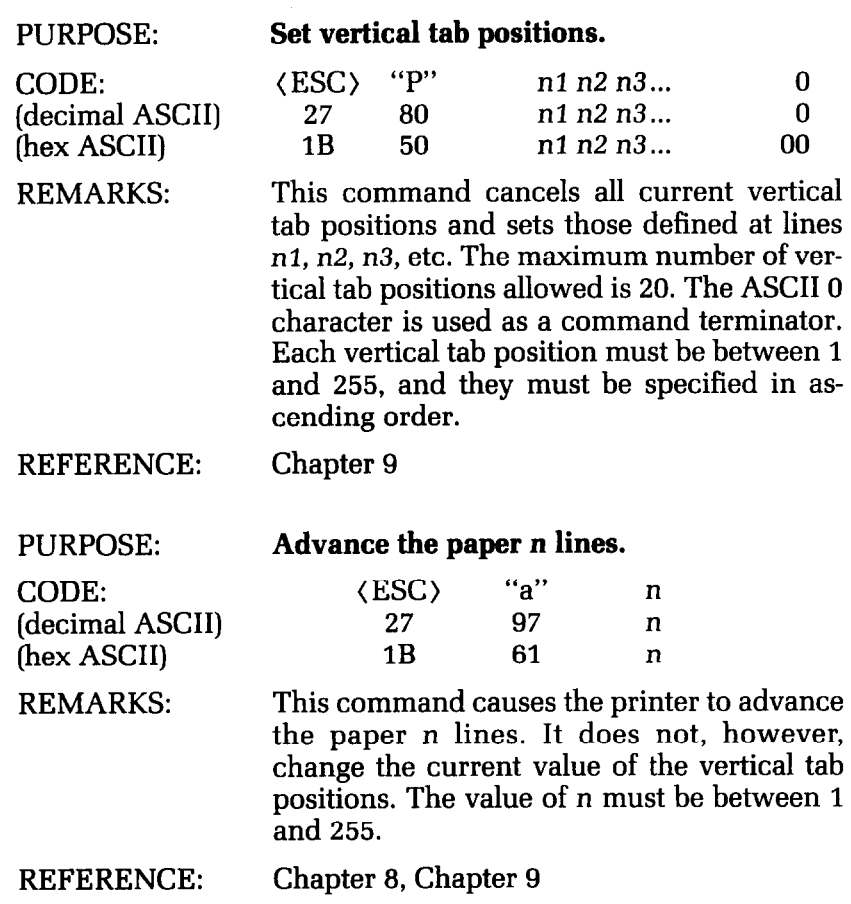

-

-

-

-

-

-

.-

## **Commands to Control Horizontal Position of Print Head**

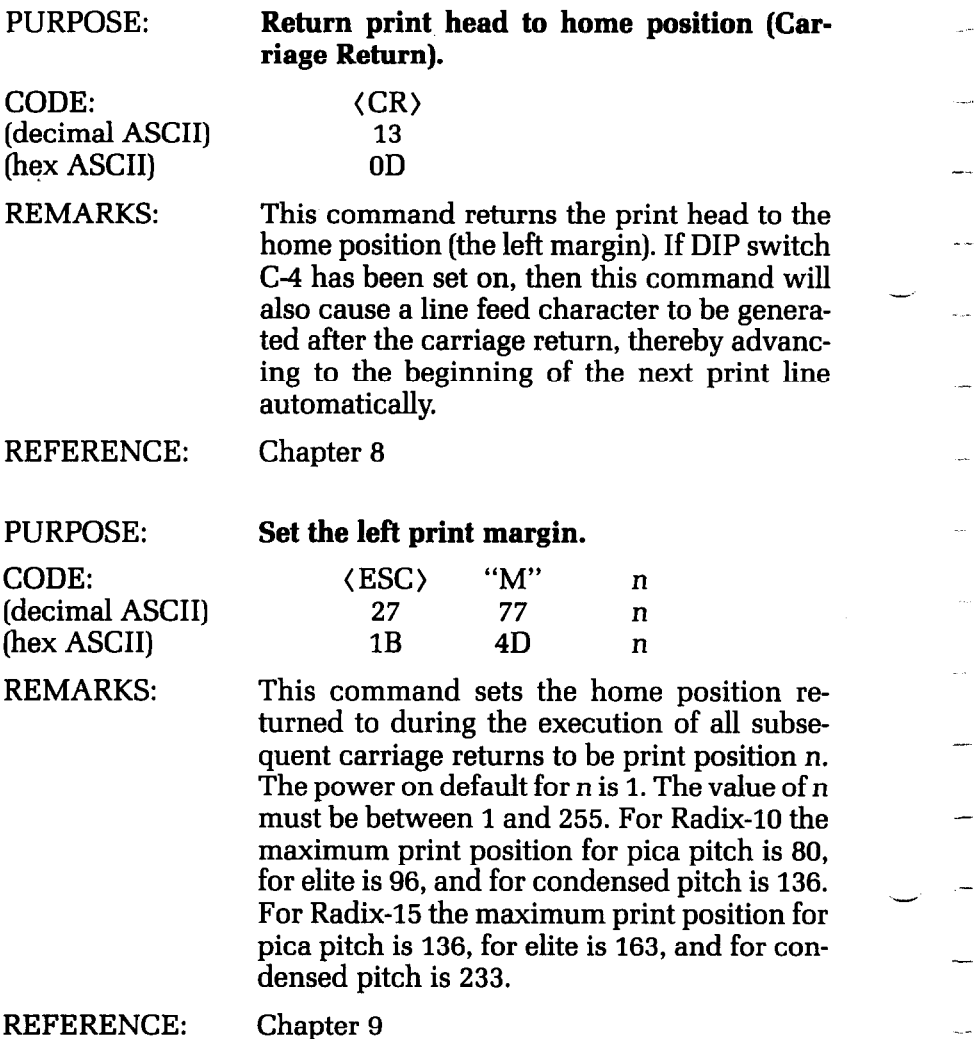

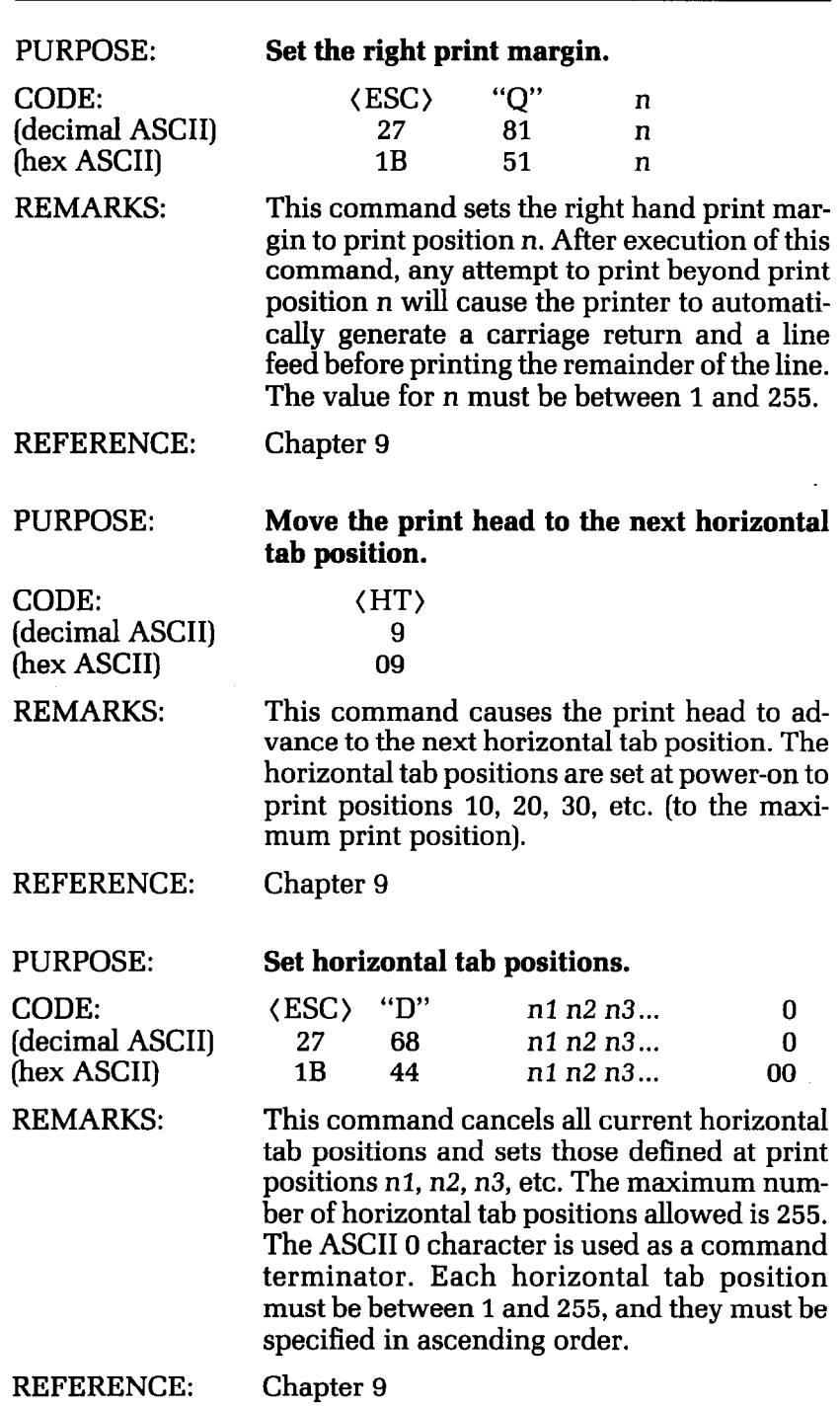

L.

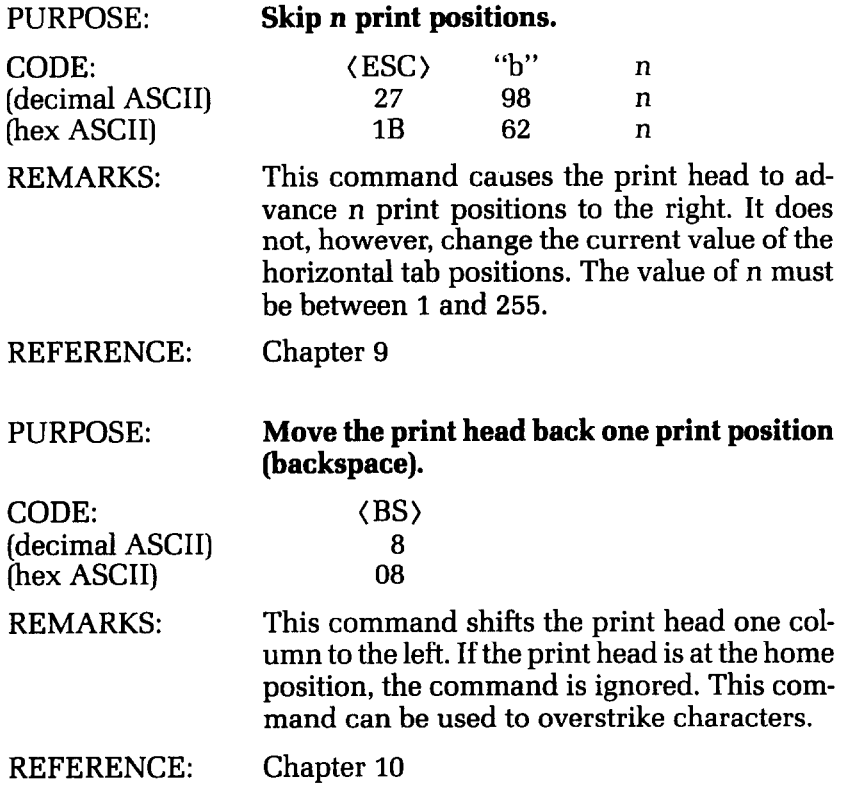

## Download Character Commands

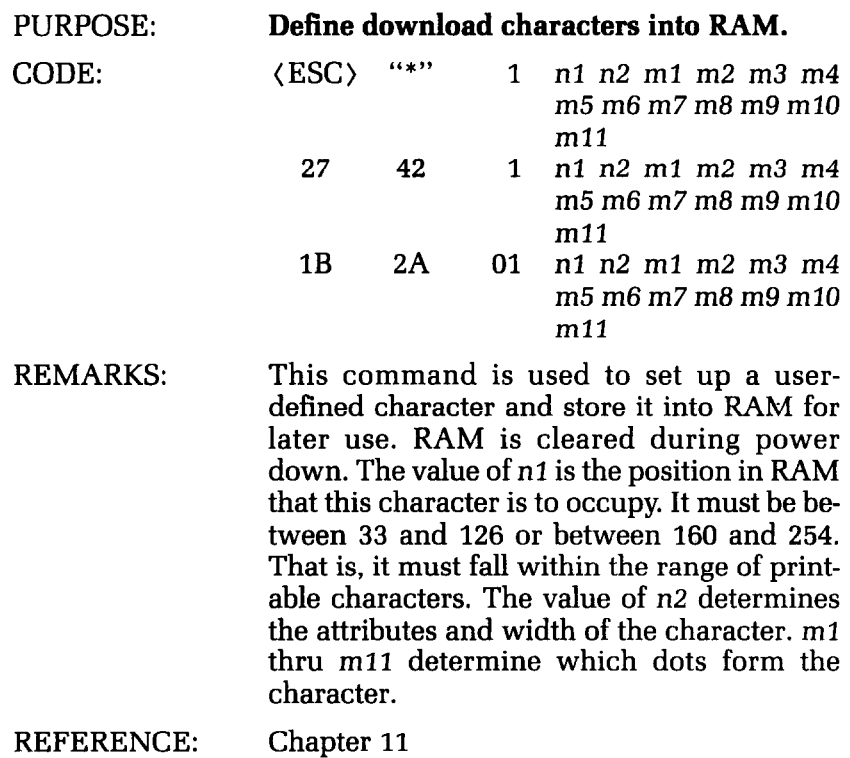

PURPOSE: **Copy standard character ROM fonts into**  RAM.

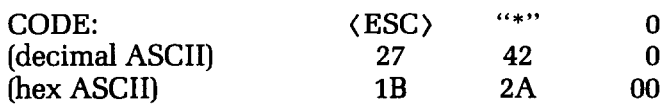

REMARKS: This command takes all of the characters in the standard ASCII character set (those with ASCII values between 33 and 126; characters with ASCII values above 160 are not copied to RAM) and copies them into RAM. This is helpful prior to defining characters in RAM because it allows standard ROM characters to be printed on the same line as download characters.

REFERENCE: Chapter 11

-.

-

**-** 

j.

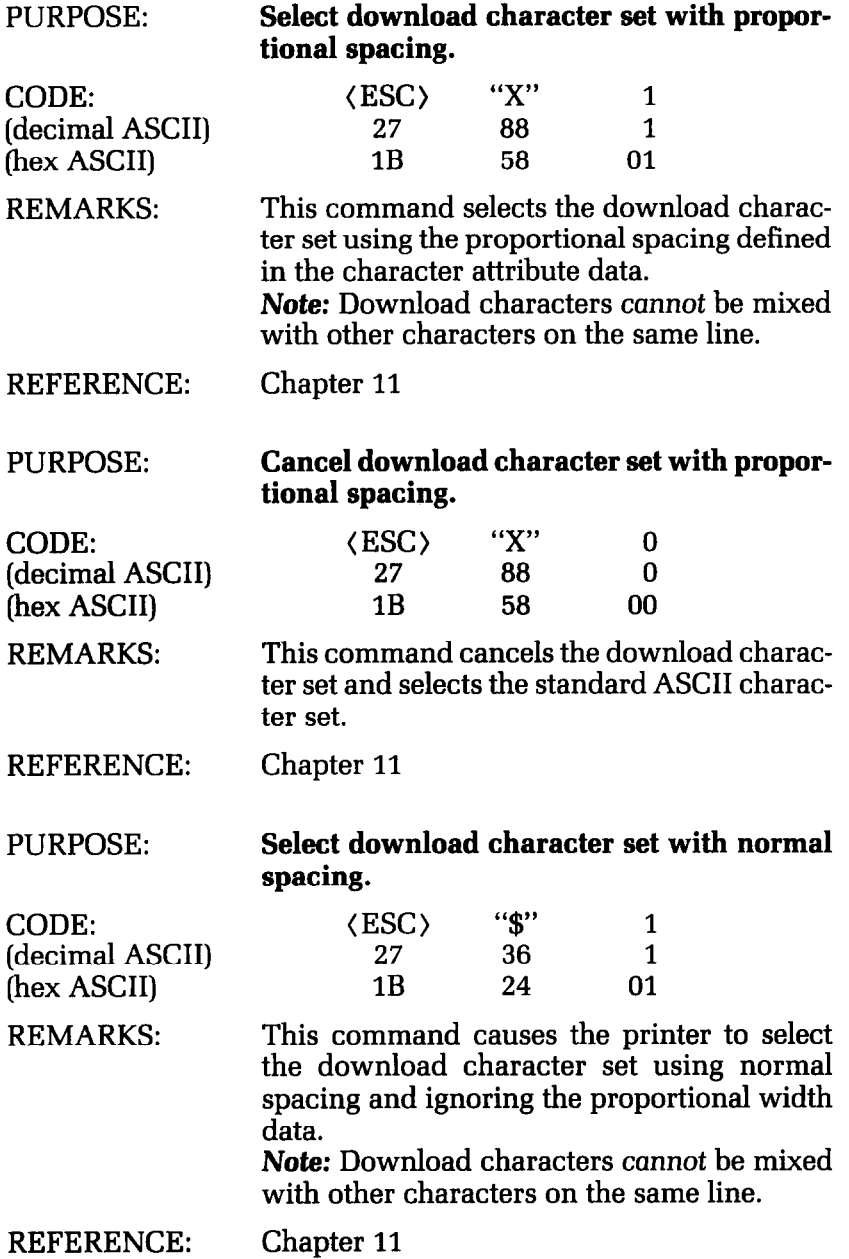

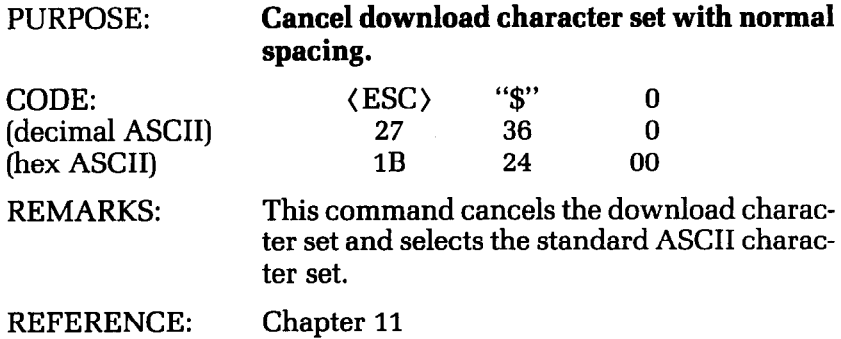

# Commands to Control Graphics

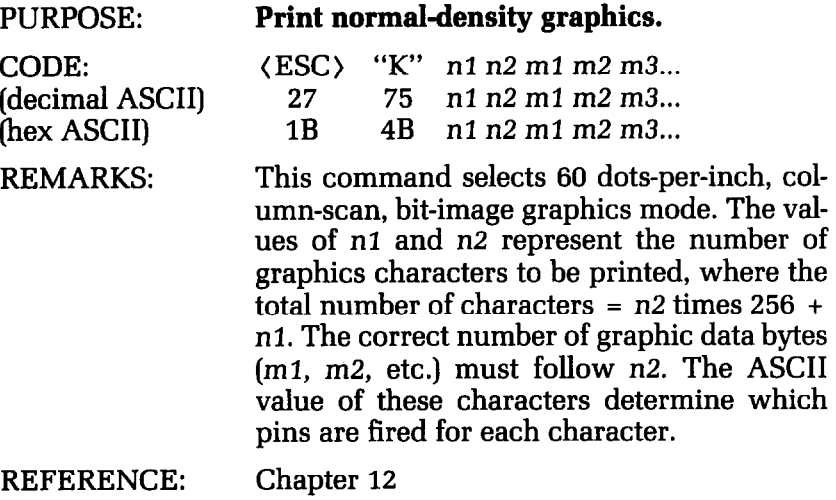

 $\frac{1}{2}$ 

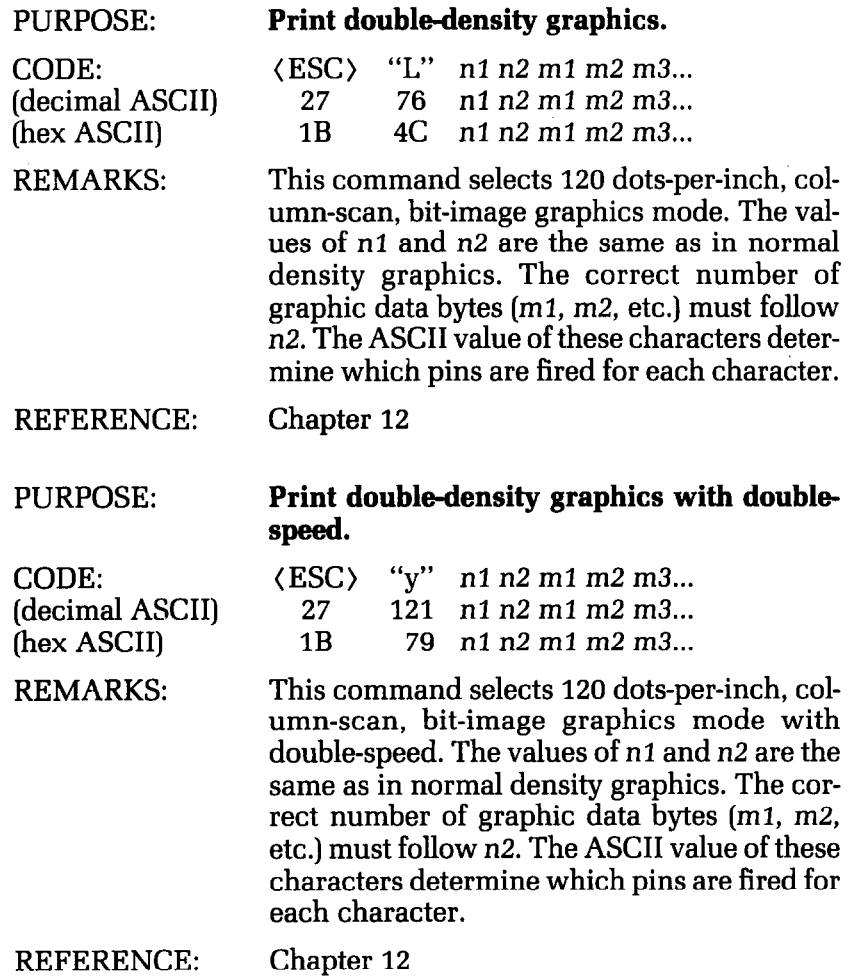

### PURPOSE: **Print quadruple-density graphics.**

(decimal ASCII) 27 122<br>(hex ASCII) 1B 7A

CODE:  $\langle ESC \rangle$   $\langle x^2 \rangle$  n1 n2 m1 m2 m3...<br>(decimal ASCII)  $\langle 27 \rangle$  122 n1 n2 m1 m2 m3... n1 n2 m1 m2 m3...

REMARKS: This command selects 240 dots-per-inch, column-scan, bit-image graphics mode. The values of *nl* and n2 are the same as in normal density graphics. The correct number of graphic data bytes (m1, m2, etc.) must follow n2. The ASCII value of these characters determine which pins are fired for each character.

REFERENCE: Chapter 12

## Macro Instruction Commands

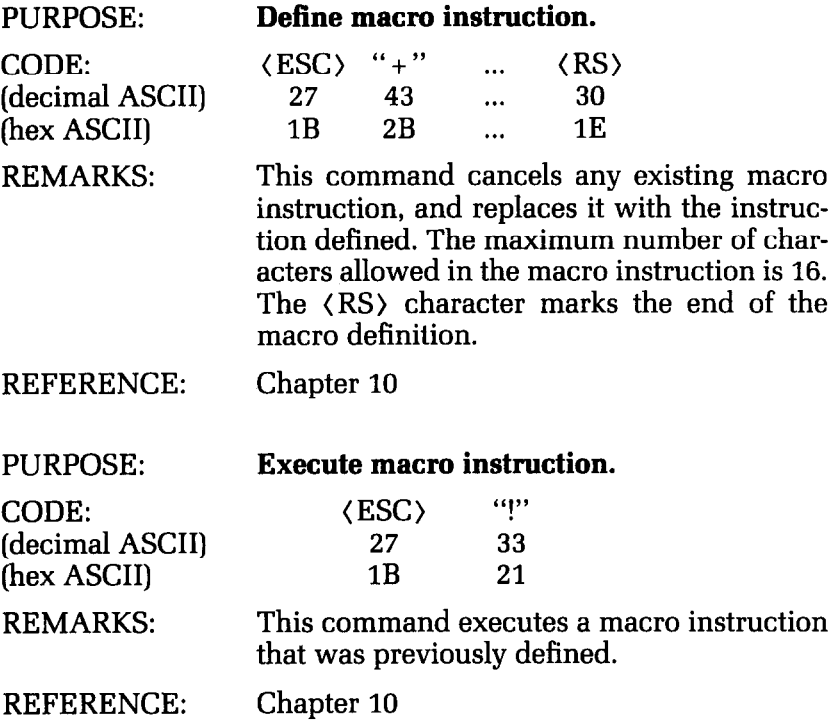

.-

--

-

\_-

-

-

# Other Commands

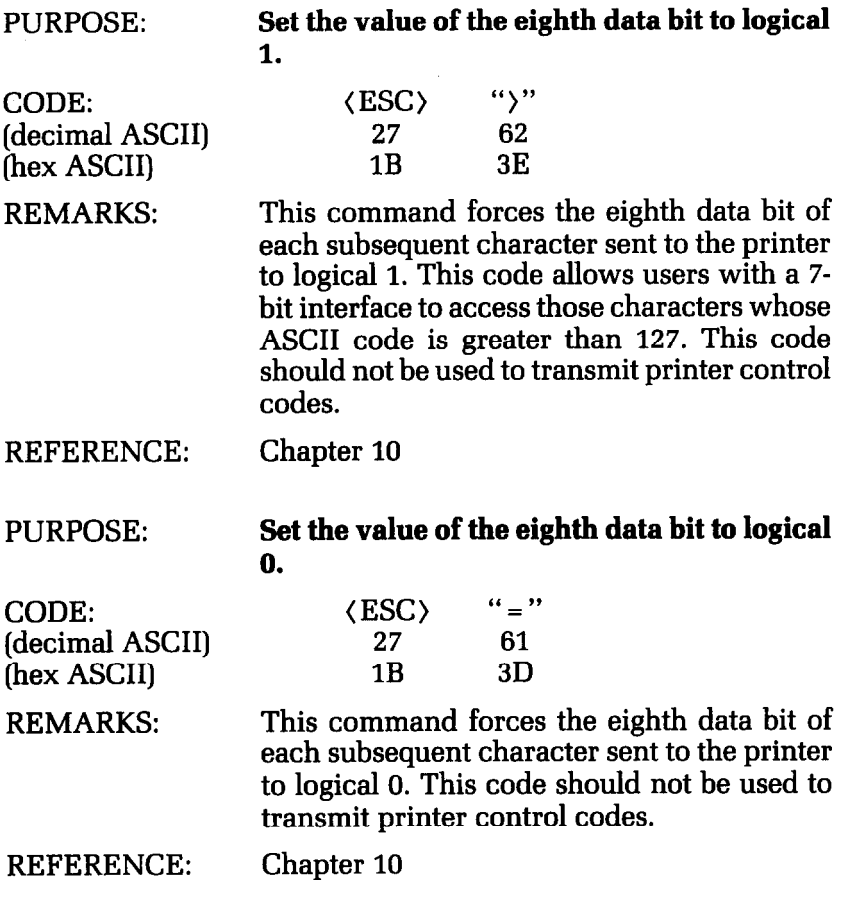

 $\overline{a}$ 

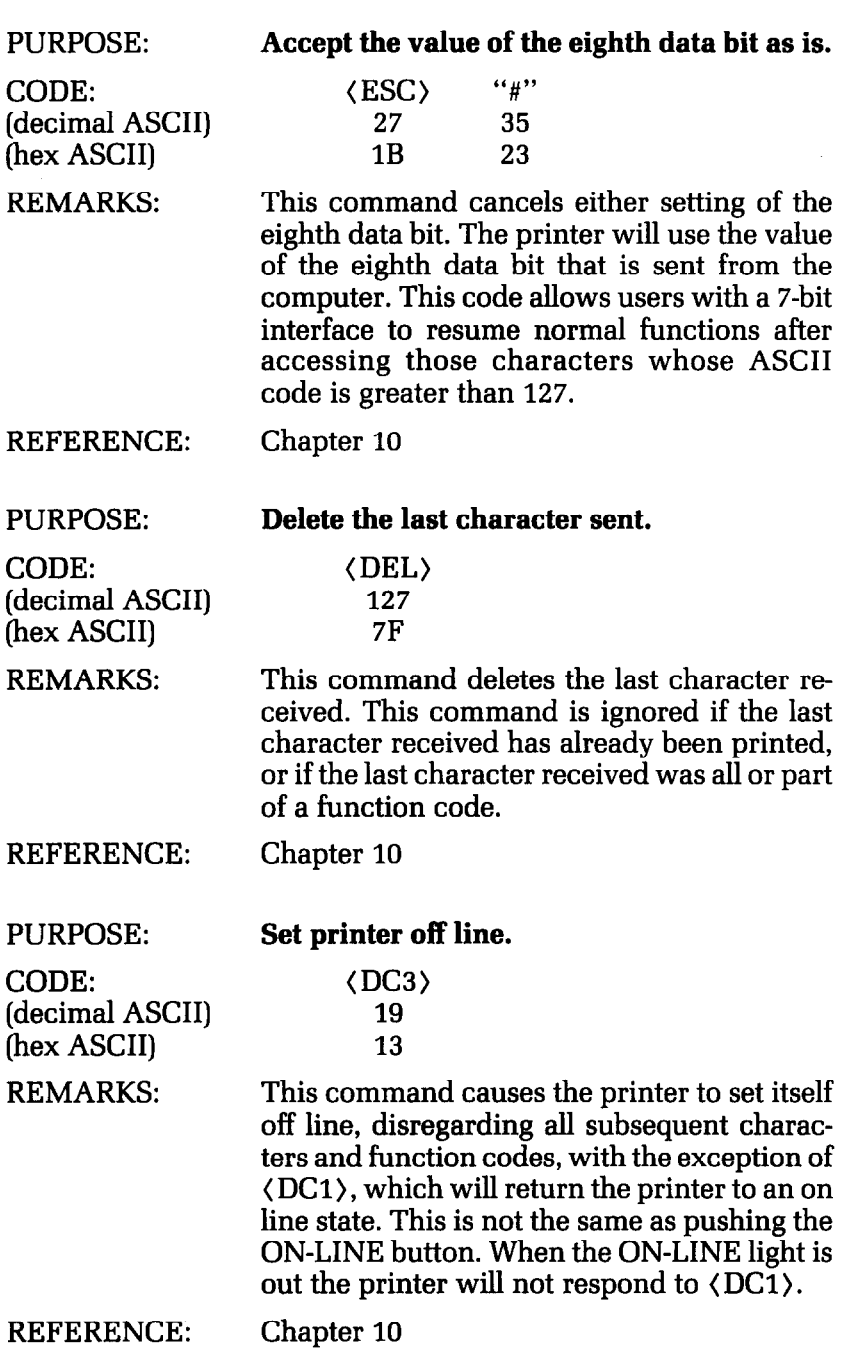

A<br>A

i.

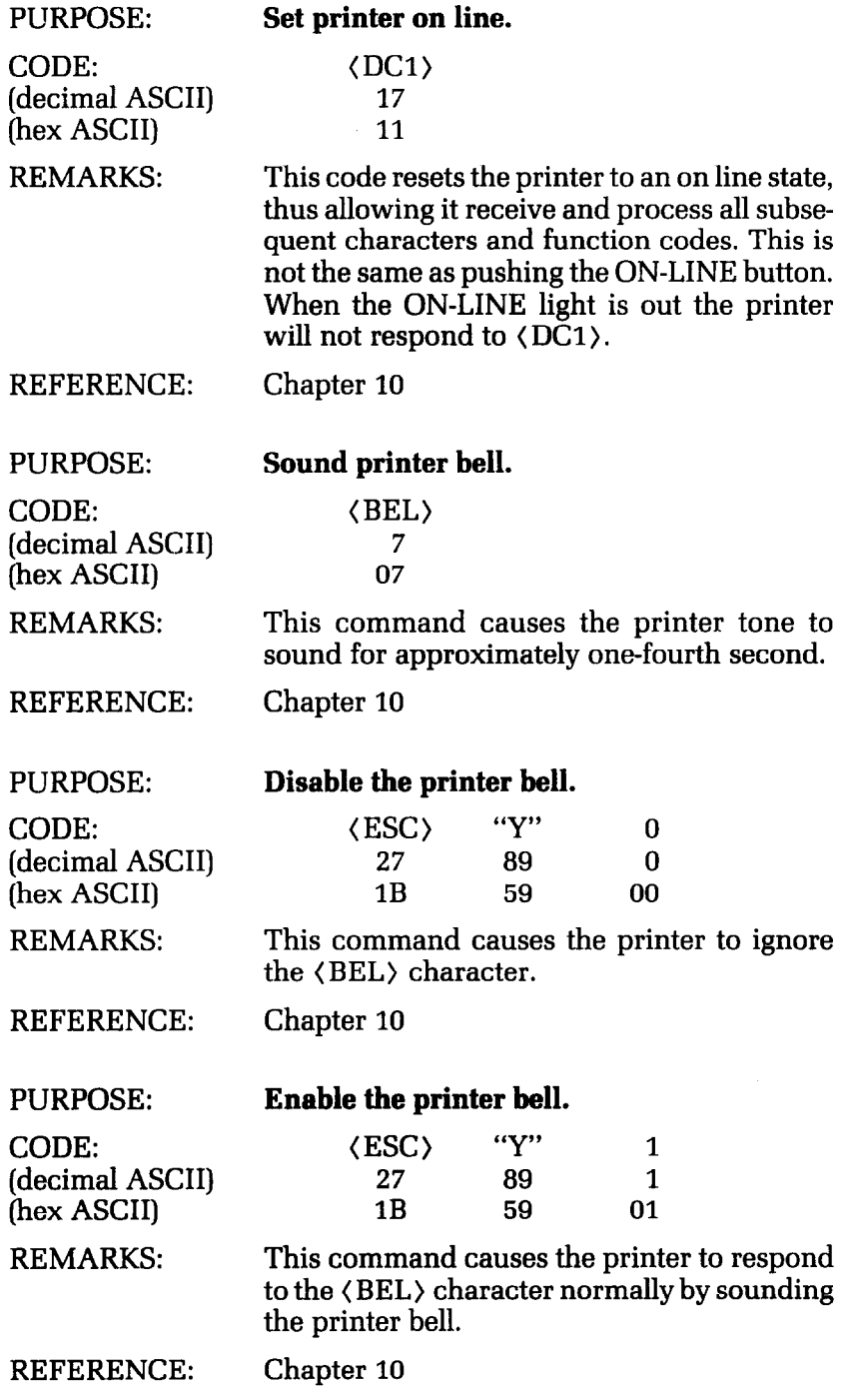

的さい たいこんじ

l<br>Le

 $\frac{1}{\sqrt{2}}$ 

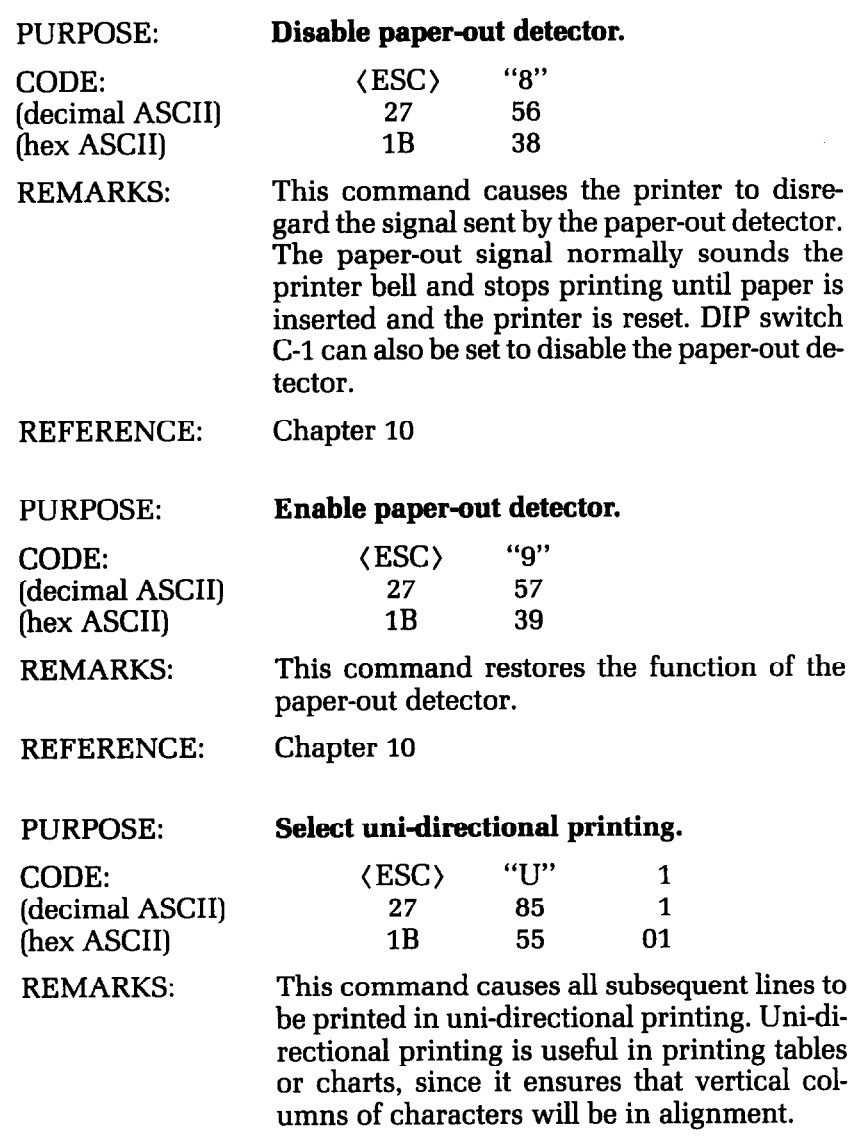

REFERENCE:

 $\hat{E}_{\rm max}$ 

 $\mathbb{L}_+$ 

L.

Chapter 10

 $\mathbb{R}_+$ 

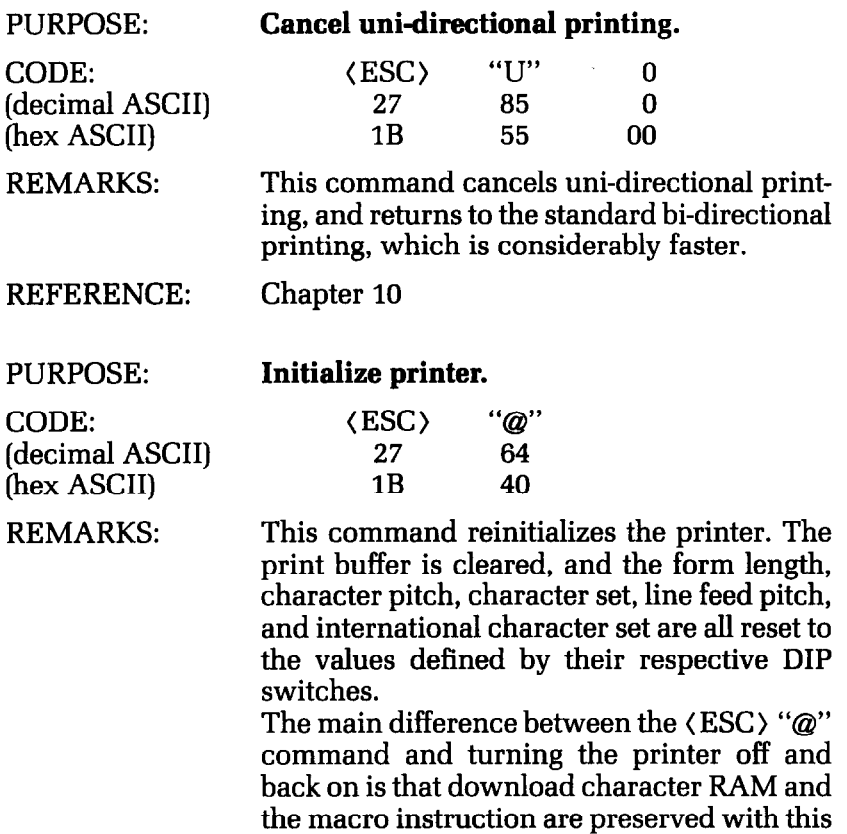

REFERENCE:

command. Chapter 10

# **Appendix L Command Summary in Numeric Order**

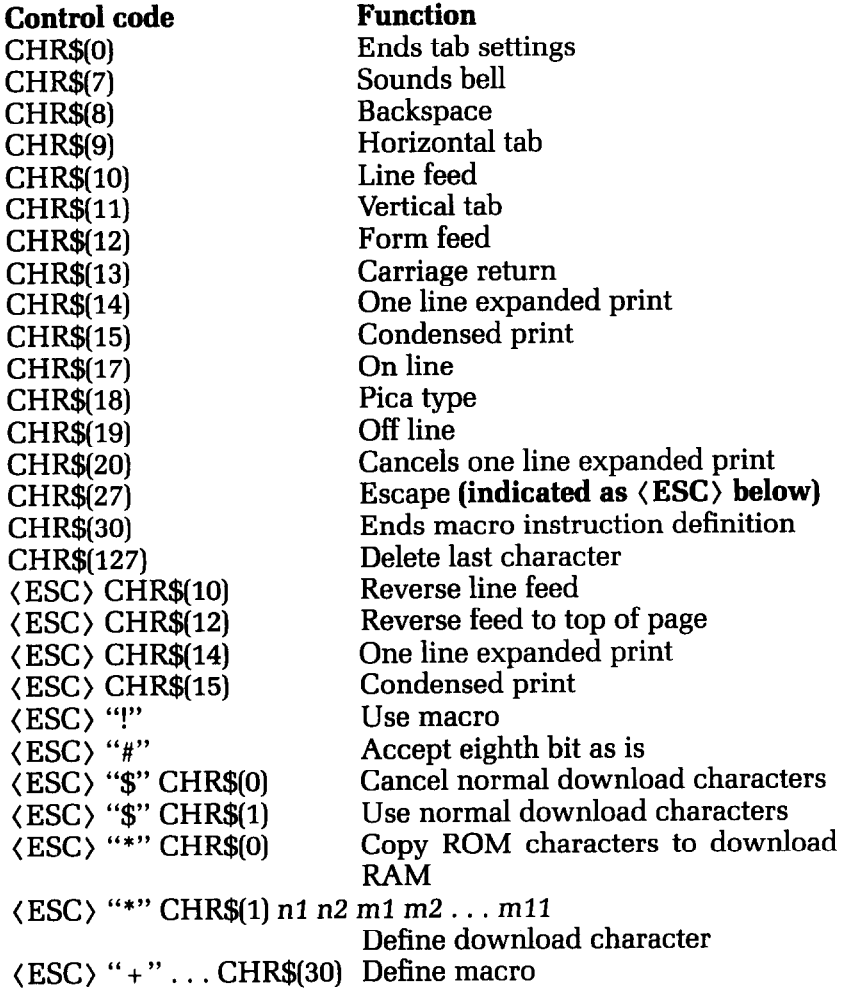

-

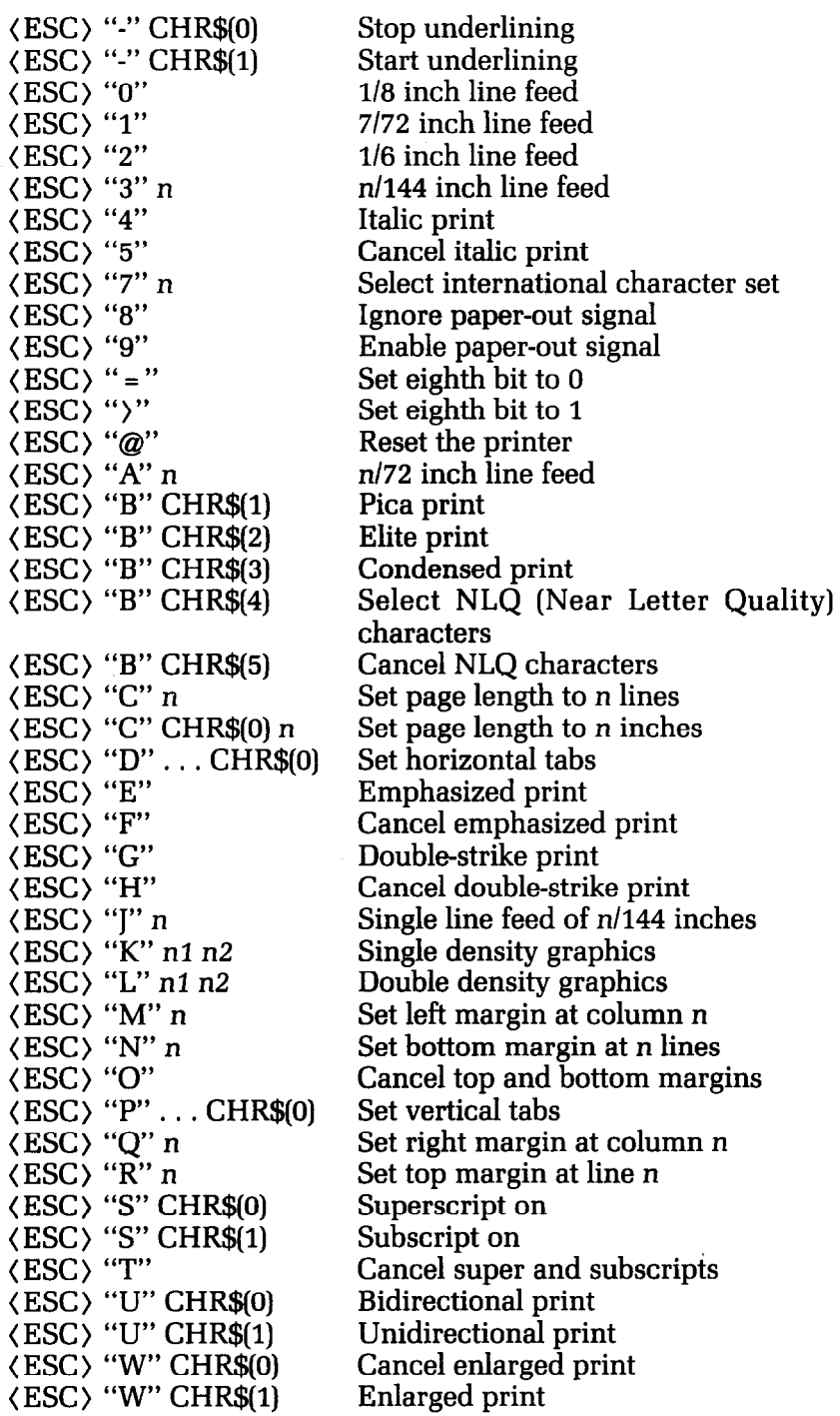

### Command Summary in Numerical Order 1997 1997

J,

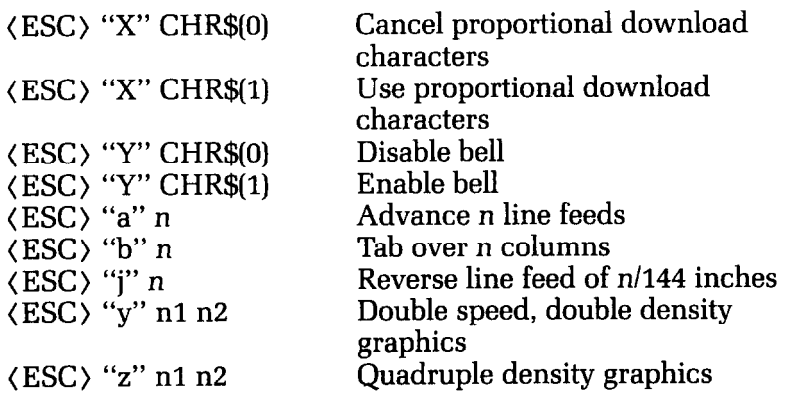

## **Appendix M ASCII Code Conversion Chart**

#### **Standard ASCII Codes**

 $\hat{\mathbf{C}}$ 

 $\frac{\partial \mathcal{L}}{\partial \mathbf{r}}$ 

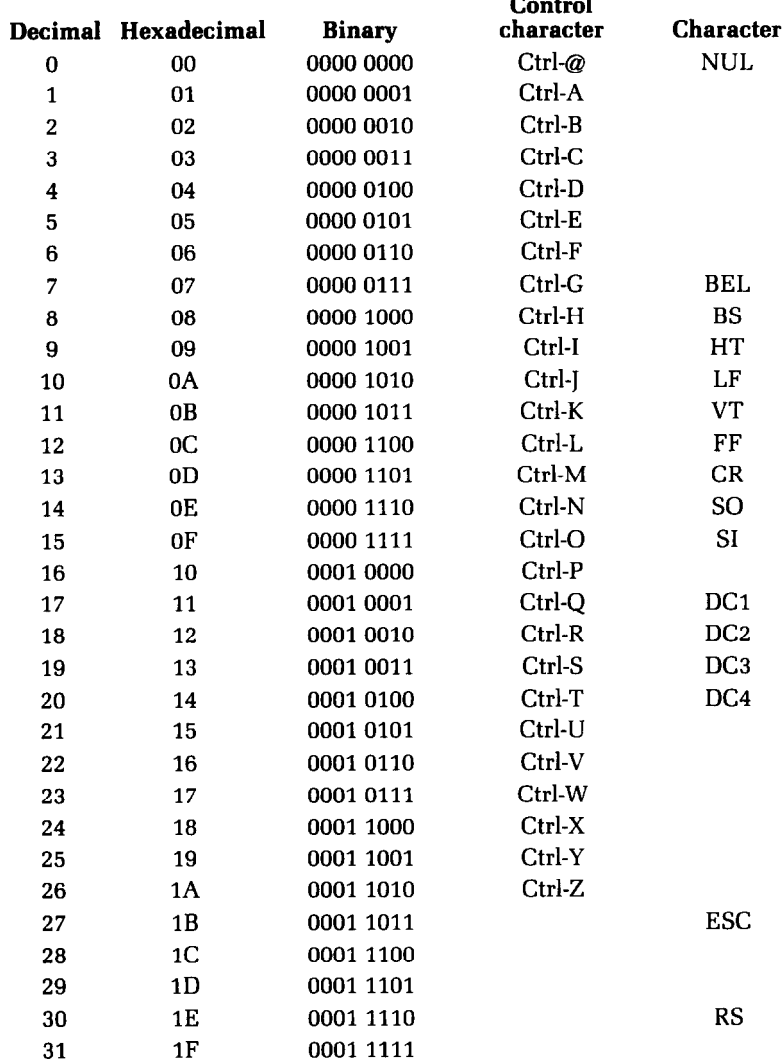

òk,

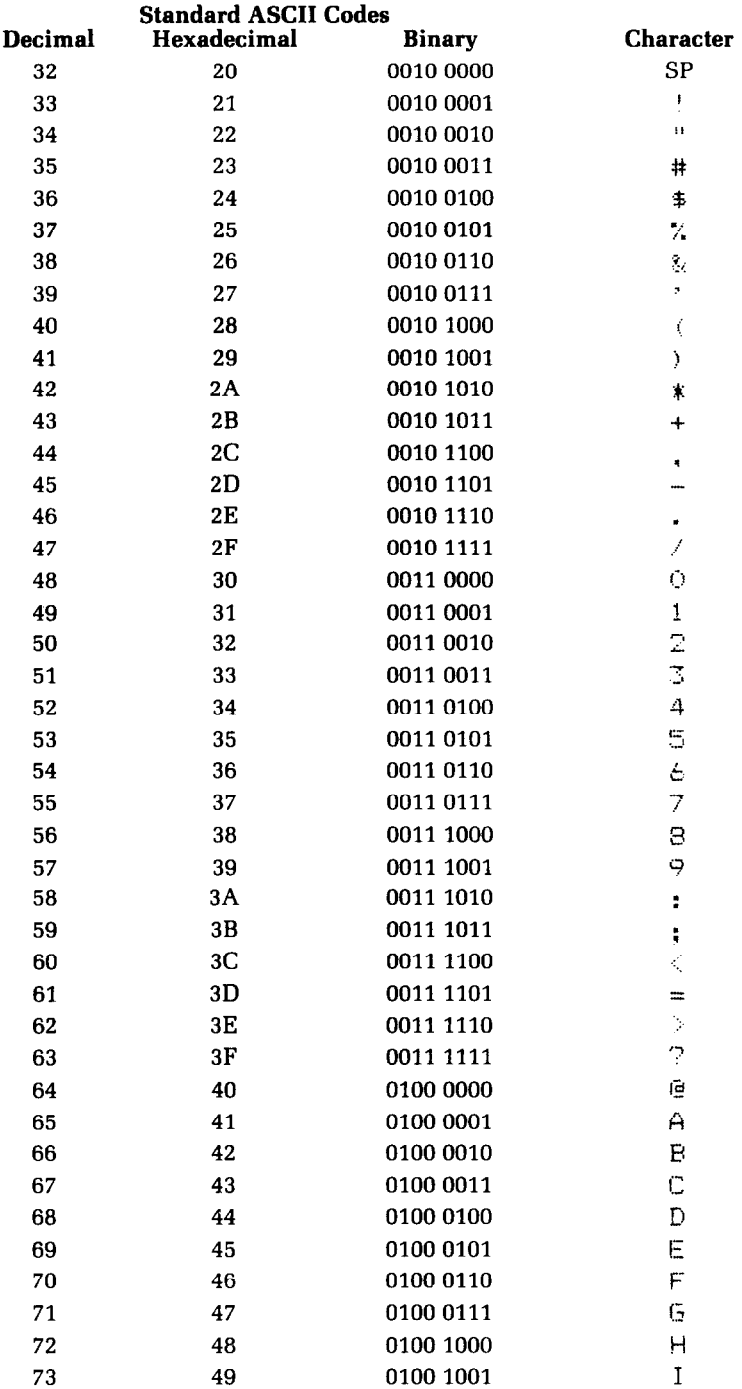

 $\frac{1}{2}$ 

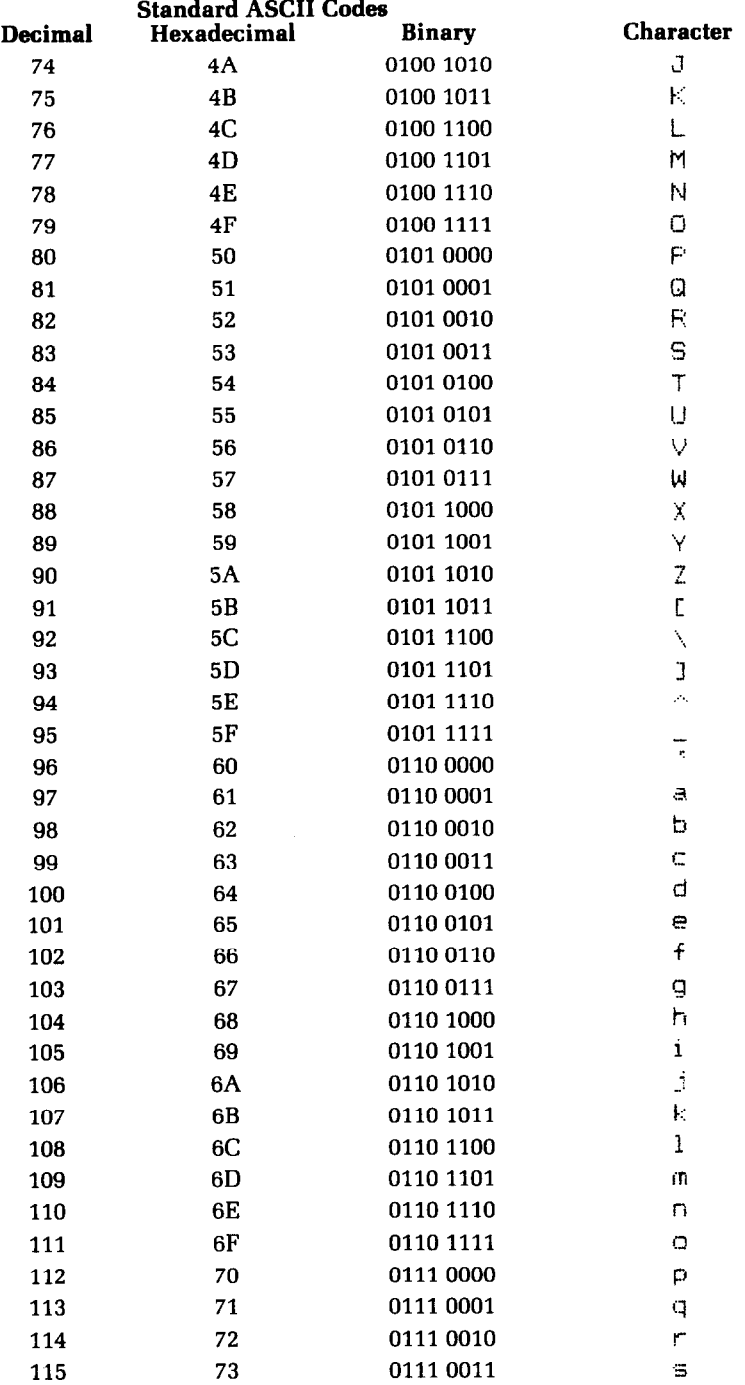

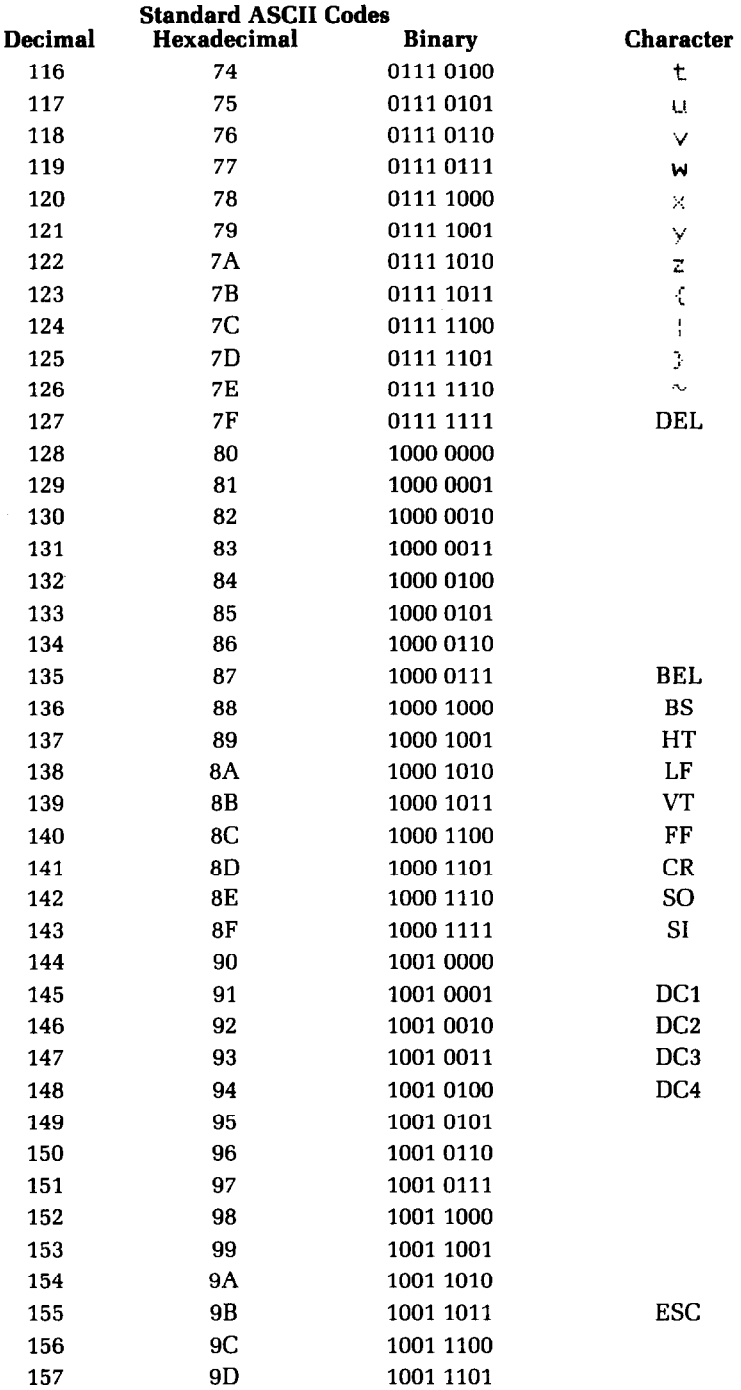

i,

l,

J.

l,

l.

J.

 $\bar{z}$ 

ľ ŗ.

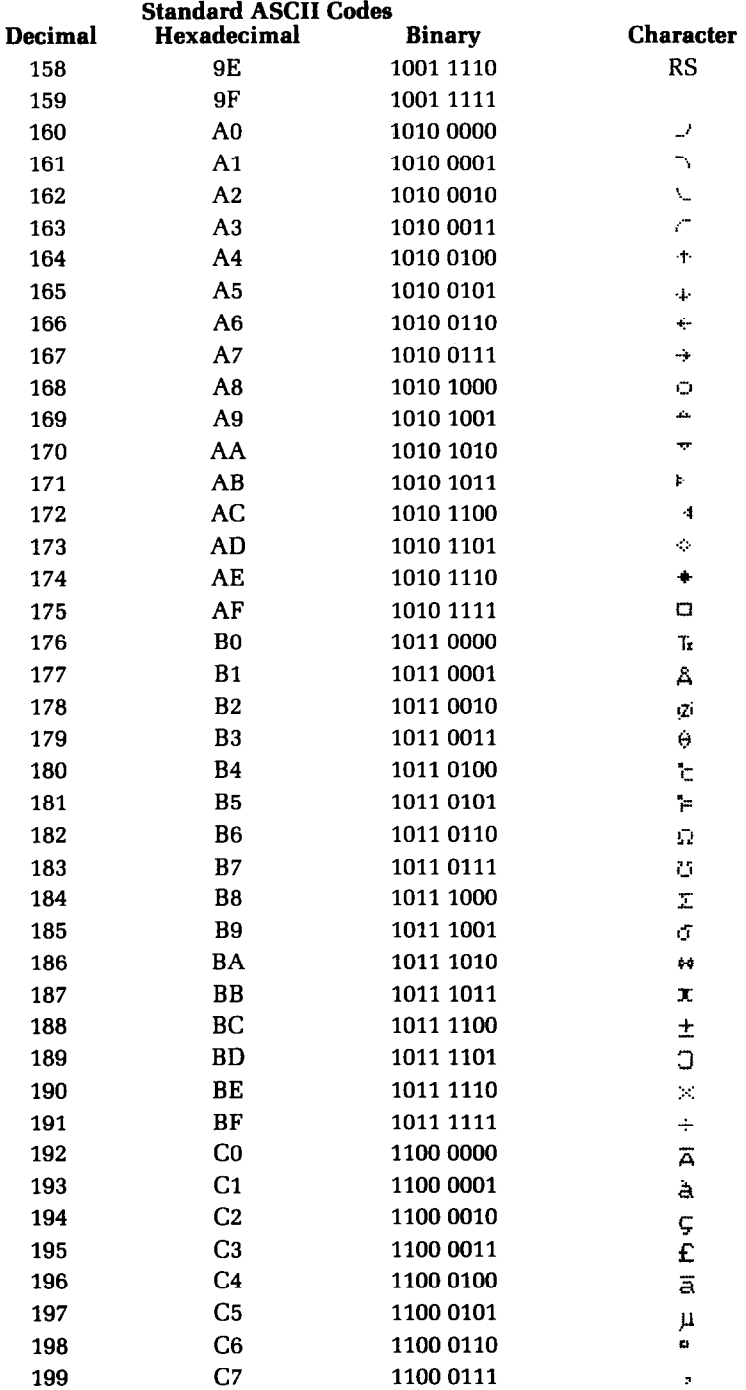

Ľ,

 $\bar{\omega}$ 

L.

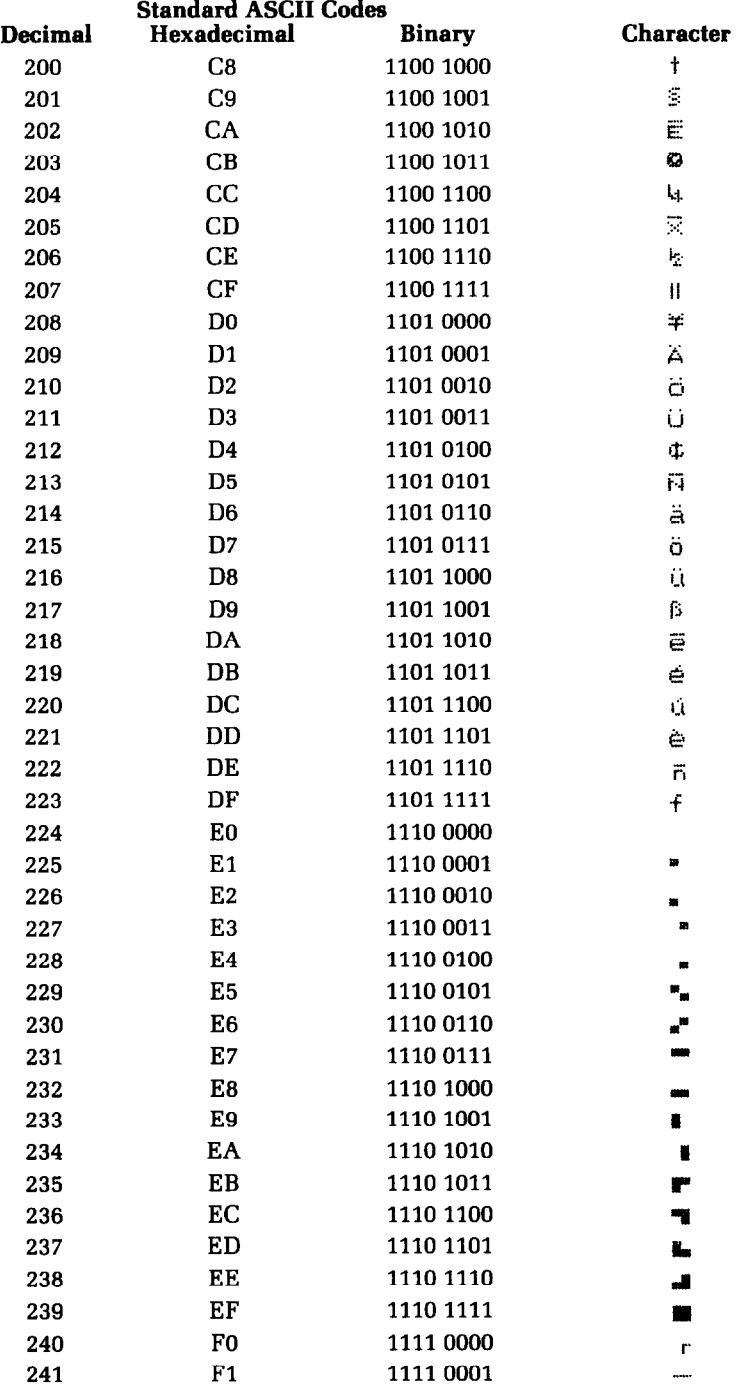
$\mathbb{C}$ 

 $\boldsymbol{\varphi}$  $\bar{\epsilon}$ 

i,

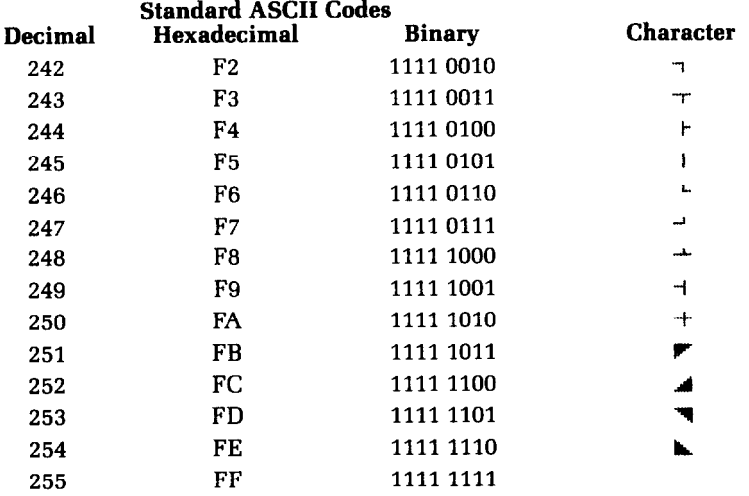

奏

# **Appendix N Technical Specifications**

## Printing

 $\mathbb{C}$ 

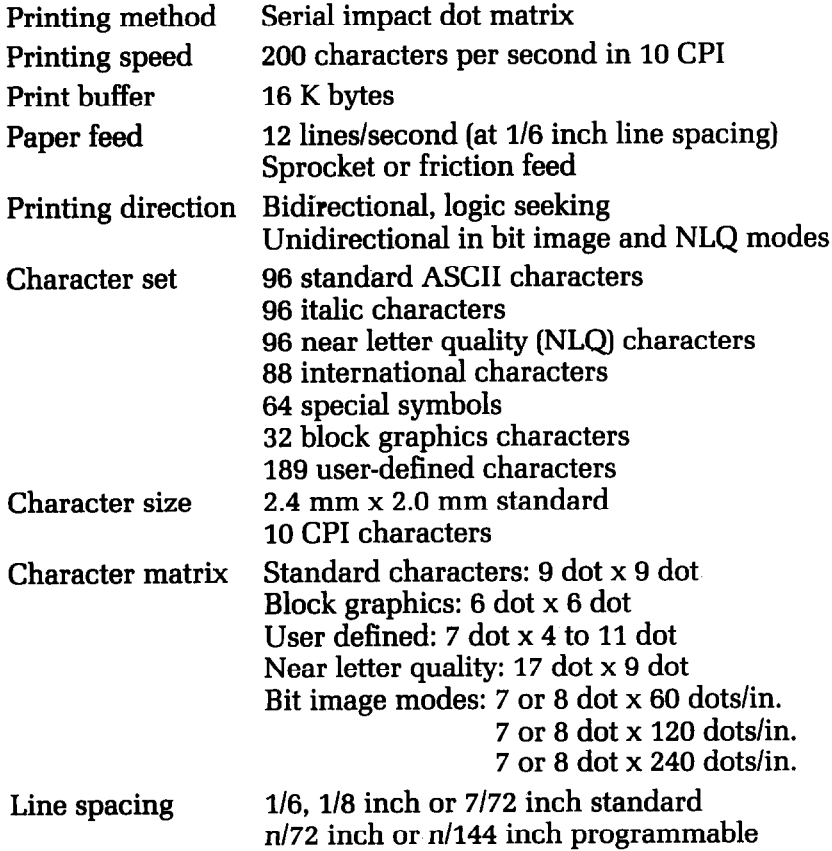

-.

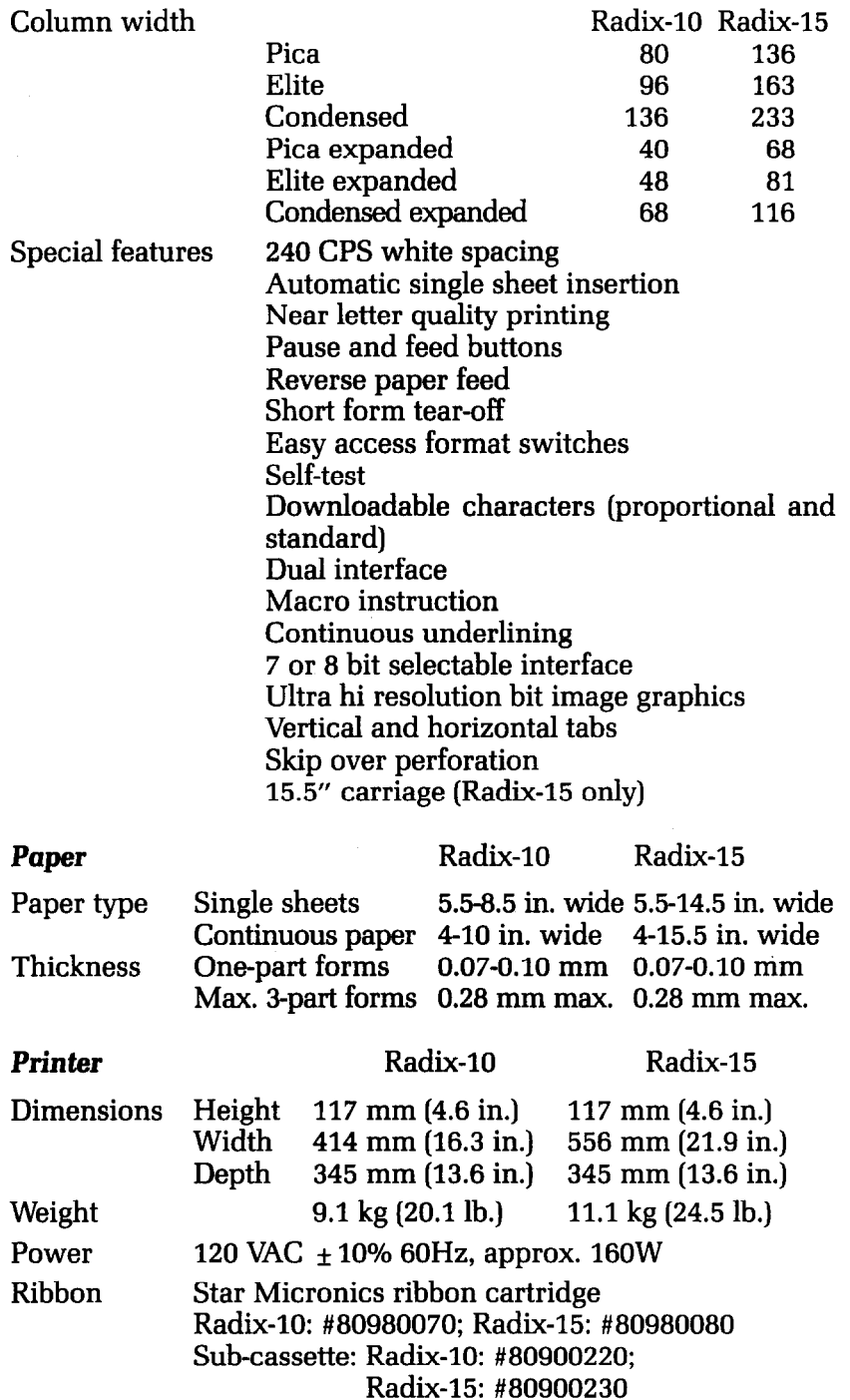

### **Parallel interface**

 $\begin{bmatrix} \mathcal{O} \\ \mathcal{O} \end{bmatrix}$ 

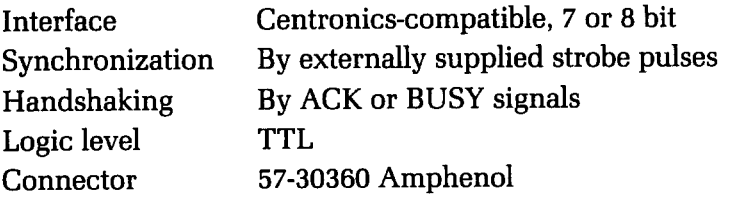

## **Serial interface**

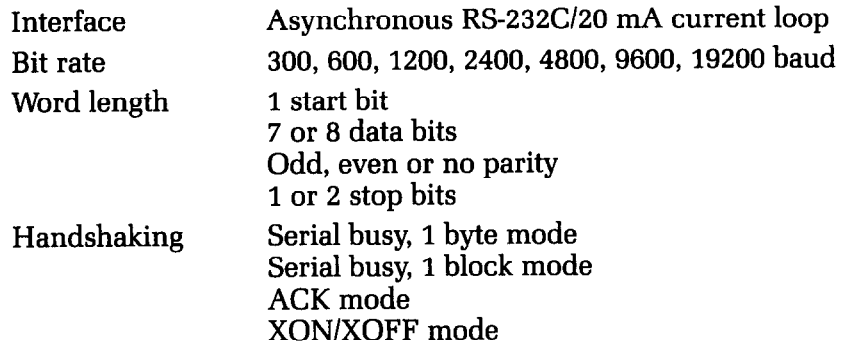

УŤ.

ŀ.

## **Index**

ACK protocol 256 Adjusting paper gap 12, 14 Advance paper 75,291,293,294,296,297 American Standard Code for Information Interchange 17 Apple computers 90, 98, 102, 195 ASCII codes 17, 263, 315 Attribute byte 118, 123 Backspace 99, 300 Bail Iever 6, 8, 10 BASIC 17, 53, 158, 192, **196,213, 233**  (BEL) 98, 308 Bell 96, 308 Bidirectional printing 100, 310 Bit image graphics iv, 139, 303 Block graphics 102, 266, 279 Bold print 27, 31, 34, 36, 67 BPS Business Graphics 49 (BS) 99, 300 Buffer iv Business graphics 151 Button, feed 5, 8 FF 5 LF 5 on line 5, 99 pause 4 Buzzer 98, 308 Cancel double-strike 67, 288 download characters 302, 303 emphasized 67,289 expanded print 66, 287 italics 61, 282 margins 84, 296 NLQ 60, 284 superscripts and subscripts 63, 290 underlining 62, 289 Carriage return 76, 298 Changing line spacing 77,292, 293 page length 83, 295 Character graphics 102, 266,279 Character style chart 72 Character width 26, 63 Chart, block graphics characters 104 character style 72 CHR\$ function 17, 56 CHR\$(7) 98, 308 CHR\$(8) 99, 300

**CHR\$(S) 90, 299 CHR\$(lO) 76, 291 CHR\$(ll) 93, 296 CHR\$(lL) 82, 294 CHR\$(13) 76, 296 CHR\$(14) 65, 286 CHR\$(lS) 64, 285 CHR\$(17) 99, 308 CHR\$(18) 64, 285**  CHR\$(19) 99, 307 **CHR\$(ZOj 65; 287 CHR\$(127) 99, 307**  Cleaning 171 Clearing margins 84 Combining print modes 68, 129, 143 Commands, download characters 301 font pitch 284 font style 282 graphics 303 horizontal position 298 line feed 291 print style 281 vertical position 291 Commercial software 16 Compaq computers 189 Condensed pitch 26, 32, 36, 41, 42, 45, 63, **261, 285, 286**  Connecting to your computer 15, 188, **189, 195, 213, 231**  Continuous paper 9 Control characters 315 Control codes 56 Control key 18 Control panel 3 Copying characters to download RAM **121, 301**  Cord, power 3, 16 Covers 3, 182 CP/M computers 231 (CR) 76, 298 (DCl) 99,308 (DCZ) 64, 285 (DC3) 99, 307 (DC41 65, 287 Defining characters 112, 117, 123, 301 Defining macro instruction 105, 305 (DEL) 99,307

Delete 99, 307 Deselect printer 99, 307 Detector, front-cover-open 6, 182 paper-out 6, 99, 309 DIP switches 6, 60, 76, 77, 99, 103, 253, 259, 283, 284, 285, 288, 289, 291, 292, 294, 298 Dot graphics iv, 139, 303 Dot matrix 110 Double density graphics 156, 304 Double-strike 32, 34, 67, 288 Download character editing program, Apple 198 IBM 130 Kaypro 233 TRS-80 2 16 Download characters 99, 110, 140, 301 Easywriter II 24 Eighth bit controls 102, 306, 307 Elite pitch 26, 32, 36, 41, 42, 45, 63, 284 Emphasized print 27, 32, 36, 67, 260, 288, 289 Environment 181 Escape code 19,22,35,40, 56 (ESC) "!" 106, 305 (ESC) "#" 102, 307 (ESC) "\$" CHR\$(n) 120, 302 (ESC) "\*" CHR\$(n) 117, 121, 301 (ESC) " + " 106, 305 (ESC) "-" CHR\$(n) 62, 289 (ESC) "0" 80, 292 (ESC) "1" 80, 292 (ESC) "2" 78, 292 (ESC) "3" CHR\$(n) 79, 293 (ESC) "4" 61, 282 (ESC) "5" 61, 282 (ESC) "7" CHR\$(n) 104, 283 (ESC) "8" 99, 309 (ESC) "9" 99, 309  $(ESC)$  " = " 102, 306 (ESC) ")" 102, 306 (ESC) "@" 23, 99,310 (ESC) "A" CHR\$(n) 78,293 (ESC) "a" CHR\$(n) 81, 95, 297 (ESC) "B" CHRfi(4) 23, 60, 283 (ESC) "B" CHR\$(5) 23, 60 (ESC) "B" CHR\$(n) 64,284,285 (ESC) "b" CHR\$(n) 91, 300 (ESC) "C" 83,295 (ESC) "D" 90,299 (ESC) "E" 67, 288 (ESC) "F" 67, 289 (ESC) "G" 67,288 (ESC) "H" 67, 288 (ESC) "J" CHR\$(n) 79, 293 (ESC) "J" CHR\$(n) 80, 294 (ESC) "K" 140, 303 (ESC) "L" 156, 304 (ESC) "M" CHR\$(n) 92, 298

(ESC) "N" CHR\$(n) 84, 296 (ESC) "0" 84, 296 (ESC) "P" 94, 297 (ESC) "0" CHR\$(n) 92, 299 (ESC) "R" CHR\$(n) 84, 295 (ESC) "S" CHR\$(n) 63, 290 (ESC) "T" 63, 290 (ESC) "U" CHR\$(n) 101, 309, 310 (ESC) "W" CHR\$(n) 66, 286, 287 (ESC) "x" CHR\$(n) 125, 302 (ESC) "Y" CHR\$(n) 98, 308 (ESC) "y" 156, 304 (ESC) "z" 156, 305 (ESC) (FF) 83,294 (ESC) (LF) 76,291 (ESC) (SI) 286 (ESC) (SO) 65,287 (ESC) CHR\$(14) 65, 287 (ESC) CHR\$(15) 286 Expanded pitch 45, 27, 32, 36, 41, 42, 65, 286 Feed button 5, 8 Feeding paper 5, 6, 9 (FF) 82,294 FF button 5 Font pitch commands 284 Font style commands 282 Foreign language characters 104, 262, 264, 275, 283 Form feed 82,294 Form feed button 5 Form feed, reverse 83 Front-cover-open detector 6, 182 Fuse replacement 175 Gap, adjusting 12, 14 Graphics iv, 47, 102, 139, 193, 303 Grid for download characters I13 Hexadecimal 17,315 High resolution graphics 156 Hints for smoother operation I3 Horizontal position commands 298 Horizontal tabs 90, 299, 300 (HT) 90,299 IBM Personal Computer 189 Initialize printer 23, 26, 36, 98, 310 Ink ribbon cartridge 3, II, 171, 185 Installation programs 16 Interface iv parallel 3, 249 serial 3, 253 International characters 104, 262, 264, 275,283 Italics 27, 32, 36, 61, 282 Kaypro computers 231 Lamp, on line 3 paper-out 3, 14 pause 3, 5 power 3 ready 3

Lever, bail 6, 8, 10 Lever, release 5, 6, 8, 10, **14**  (LF) **76,** 291 LF button **5**  Line feed **76,** 291, 293 Line feed button 5 Line feed commands 291 Line feed, reverse **76,** 291, 294 Line spacing **77, 261,** 292, 293 Listing programs **54,** 192, 197, **215, 233**  LLIST **54**  Loading paper **6,** 9 Location 181 Lotus l-2-3 **43**  LPRINT **54**  Macro instruction iv, 99, **105, 305**  Maintenance 171, 334 Margins, left and right 13, 91, 298, 299 top and bottom **84,** 295, 296 Master reset code **23, 26, 36,** 98, **310**  MBASIC **233**  Mixing print modes 68, 129, 143 Near Letter Quality (NLQ) characters iv, **23, 26, 32, 36, 41, 42, 45, 60, 61, 261, 283, 284**  Off line 5, 99, 307 On line 5, 99, 308 On line button 5, 99 On line lamp 3 One line expanded print 65, 286, 287 One-time tab 91, 95, 300 Osborne computers 231 Page length 83, 260,295 Paper feeding 5, 6, 9 Paper gap, adjusting 12, 14 Paper guide 3, 9 Paper thickness, adjustment 12, 14 Paper-out detector **6,** 99, 309 Paper-out lamp 3, **14**  Parallel interface 3, 249 Pause button 4 Pause lamp 3, **5**  PeachText 30 Pica pitch **26, 32, 36, 41, 42, 45, 63, 261, 284, 285**  Piechart program, Apple 202 IBM **151**  Kaypro 238 TRS-80 220 Pitch 26, 63, 261, 284 Platen 3 Platen knob 5, 185 Plotting 147 Power cord 3, 16 Power lamp 3 Power switch 5 Print buffer iv Print head 3, 175 Print pitch 26

Print style commands 281 Printer covers **3, 182**  Printer initialization **23, 26, 36,** 98, **310**  Printer setup utility program, Apple 206 IBM.163 Kaypro 241 TRS-80 224 Printing a design 144 Printing download characters 119, 125, **302**  Printing speed iii Program listings 215 Program, download character editor, Apple 198 IBM 130 Kaypro 233 TRS-80 216 Program, piechart, Apple 202 IBM 151 Kaypro 238 TRS-80 220 Program, printer setup utility, Apple 206 IBM 163 Kaypro 241 TRS-80 224 Programs, listing 54, 192, 197, 215, 233 Proportional characters 123, 302 Quadruple density graphics 156,305 RAM characters III, 121 Ready lamp 3 Release lever 5, 6, 8, 10, 14 Replacing a fuse 175 Reset code 23, 26, 36, 98, 310 Return 298 Reverse form feed 83, 294 Reverse line feed 76, 291, 294 Reverse paper 76, 83, 291, 294 Ribbon cartridge 3, 11, 171, 185 ROM characters 111, 121 Screws, shipping 183 Scripsit 35 Select printer 308 Self-test 13 Serial busy protocols 256 Serial interface 3, 253 Service 334 Setting margins 84, 91, 295, 296, 298, 299 tabs 90, 94,297,299 Setup 181 Seven hit interface 102, 306, 307 Sheet guide 3, 6 Shipping screws 183 (3) **64, 285**  Single sheet guide 3, 6 Single sheets 5, 6 Skip over perforation 84, 296 (SO) **65, 286**  Software, commercial 16 Special symbols 102, 265,277

Speed iii Spreadsheets 39 Sprocket paper 5, 9, 13 Sprocket paper guide 3,9 Starting new lines 75 Strike over 100 Subscripts 27, 32, 34, 36, 62, 290 SuperCalc 41, 48 Superscripts 27, 32, 34, 36, 62, 290 Switch, power 5 Switches, DIP 6, 60, 76, 77, 99, 253, 259, **283,284, 285,288,289,291,292, 294,**  298, **103**  Tabs, horizontal 90, 299, 300 vertical 93, 296 Thickness, adjusting gap I2 Tips for smoother operation **13**  Tractor 3, 10 TRS-80 computers 83,213 Underlining 27,32, 34, 36, 61,289 Unidirectional printing 100, 309 Unpacking 181 User-defined characters 99, 110, 140, 301 Vertical positions commands 291 Vertical tabs 93, 296 VisiCalc 40 (VT) 93,296 Word processing 21 WordStar 34 XONlXOFF protocol 256

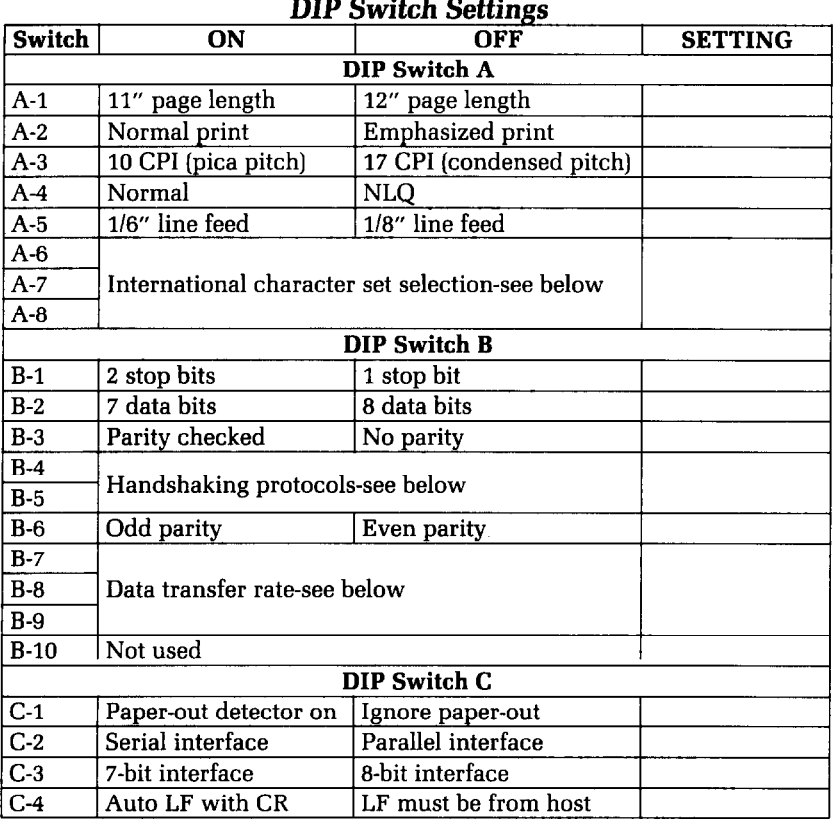

-

-

-

#### **International chamcter sets**

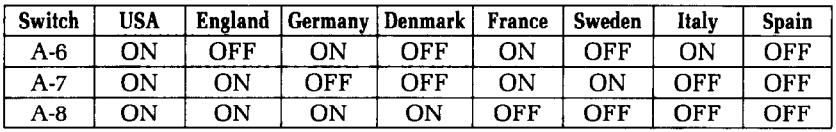

### **Handshaking protocols**

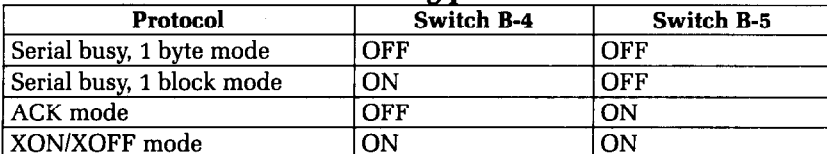

### **Data transfer rates**

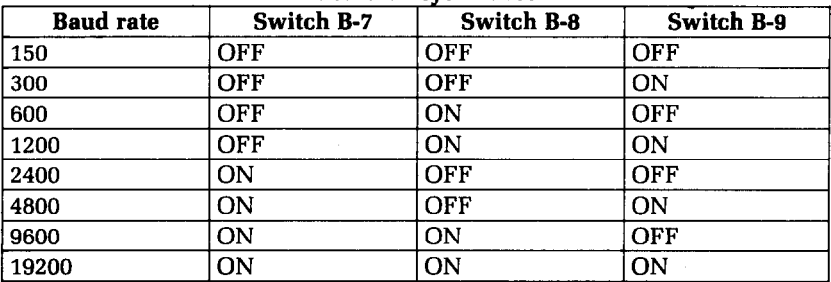

Use the "setting" column to record the way the switches are set in your printer.